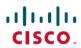

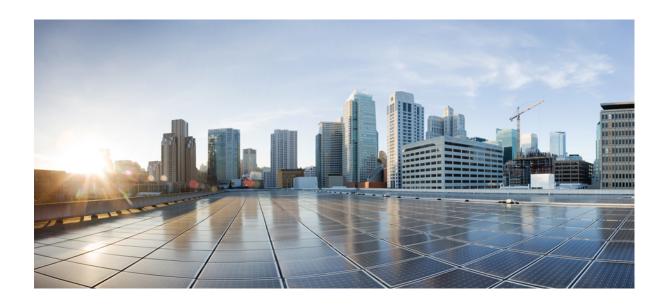

# Command Line Interface Reference Guide for Cisco Unified Communications Solutions, Release 11.5(1)

**First Published: 2016-04-14** 

### **Americas Headquarters**

Cisco Systems, Inc. 170 West Tasman Drive San Jose, CA 95134-1706 USA http://www.cisco.com Tel: 408 526-4000

800 553-NETS (6387) Fax: 408 527-0883 THE SPECIFICATIONS AND INFORMATION REGARDING THE PRODUCTS IN THIS MANUAL ARE SUBJECT TO CHANGE WITHOUT NOTICE. ALL STATEMENTS, INFORMATION, AND RECOMMENDATIONS IN THIS MANUAL ARE BELIEVED TO BE ACCURATE BUT ARE PRESENTED WITHOUT WARRANTY OF ANY KIND, EXPRESS OR IMPLIED. USERS MUST TAKE FULL RESPONSIBILITY FOR THEIR APPLICATION OF ANY PRODUCTS.

THE SOFTWARE LICENSE AND LIMITED WARRANTY FOR THE ACCOMPANYING PRODUCT ARE SET FORTH IN THE INFORMATION PACKET THAT SHIPPED WITH THE PRODUCT AND ARE INCORPORATED HEREIN BY THIS REFERENCE. IF YOU ARE UNABLE TO LOCATE THE SOFTWARE LICENSE OR LIMITED WARRANTY, CONTACT YOUR CISCO REPRESENTATIVE FOR A COPY.

The Cisco implementation of TCP header compression is an adaptation of a program developed by the University of California, Berkeley (UCB) as part of UCB's public domain version of the UNIX operating system. All rights reserved. Copyright © 1981, Regents of the University of California.

NOTWITHSTANDING ANY OTHER WARRANTY HEREIN, ALL DOCUMENT FILES AND SOFTWARE OF THESE SUPPLIERS ARE PROVIDED "AS IS" WITH ALL FAULTS. CISCO AND THE ABOVE-NAMED SUPPLIERS DISCLAIM ALL WARRANTIES, EXPRESSED OR IMPLIED, INCLUDING, WITHOUT LIMITATION, THOSE OF MERCHANTABILITY, FITNESS FOR A PARTICULAR PURPOSE AND NONINFRINGEMENT OR ARISING FROM A COURSE OF DEALING, USAGE, OR TRADE PRACTICE.

IN NO EVENT SHALL CISCO OR ITS SUPPLIERS BE LIABLE FOR ANY INDIRECT, SPECIAL, CONSEQUENTIAL, OR INCIDENTAL DAMAGES, INCLUDING, WITHOUT LIMITATION, LOST PROFITS OR LOSS OR DAMAGE TO DATA ARISING OUT OF THE USE OR INABILITY TO USE THIS MANUAL, EVEN IF CISCO OR ITS SUPPLIERS HAVE BEEN ADVISED OF THE POSSIBILITY OF SUCH DAMAGES.

Any Internet Protocol (IP) addresses and phone numbers used in this document are not intended to be actual addresses and phone numbers. Any examples, command display output, network topology diagrams, and other figures included in the document are shown for illustrative purposes only. Any use of actual IP addresses or phone numbers in illustrative content is unintentional and coincidental

Cisco and the Cisco logo are trademarks or registered trademarks of Cisco and/or its affiliates in the U.S. and other countries. To view a list of Cisco trademarks, go to this URL: <a href="http://www.cisco.com/go/trademarks">http://www.cisco.com/go/trademarks</a>. Third-party trademarks mentioned are the property of their respective owners. The use of the word partner does not imply a partnership relationship between Cisco and any other company. (1110R)

© 2017 Cisco Systems, Inc. All rights reserved.

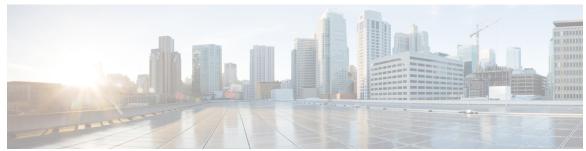

### CONTENTS

#### Preface

### Preface xxi

Purpose xxi

Audience xxi

Organization xxi

Related Documents xxii

#### CHAPTER 1

### **About CLI 1**

CLI Privilege Levels 1

Start CLI session 2

Tab completes command 3

Command help 3

Ctrl-C exits command 4

Quit CLI session 5

#### CHAPTER 2

### **Delete Commands 7**

delete account 7

delete cuc futuredelivery 8

delete cuc locale 8

delete dns 9

delete dscp 10

delete ipsec policy\_group 10

delete ipsec policy\_name 11

delete process 11

delete smtp 12

#### CHAPTER 3

### File Commands 13

file build log 13

```
file check 17
file delete* 17
  file delete 17
  file delete tftp 18
       file delete dir tftp 19
file dump* 20
  file dump 20
  file dump sftpdetails 21
  file dump tftp 21
file fragmentation sdi* 22
  file fragmentation sdi 22
       file fragmentation sdi file 22
       file fragmentation sdi all 23
file fragmentation sdl* 24
  file fragmentation sdl 24
       file fragmentation sdl file 24
       file fragmentation sdl all 25
file get* 25
  file get 25
       file get salog 27
  file get tftp 27
file list* 28
  file list 28
       file list salog 30
  file list tftp 30
file search* 31
  file search 31
  file search tftp 32
file tail* 33
  file tail activelog 33
  file tail tftp 34
file view* 34
  file view 34
       file view system-management-log 35
  file view tftp 36
```

### **License Commands 37** CHAPTER 4 license client reset registration 37 license file 37 license management 38 license management change user name 38 license management reset user password 39 license management list users 39 license management product re-register all 39 license management reset 40 license management security update 40 license management service 40 license management set log level\* 41 license management set log level core\_services 41 license management set log level product instances 42 license management show log level\* 42 license management show log level core\_services 42 license management show log level product instances 43 license management show system 43 license management system remove 43 license management unlock admin 44 CHAPTER 5 **Run Commands 45** run cuc\* 45 run cuc dbquery 45 run cuc preupgrade test 46 run cuc smtptest 48 run cuc sysagent task 48 run cuc vui rebuild 49 run loadcsv 50 run loadxml 50 run sql 51 run pe sql 51

**Set Commands** 53

**CHAPTER 6** 

```
set account* 54
  set account enable 54
  set account name 54
set accountlocking* 55
  set accountlocking 55
  set accountlocking count 56
  set accountlocking unlocktime 57
set cert* 57
  set cert bulk consolidate 57
  set cert bulk export 58
  set cert bulk import 59
  set cert bulk sftp 59
  set cert delete 60
  set cert import 60
  set cert regen 61
  set cert regen ITLRecovery 62
set cli* 63
  set cli pagination 63
  set cli session timeout 63
set commandcount 64
set csr gen 64
set cuc jetty* 65
  set cuc jetty stderrlog 65
  set cuc jetty stdoutlog 66
  set cuc jetty requestlog 67
set cuc srsv timeout 68
set cuc trace 68
set date 69
set dscp* 70
  set dscp defaults 70
  set dscp 71
  set dscp marking 71
set ipsec* 72
  set ipsec policy_group 72
  set ipsec policy_name 73
```

```
set logging 73
set Login Grace Timeout 74
set network* 75
  set network cluster publisher 75
  set network cluster subscriber details 75
  set network cluster subscriber dynamic-cluster-configuration 76
  set network dhcp eth0 77
  set network dns 77
  set network dns options 78
  set network domain 79
  set network failover 80
  set network gateway 80
  set network hostname 81
  set network ip eth0 83
  set network ipv6 dhcp 84
  set network ipv6 gateway 84
  set network ipv6 service 85
  set network ipv6 static address 85
  set network max ip conntrack 86
  set network mtu 87
  set network name-service hosts cache-enable 87
  set network name-service hosts max-db-size 88
  set network name-service hosts negative-time-to-live 88
  set network name-service hosts persistent 89
  set network name-service hosts positive-time-to-live 89
  set network name-service hosts suggested-size 90
  set network name-service services cache-enable 90
  set network name-service services max-db-size 91
  set network name-service services negative-time-to-live 91
  set network name-service services persistent 92
  set network name-service services positive-time-to-live 92
  set network name-service services suggested-size 93
  set network nic eth0 93
  set network ntp option 94
  set network pmtud state 95
```

```
set network restore 95
  set network status eth0 97
  set network name-service 97
  set password complexity minimum-length 98
set password* 99
  set password age 99
  set password change-at-login 99
  set password complexity character 100
  set password complexity character difference 101
  set password complexity character max-repeat 102
  set password complexity minimum-length 102
  set password expiry maximum-age 103
  set password expiry user maximum-age configure 104
  set password expiry minimum-age 104
  set password expiry user maximum-age 105
  set password expiry user minimum-age 106
  set password history 107
  set password inactivity 108
  set password system bootloader encryptHash 109
  set password user admin 109
  set password user security 109
Set replication-sync monitor 110
set samltrace level 111
set session maxlimit 112
set smtp 112
set timezone 113
set trace* 114
  set trace disable 114
  set trace enable 114
set tlsresumptiontimeout 115
set tlstrace* 115
  set tlstrace disable 116
  set tlstrace enable 116
set web-security 117
set webapp session timeout 118
```

### set workingdir 119

#### CHAPTER 7 Show Commands 121

```
show account 122
show accountlocking 123
show cert* 123
  show cert list 123
  show cert list type 124
  show cert own 124
  show cert trust 125
show cli* 125
  show cli pagination 125
  show cli session timeout 126
show csr* 126
  show csr list 126
  show csr list type 127
  show csr own 127
  show csr own name 128
show ctl 129
show cuc* 129
  show cuc cluster status 129
  show cuc config groups 130
  show cuc config settings 130
  show cuc dbconsistency 131
  show cuc dbcontents 133
  show cuc dbschema 134
  show cuc dbserver disk 134
  show cuc dbserver session 135
  show cuc dbserver sessions all 136
  show cuc dbserver sessions list 136
  show cuc dbserver user list 137
  show cuc dbserver user waiting 137
  show cuc dbtable contents 138
  show cuc dbtable list 139
  show cuc dbtable schema 140
```

```
show cuc dbview contents 141
  show cuc dbview list 142
  show cuc dbview schema 143
  show cuc jetty ssl status 144
  show cuc locales 144
  show cuc sysagent task list 145
  show cuc sysagent task results 146
  show cuc sysinfo 147
  show cuc tech dbschemaversion 148
  show cuc tech dbserver all 149
  show cuc tech dbserver integrity 149
  show cuc tech dbserver log diagnostic 150
  show cuc tech dbserver log message 150
  show cuc tech dbserver status 151
  show cuc trace levels 151
  show cuc version 152
show date 153
show diskusage 153
show dscp* 154
  show dscp all 154
  show dscp defaults 154
  show dscp marking 154
  show dscp status 155
show environment 156
  show environment fans 156
  show environment power-supply 156
  show environment temperatures 157
show fileserver transferspeed 157
show hardware 158
show ipsec* 159
  show ipsec information 159
  show ipsec policy_group 160
  show ipsec policy_name 160
  show ipsec status 160
show itl 161
```

```
show logins* 161
  show logins 161
      show logins successful 162
      show logins unsuccessful 162
show Login Grace Timeout 163
show media streams 163
show memory 165
show myself 165
show network* 166
  show network all 166
  show network cluster 166
  show network dhcp eth0 167
  show network eth0 167
  show network failover 168
  show network ip_conntrack 168
  show network ipprefs 168
  show network ipv6 169
  show network max_ip_conntrack 170
  show network ntp option 170
  show network route 170
  show network status 171
  show network name-service attributes 172
  show network name-service cache-stats 172
  show network name-service {hosts|services} attributes 173
show open* 174
  show open files* 174
      show open files all 174
      show open files process 174
      show open files regexp 174
  show open ports* 175
      show open ports all 175
      show open ports process 175
      show open ports regexp 176
show packages 176
show password* 177
```

```
show password 177
      show password change-at-login 177
  show password complexity character 178
  show password complexity length 178
  show password expiry* 179
      show password expiry 179
      show password expiry user 179
      show password expiry user list 180
show perf* 180
  show perf counterhelp 180
  show perf list categories 181
  show perf list classes 181
  show perf list counters 182
  show perf list instances 182
  show perf query class 183
  show perf query counter 183
  show perf query instance 184
  show perf query path 185
show process* 186
  show process list 186
  show process load 186
  show process name 187
  show process name process-name 188
  show process open 188
  show process open-fd 189
  show process pid 189
  show process search 190
  show process user 190
  show process using-most cpu 191
  show process using-most memory 191
show registry 192
show risdb* 193
  show risdb list 193
  show risdb query 194
show samltrace level 194
```

```
show session maxlimit 195
show smtp 195
show stats io 195
show status 196
show tech* 197
  show tech activesql 197
  show tech all 197
  show tech ccm_service 198
  show tech database 198
  show tech dberrcode 199
  show tech dbhighcputasks 199
  show tech dbintegrity 199
  show tech dbschema 200
  show tech dbinuse 200
  show tech dbstateinfo 201
  show tech devdefaults 201
  show tech dumpCSVandXML 202
  show tech gateway 202
  show tech locales 203
  show tech network all 203
  show tech network hosts 204
  show tech network interfaces 204
  show tech network resolv 205
  show tech network routes 206
  show tech network sockets 206
  show tech notify 207
  show tech params 207
  show tech prefs 208
  show tech procedures 208
  show tech repltimeout 209
  show tech routepatterns 209
  show tech routeplan 209
  show tech runtime 210
  show tech sqlhistory 211
  show tech systables 211
```

```
show tech table 212
        show tech triggers 213
        show tech version 213
     show timezone 214
        show timezone config 214
        show timezone list 214
     show tlstrace 215
     show tlsresumptiontimeout 215
     show trace 215
     show ups status 216
     show version* 217
        show version active 217
        show version inactive 217
     show web-security 217
     show webapp session timeout 218
     show workingdir 218
     show logins unsuccessful 218
Unset Commands 221
     unset ipsec* 221
        unset ipsec policy_group 221
        unset ipsec policy_name 221
     unset network* 222
```

show tech system 211

CHAPTER 9 Utils Commands 227

utils auditd 228

utils contactsearchauthentication\* 229

unset network ipv6 static\_address 225

unset network dns options 223 unset network domain 224 unset network ntp options 224 unset network ipv6 gateway 224

unset network cluster subscriber details 222

unset network cluster subscriber dynamic-cluster-configuration 223

CHAPTER 8

```
utils contactsearchauthentication disable 229
  utils contactsearchauthentication enable 229
  utils contactsearchauthentication status 230
utils core* 230
  utils core analyze 230
  utils core list 231
utils capf* 231
  utils capf cert import 231
  utils capf csr 232
utils create report 232
utils create report database 233
utils ctl 233
  utils ctl reset localkey 234
utils cuc* 235
  utils cuc activate CUSRSV 235
  utils cuc cluster activate 235
  utils cuc cluster deactivate 236
  utils cuc cluster makeprimary 236
  utils cuc cluster overwritedb 237
  utils cuc cluster renegotiate 237
  utils cuc create report 238
  utils cuc dbreplication* 238
       utils cuc dbreplication 01 tear down 238
       utils cuc dbreplication 02_define_servers 239
       utils cuc dbreplication 03_define_db_template 240
       utils cuc dbreplication 04 sync database 240
       utils cuc dbreplication reset_all 241
  utils cuc jetty ssl disable 242
  utils cuc jetty ssl enable 242
  utils cuc networking clear replication 243
  utils cuc networking dscp 243
  utils cuc reset password 244
  utils cuc set PinExpiry PromptTime "Authentication Rule Name" 245
utils dbreplication* 245
  utils dbreplication clusterreset 245
```

```
utils dbreplication dropadmindb 246
  utils dbreplication forcedatasyncsub 246
  utils dbreplication quickaudit 247
  utils dbreplication rebuild 248
  utils dbreplication repair 248
  utils dbreplication repairreplicate 249
  utils dbreplication repairtable 250
  utils dbreplication reset 251
  utils dbreplication runtimestate 251
  utils dbreplication setprocess 252
  utils dbreplication setrepltimeout 253
  utils dbreplication status 253
  utils dbreplication stop 254
  utils imdb_replication replication status 255
utils diagnose 255
utils disaster recovery* 256
  utils disaster recovery backup network 256
  utils disaster recovery cancel backup 257
  utils disaster recovery device add network 257
  utils disaster recovery device delete 258
  utils disaster_recovery device list 259
  utils disaster recovery estimate tar size 259
  utils disaster recovery history 259
  utils disaster_recovery jschLogs operation 260
  utils disaster_recovery prepare restore pub_from_sub 261
  utils disaster recovery restore network 261
  utils disaster_recovery schedule add 262
  utils disaster_recovery schedule 262
  utils disaster recovery schedule delete 263
  utils disaster recovery schedule disable 263
  utils disaster recovery schedule list 264
  utils disaster_recovery show_backupfiles 264
  utils disaster_recovery show_registration 265
  utils disaster_recovery status 265
utils EnhancedSecurityMode* 266
```

```
utils EnhancedSecurityMode disable 266
  utils EnhancedSecurityMode enable 266
  utils EnhancedSecurityMode status 267
utils filebeat* 267
  utils filebeat config 267
  utils filebeat disable 268
  utils filebeat enable 268
  utils filebeat status 268
utils fior* 269
  utils fior 269
  utils fior disable 269
  utils fior enable 270
  utils fior list 270
  utils fior start 270
  utils fior status 271
  utils fior stop 271
  utils fior top 272
utils fips 272
utils firewall* 273
  utils firewall ipv4 debug 273
  utils firewall ipv4 274
  utils firewall ipv4 list 275
  utils firewall ipv4 status 275
  utils firewall ipv6 debug 276
  utils firewall ipv6 276
  utils firewall ipv6 list 277
  utils firewall ipv6 status 277
utils ha* 278
  utils ha failover 278
  utils ha fallback 279
  utils ha recover 279
  utils ha status 280
utils ils showpeerinfo 281
utils import config 281
  Execute utils import config in Vmware Deployment 282
```

```
utils iostat 282
utils iothrottle 282
utils itl reset 283
utils ldap config 284
  utils ldap config status 285
utils network* 285
  utils network arp delete 285
  utils network arp set 286
  utils network arp list 286
  utils network capture 287
  utils network capture-rotate 288
  utils network connectivity 289
  utils network host 290
  utils network ipv6 host 291
  utils network ipv6 traceroute 291
  utils network ipv6 ping 292
  utils network ping 292
  utils network traceroute 293
  utils network name-service {hosts|services} cache invalidate 293
utils ntp* 294
  utils ntp server add 294
  utils ntp server delete 295
  utils ntp config 296
  utils ntp restart 297
  utils ntp server list 297
  utils ntp start 298
  utils ntp status 298
utils os* 299
  utils os kerneldump 299
  utils os kerneldump ssh 299
  utils os kerneldump status 300
  utils os secure 301
utils PlatformWebAccess* 301
  utils PlatformWebAccess disable 301
  utils PlatformWebAccess enable 302
```

```
utils PlatformWebAccess status 302
utils processCoreDumps* 302
  utils processCoreDumps disable 302
  utils processCoreDumps enable 303
  utils processCoreDumps status 303
utils remote account* 303
  utils remote_account create 303
  utils remote_account disable 304
  utils remote account enable 304
  utils remote_account status 305
utils remotesyslog set protocol* 305
  utils remotesyslog set protocol tcp 305
  utils remotesyslog set protocol udp 305
utils remotesyslog show protocol 306
utils reset_application_ui_administrator_name 306
utils reset application ui administrator password 307
utils restore application ui administrator account 307
utils scheduled-task* 307
  utils scheduled-task disable 307
  utils scheduled-task enable 308
  utils scheduled-task list 308
utils set urlpattern* 309
  utils set urlpattern disable 309
  utils set urlpattern enable 309
utils service* 310
  utils service 310
  utils service list 310
  utils service auto-restart 311
  utils service start 312
  utils service stop 312
utils snmp* 313
  utils snmp config 1/2c community-string 313
  utils snmp config 1/2c inform 314
  utils snmp config 1/2c trap 314
  utils snmp config 3 inform 315
```

```
utils snmp config mib2 316
  utils snmp config 3 trap 316
  utils snmp config 3 user 317
  utils snmp get 318
  utils snmp get 1 319
  utils snmp get 2c 319
  utils snmp get 3 320
  utils snmp hardware-agents 321
  utils snmp test 321
  utils snmp walk 322
  utils snmp walk 1 323
  utils snmp walk 2c 324
  utils snmp walk 3 324
utils soap realtimeservice test 325
utils sso* 326
  utils sso 326
  utils sso recovery-url 326
utils system* 327
  utils system restart 327
  utils system shutdown 327
  utils system switch-version 328
  utils system boot 328
  utils system upgrade 329
utils update dst 329
utils users validate 330
utils vmtools* 331
  utils vmtools refresh 331
  utils vmtools upgrade 331
utils system boot status 332
```

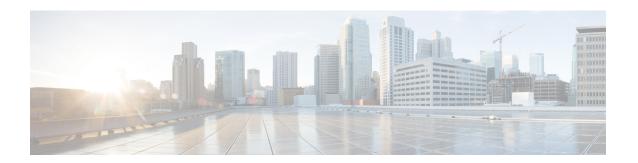

## **Preface**

- Purpose, page xxi
- · Audience, page xxi
- Organization, page xxi
- Related Documents, page xxii

# **Purpose**

The Command Line Interface Reference Guide for Cisco Unified Communications Solutions provides information about all the commands supported on the IM and Presence service, Cisco Unified Communications, and Cisco Unity Connection. Every command includes an "Applies to" section identifying applicable products.

### **Audience**

The Command Line Interface Reference Guide for Cisco Unified Communications Solutions provides information to execute specific commands for network administrators responsible for managing and supporting IM and Presence, Cisco Unified Communications Manager, and Cisco Unity Connection.

# **Organization**

The following table shows the organization for this guide:

Table 1: Organization of Command Line Interface Reference Guide for Cisco Unified Communications Solutions

| Chapter   | Description                                                                                                 |
|-----------|----------------------------------------------------------------------------------------------------|
| About CLI | Provides information about the CLI and tips to help make the management of the products easier to navigate. |

| Delete commands  | Lists all commands relating to the removal of specific information.                             |
|------------------|-------------------------------------------------------------------------------------------------|
| File commands    | Lists all commands relating to the management of files and logs.                                |
| License commands | Lists all commands relating to licensing.                                                       |
| Run commands     | Lists all commands relating to the execution of sql queries, various tests, and tasks.          |
| Set commands     | Lists all commands relating to the tasks such as enabling, disabling, importing, and exporting. |
| Show commands    | Lists all commands relating to the display of specified information.                            |
| Unset commands   | Lists all commands relating to the disabling of specified network and ipsec options.            |
| Utils commands   | Lists all commands relating to utilities.                                                       |

# **Related Documents**

See the *Cisco Unified Communications Manager Documentation Guide* to learn about the documentation for Cisco Unified Communications Manager and IM and Presence Service.

For the latest IM and Presence Service and Cisco Unified Communications Manager requirements, see the *Release Notes for Cisco Unified Communications Manager*.

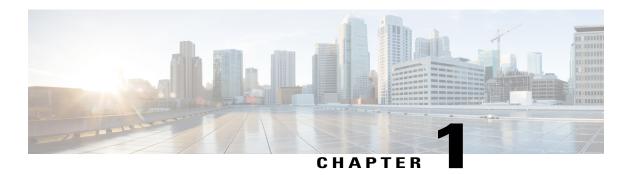

### **About CLI**

- CLI Privilege Levels, page 1
- Start CLI session, page 2
- Tab completes command, page 3
- Command help, page 3
- Ctrl-C exits command, page 4
- Quit CLI session, page 5

# **CLI Privilege Levels**

During installation of Cisco Unified Communications Manager, an administrator with level 4 privilege is created at the platform level. This administrator has all privileges to execute all the command line interface (CLI) commands. Through the CLI commands, the administrator with level 4 privilege creates the following administrators:

- Administrator with level 0 privilege—This administrator has read-only access privilege on the interface.
- Administrator with level 1 privilege—This administrator has both read and write access privilege on the interface.

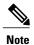

Administrators can execute CLI commands based on the privileges defined for each of them.

After the administrators with the various privileges are created, you can start the CLI session.

### **Start CLI session**

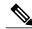

Note

This procedure applies to both Cisco Unified Communications Manager and the IM and Presence Service. The Operating System for Cisco Unified Communications Manager is called the Cisco Unified Operating System. The Operating System for the IM and Presence Service is called the Cisco Unified IM and Presence Operating System. To start a CLI session for the IM and Presence Service, you must use the Cisco Unified IM and Presence Operating System.

You can access the Cisco Unified Operating System (or, for the IM and Presence Service, the Cisco Unified IM and Presence Operating System) remotely or locally:

- From a web client workstation, such as the workstation that you use for Cisco Unified Operating System Administration, you can use SSH to connect securely to the Cisco Unified Operating System.
- You can access the Cisco Unified Operating System CLI directly by using the monitor and keyboard that you used during installation or by using a terminal server that is connected to the serial port. Use this method if a problem exists with the IP address.

### **Before You Begin**

Ensure you have the following information that is defined during installation:

- · A primary IP address and hostname
- · An administrator ID
- · A password

You will need this information to log in to the Cisco Unified Operating System.

#### **Procedure**

### **Step 1** Perform one of the following actions depending on your method of access:

a) From a remote system, use SSH to connect securely to the Cisco Unified Operating System. In your SSH client, enter

**ssh** adminname@hostname

where *adminname* specifies the Administrator ID and *hostname* specifies the hostname that was defined during installation.

For example, ssh admin@ipt-1.

b) From a direct connection, you receive this prompt automatically:

ipt-1 login:

where *ipt-1* represents the host name of the system.

Enter the administrator ID that was defined during installation.

**Step 2** Enter the password that was defined at installation.

The CLI prompt displays. The prompt represents the Administrator ID; for example:

#### admin:

You can now use any CLI command.

# **Tab completes command**

To complete commands, use Tab:

- Enter the start of a command and press **Tab** to complete the command. For example, if you enter se and press **Tab**, set is completed.
- Enter a full command name and press **Tab** to display all the commands or subcommands that are available. For example, if you enter set and press **Tab**, you see all the set subcommands. An \* identifies the commands that have subcommands.
- If you reach a command, keep pressing **Tab**, and the current command line repeats; this indicates that no additional expansion is available.

# **Command help**

You can get two kinds of help about any command:

- Detailed help that includes a definition of the command and an example of its use
- Short query help that includes only command syntax

| If you want to:           | At the CLI prompt:                                                                                            |
|---------------------------|----------------------------------------------------------------------------------------------------|
| Get detailed help         | Enter                                                                                                    |
|                           | help command                                                                                                  |
|                           | Where <i>command</i> specifies the command name or the command and parameter. See "Detailed Help Example."    |
| Query only command syntax | Enter  command?  Where command represents the command name or the command and parameter. See "Query Example." |

#### **Troubleshooting Tips**

If you enter a ? after a menu command, such as set, it acts like the **Tab** key and lists the commands that are available.

#### **Detailed Help Example:**

```
admin:help file list activelog
activelog help:
This will list active logging files
options are:
       - pause output
page
detail - show detailed listing
reverse - reverse sort order
date - sort by date
size - sort by size
file-spec can contain '*' as wildcards
Example:
admin:file list activelog platform detail
02 Dec,2004 12:00:59
                         <dir>
                                  drf
                                  log
02 Dec,2004 12:00:59
                          <dir>
                          8,557 enGui.log
16 Nov, 2004 21:45:43
                        47,916 startup.log
27 Oct,2004 11:54:33
dir count = 2, file count = 2
```

### **Query Example:**

```
admin:file list activelog?Syntax:
file list activelog file-spec [options]
file-spec mandatory file to view
options optional page|detail|reverse|[date|size]
```

### **Ctrl-C exits command**

You can stop most interactive commands by entering the **Ctrl-C** key sequence, as shown in the following example:

#### **Exiting a Command with Ctrl-C**

```
admin:utils system upgrade initiateWarning: Do not close this window
without first exiting the upgrade command.
Source:
1) Remote Filesystem
2) DVD/CD
q) quit
Please select an option (1 - 2 or "q" ):
Exiting upgrade command. Please wait...
Control-C pressed
admin:
```

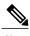

If you execute the command **utils system switch-version** and enter **Yes** to start the process, entering **Ctrl-C** exits the command but does not stop the switch-version process.

# **Quit CLI session**

At the CLI prompt, enter **quit**. If you are logged in remotely, you get logged off, and the ssh session is dropped. If you are logged in locally, you get logged off, and the login prompt returns.

Quit CLI session

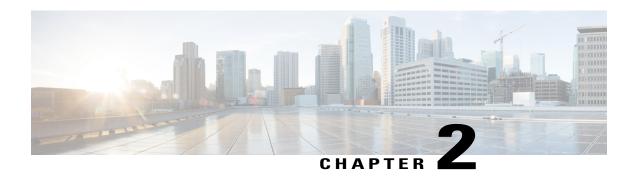

# **Delete Commands**

- delete account, page 7
- delete cuc futuredelivery, page 8
- delete cuc locale, page 8
- delete dns, page 9
- delete dscp, page 10
- delete ipsec policy group, page 10
- delete ipsec policy\_name, page 11
- delete process, page 11
- delete smtp, page 12

### delete account

This command allows you to delete an administrator account.

delete account account-name

### **Syntax Description**

| Parameters   | Description                                     |
|--------------|-------------------------------------------------|
| account-name | Specifies the name of an administrator account. |

### **Command Modes**

Administrator (admin:)

#### Requirements

Command privilege level: 1 Allowed during upgrade: No Applies to: Unified Communications Manager, IM and Presence service on Unified Communications Manager, Cisco Unity Connection

# delete cuc futuredelivery

This command deletes all messages that have been marked for future delivery.

#### delete cuc futuredelivery

#### **Command Modes**

Administrator (admin:)

#### Requirements

Command privilege level: 1 Allowed during upgrade: Yes

Applies to: Cisco Unity Connection

#### **Example**

The following example deletes two messages that have been marked for future delivery.

```
admin: delete cuc futuredelivery

Deleting File: UmssMtaFutureDelivery/UnityMbxDb1/5C56C086-E64B-11DC-9BAF-41FC55D89593.eml

Deleting File: UmssMtaFutureDelivery/UnityMbxDb1/6D7DD796-E64B-11DC-A0E6-D1FD55D89593.eml

Files: Found = 2, Deleted = 2

Note: Files that are in use cannot be deleted
```

### delete cuc locale

This command deletes the specified locale and all of the associated files and settings from Connection.

delete cuc locale locale-id

#### **Syntax Description**

| Parameters | Description                                             |
|------------|---------------------------------------------------------|
| locale-id  | Specifies the ID of the locale that you want to delete. |

#### **Command Modes**

Administrator (admin:)

#### **Usage Guidelines**

Before you run this command, you must stop the Connection Conversation Manager and Connection Mixer services. After you run this command, you must restart the Connection Conversation Manager and Connection Mixer services. While running "delete cuc" locale command, you can choose to retain or not retain the locale mappings at your Unity Connection System. If you choose to retain locale mapping, then after re-install of same locale, all objects like Subscribers and Call handlers are automatically mapped to retained locale. If you choose not to retain the locale mapping, then after uninstall all locale mappings are lost.

#### Requirements

Command privilege level: 1 Allowed during upgrade: Yes

Applies to: Cisco Unity Connection

### **Example**

The following example deletes the en-GB locale and all of the associated files and settings.

admin:delete cuc locale en-GB

en-GB uninstalled

### delete dns

This command allows you to delete the IP address for a DNS server.

delete dns addr

### **Syntax Description**

| Parameters | Description                                                          |
|------------|----------------------------------------------------------------------|
| addr       | Represents the IP address of the DNS server that you want to delete. |

#### **Command Modes**

Administrator (admin:)

#### **Usage Guidelines**

After you execute this command, the system asks whether you want to continue.

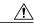

#### Caution

If you continue, this command causes a temporary loss of network connectivity.

#### Requirements

Command privilege level: 1

Allowed during upgrade: No

Applies to: Unified Communications Manager, IM and Presence service on Unified Communications Manager, Cisco Unity Connection

# delete dscp

This command deletes a DSCP port tag.

delete dscp port-tag

#### **Syntax Description**

| Parameters | Description                                                                                                    |
|------------|----------------------------------------------------------------------------------------------------|
| port-tag   | Represents a DSCP port tag, which is a string that is mapped to a TCP or UDP port to identify the application that uses the port. This value is for the portTag field displayed when you use the command <b>show dscp defaults</b> . The set of port tags is predefined. |

#### **Command Modes**

Administrator (admin:)

#### **Usage Guidelines**

After you delete an enabled port tag, DSCP marking on that port tag stops. You can recreate a deleted port tag when you use the set dscp marking command; enter the name of the port tag that you previously deleted.

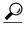

Use the command **show dscp defaults** to list the configured port tags.

#### Requirements

Command privilege level: 1

Applies to: Unified Communications Manager, Cisco Unity Connection

# delete ipsec policy\_group

This command deletes all policies within the specified group or all groups.

delete ipsec policy group {group| all}

### **Syntax Description**

| Parameters | Description                       |
|------------|-----------------------------------|
| group      | Represents a specific group name. |
| all        | Deletes all groups.               |

#### **Command Modes**

Administrator (admin:)

### Requirements

Command privilege level: 1 Allowed during upgrade: No

Applies to: Unified Communications Manager, Cisco Unity Connection

# delete ipsec policy\_name

This command deletes an Ipsec policy with given policy name.

delete ipsec policy\_name {policy name| all}

### **Syntax Description**

| Parameters  | Description                               |
|-------------|-------------------------------------------|
| policy_name | Represents the policy name.               |
| all         | Deletes policies within all policy names. |

#### **Command Modes**

Administrator (admin:)

#### Requirements

Command privilege level: 1 Allowed during upgrade: No

Applies to: Unified Communications Manager, Cisco Unity Connection

# delete process

This command allows you to delete a particular process.

delete process process-id [force| terminate| crash]

### **Syntax Description**

| Parameters | Description                       |
|------------|-----------------------------------|
| process-id | Represents the process ID number. |
| force      | Causes the process to stop.       |

| Parameters | Description                                           |
|------------|-------------------------------------------------------|
| terminate  | Causes the operating system to terminate the process. |
| crash      | Crashes the process and produces a crash dump.        |

#### **Command Modes**

Administrator (admin:)

### **Usage Guidelines**

Use the **force** option only if the command alone does not delete the process; use the **terminate** option only if **force** does not delete the process.

#### Requirements

Command privilege level: 1 Allowed during upgrade: Yes

Applies to: Unified Communications Manager, IM and Presence service on Unified Communications Manager, Cisco Unity Connection

# delete smtp

This command allows you to delete the SMTP host.

#### delete smtp

#### **Command Modes**

Administrator (admin:)

#### Requirements

Command privilege level: 1 Allowed during upgrade: No

Applies to: Unified Communications Manager, IM and Presence service on Unified Communications Manager, Cisco Unity Connection

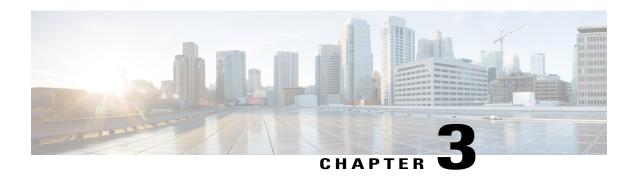

# **File Commands**

- file build log, page 13
- file check, page 17
- file delete\*, page 17
- file dump\*, page 20
- file fragmentation sdi\*, page 22
- file fragmentation sdl\*, page 24
- file get\*, page 25
- file list\*, page 28
- file search\*, page 31
- file tail\*, page 33
- file view\*, page 34

# file build log

This command collects log information by service or feature and duration.

file build log service/feature duration

### **Syntax Description**

| Parameters      | Description                                                                               |
|-----------------|-------------------------------------------------------------------------------------------|
| service/feature | specifies the component or functional area from which to retrieve log information         |
| duration        | specifies the time period, measured in days, from which the log information is retrieved. |

#### **Command Modes**

Administrator (admin:)

### **Usage Guidelines**

#### Requirements

Command privilege level:

Allowed during upgrade:

#### **Examples**

This command collects logs for the Client Profile Agent.

```
admin: file build log cpa 10
Collecting logs

Collecting: logname1.txt
Collecting: logname2.txt

To retrieve run the following command:
   file get epas/trace/acdc 2012-06-28-111258.tar.gz
```

#### This command collects all logs defined in the xml config.

```
admin:file build log all
Collecting logs

Collecting: logname1.txt
Collecting: logname2.txt

To retrieve run the following command:
   file get epas/trace/acdc_2012-06-28-111258.tar.gz
```

#### This command collects logs for multiple services.

```
admin:file build log dbmon cpa
Collecting logs

Collecting: logname1.txt
Collecting: logname2.txt

To retrieve run the following command:
   file get epas/trace/acdc 2012-06-28-111258.tar.gz
```

#### This command shows help.

```
admin:file build log ?
Syntax:
file build log [serviceName [serviceName] ..]

Service Names:
FullName ShortName

cisco_client_profile_agent cpa
cisco_database_layer_monitor dbmon
cisco_audit_logs audit
cisco_ris_dat_collector risdc
```

#### This command shows information for the deployment.

```
admin: file build log deployment info 0

DB Queriesmay take up to 5 minutes to complete. Please be patient...

About to start queries for deployment data... please wait...

Gathering CUCM Version...

ccmversion

11.0.1.100000(9)
```

```
Gathering CUCM Publisher Node
ccmpublisherhostname
gwydlg050498vm1
Gathering Rosters table...
rosters
3032681
Gathering Groups table...
groups
1518966
Gathering Non-Presence contacts...
nonpresencecontacts
502573
          _____
Gathering Number of inter-cluster users...
enduser
0
Gathering CUCM Nodes in cluster...
processnode
Gathering CUCM Node names in cluster...
name
EnterpriseWideData
processnode
gwydlg050408vm1
Gathering IM&P nodes in cluster...
processnode
_____
Gathering XCP Routing Node...
paramvalue
Gathering Exchange Calendaring...
pebackendgateway
Gathering SIP Inter-domain Federation...
domainname
paramvaluegwydlg050408vm2-public.cisco.com
Gathering XMPP Inter-domain Federation...
xmpps2ssnodes
Gathering Intra-domain Partitioned Federation...
enablepartitionedfedwithacs
Gathering Inter-cluster Peering...
cupsinterclusterpeers
Gathering Message Archiver...
pkid
8fede7a9-b6a6-4ad4-8da6-b8ea4c8d5411
databasetype
Postgres
databasename
tcmadb
name
gwydlg050408vm2
tknodeusage
0
tkprocessnoderole
nodeid
```

```
_____
Gathering Third-party compliance...
ftextdbprocessnodemap
______
Gathering Persistent Chat...
enablepersistentgear
databasetype
Postgres
datanasename
tcmadb
name
gwydlg050408vm2
tknodeusage
tkprocessnoderole
nodeid
Gathering Advanced File Transfer...
tkfiletransfer
databasetype
Postgres
datbasename
tcmadb
name
gwydlg050408vm2
tknodeusage
tkprocessnoderole
nodeid
3
Gathering AD Groups...
paramvalue
Gathering XEP-198...
paramvalue
Gathering DB Replication Status...
replicationdynamic
Services on this node that currently have debug logging enabled are:
Cisco Presence Engine
Cisco DRF Local
Cisco XCP File Transfer Manager
Collecting Logs for deployment info
{\tt Collected:}\ {\tt platformConfig.xml}
Collected: deployment info.xml
Collected: system_info.txt
To retrieve the logs, run the following CLI Command:
 file get activelog epas/trace/log 2015-08-17-154010.tar.gz
To maintain a stable system it is recommended that you remove the file after retrieval.
To do this run the CLI Command:
 file delete activelog epas/trace/log_2015-08-17-154010.tar.gz
Please Note: Debug logging is not enabled for any of the files you have retrieved
```

# file check

This command checks the /usr directory tree to see whether files or directories have been added, removed, or changed in size since the last fresh installation or upgrade and shows the results.

**file check** [ *detection-size-kb* ]

#### **Syntax Description**

| Parameters        | Description                                                                                             |
|-------------------|----------------------------------------------------------------------------------------------------|
| detection-size-kb | Specifies the minimum file size change that is required for the command to display the file as changed. |
|                   | Default value: 100 KB.                                                                                  |

#### **Command Modes**

Administrator (admin:)

#### **Usage Guidelines**

The command notifies you about a possible impact to system performance and asks you whether you want to continue. The display includes both deleted and new files.

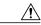

Caution

Because this command can affect system performance, Cisco recommends that you run the command during off-peak hours.

#### Requirements

Command privilege level: 1 Allowed during upgrade: No

Applies to: Unified Communications Manager, IM and Presence service on Unified Communications Manager, Cisco Unity Connection

# file delete\*

## file delete

This command deletes a log on the active or inactive side.

file delete {activelog| inactivelog| install} file-spec [detail] [noconfirm]

### **Syntax Description**

| Parameters  | Description                                                                                |
|-------------|--------------------------------------------------------------------------------------------|
| activelog   | Specifies a log on the active side.                                                        |
| inactivelog | Specifies a log on the inactive side.                                                      |
| install     | Specifies an installation log.                                                             |
| file-spec   | Specifies the path and filename of the log or logs to delete (includes install log files). |
| detail      | Shows a listing of deleted files with the date and time.                                   |
| noconfirm   | Deletes files without asking you to confirm each deletion.                                 |

#### **Command Modes**

Administrator (admin:)

## **Usage Guidelines**

You get prompted for confirmation after you enter the command. You cannot delete directories or files that are in use.

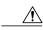

Caution

You cannot recover a deleted file, but you may be able to with The Disaster Recovery System.

#### Requirements

Command privilege level: 1 Allowed during upgrade: Yes

Applies to: Unified Communications Manager, IM and Presence service on Unified Communications Manager, Cisco Unity Connection

# file delete tftp

This command deletes a TFTP file.

file delete tftp file-spec [detail] [noconfirm]

#### **Syntax Description**

| Parameters | Description                    |
|------------|--------------------------------|
| file-spec  | Represents the TFTP file name. |

| Parameters | Description                                                |  |
|------------|------------------------------------------------------------|--|
| detail     | Shows a listing of deleted files with the date and time.   |  |
| noconfirm  | Deletes files without asking you to confirm each deletion. |  |

#### **Command Modes**

Administrator (admin:)

## **Usage Guidelines**

You get prompted for confirmation after you enter the command. You cannot delete directories or files that are in use.

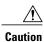

You cannot recover a deleted file, but you may be able to with The Disaster Recovery System.

### Requirements

Command privilege level: 1 Allowed during upgrade: Yes

Applies to: Unified Communications Manager, IM and Presence service on Unified Communications Manager, Cisco Unity Connection

# file delete dir tftp

This command deletes the TFTP directory.

file delete dir tftp dir-name [detail]

#### **Syntax Description**

| Parameters | Description                                              |  |
|------------|----------------------------------------------------------|--|
| dir-name   | Specifies the TFTP directory to delete.                  |  |
| detail     | Shows a listing of deleted files with the date and time. |  |

## **Command Modes**

Administrator (admin:)

## **Usage Guidelines**

You get prompted for confirmation after you enter the command. You cannot delete directories or files that are in use.

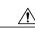

## Caution

You cannot recover a deleted file, but you may be able to with The Disaster Recovery System.

### Requirements

Command privilege level: 1 Allowed during upgrade: Yes

Applies to: Unified Communications Manager, IM and Presence service on Unified Communications Manager, Cisco Unity Connection

# file dump\*

# file dump

This command dumps the contents of a log, a page at a time.

file dump {activelog| inactivelog| install} file-spec [hex] [recent] [regexp expression]

## **Syntax Description**

| Parameters        | Description                                                                               |
|-------------------|-------------------------------------------------------------------------------------------|
| activelog         | Specifies a log on the active side.                                                       |
| inactivelog       | Specifies a log on the inactive side.                                                     |
| install           | Specifies an installation log.                                                            |
| file-spec         | Represents the log file to dump.                                                          |
| hex               | Shows output in hexadecimal.                                                              |
| recent            | Dumps the most recently changed file in the directory.                                    |
| regexp expression | Displays only the lines in the file that match the regular expression <i>expression</i> . |

### **Command Modes**

Administrator (admin:)

#### Requirements

Command privilege level: 1 Allowed during upgrade: Yes

Applies to: Unified Communications Manager, IM and Presence service on Unified Communications Manager, Cisco Unity Connection

#### **Example**

This command dumps contents of file \_cdrIndex.idx. admin: file dump activelog cm/cdr/ cdrIndex.idx

# file dump sftpdetails

This command specifies the list of files that can be dumped in the SFTP context and allows you to choose which file to dump.

#### file dump sftpdetails

**Command Modes** 

Administrator (admin:)

**Usage Guidelines** 

Enter a to dump all SFTP-related files. Enter q to exit this command.

### Requirements

Command privilege level: 1 Allowed during upgrade: Yes

Applies to: Unified Communications Manager, Cisco Unity Connection

# file dump tftp

This command dumps the contents of a TFTP file to the screen, a page at a time.

file dump tftp file-spec [page] [detail] [hex]

## **Syntax Description**

| Parameters | Description                                  |  |
|------------|----------------------------------------------|--|
| file-spec  | Represents the name of a TFTP file.          |  |
| page       | Displays the output one screen at a time.    |  |
| detail     | Displays the listing with the date and time. |  |
| hex        | Displays the output in hexadecimal.          |  |

### **Command Modes**

Administrator (admin:)

# Usage Guidelin

Note

file-spec must resolve to a single file.

#### Requirements

Command privilege level: 1 Allowed during upgrade: Yes

Applies to: Unified Communications Manager, Cisco Unity Connection

# file fragmentation sdi\*

# file fragmentation sdi

This command shows file fragmentation information about SDI log files.

file fragmentation sdi most {fragmented| recent} [ number ]

#### **Syntax Description**

| Parameters      | Description                               |
|-----------------|-------------------------------------------|
| most fragmented | Represents the most fragmented log files. |
| most recent     | Represents the most recent logs files.    |
| number          | Represents the number of files to list.   |

#### **Command Modes**

Administrator (admin:)

#### Requirements

Command privilege level: 1 Allowed during upgrade: Yes

Applies to: Unified Communications Manager, IM and Presence service on Unified Communications Manager, Cisco Unity Connection

# file fragmentation sdi file

This command shows file fragmentation information about an SDI log file.

file fragmentation sdi file filename [verbose]

### **Syntax Description**

| Parameters | Description                                    |  |
|------------|------------------------------------------------|--|
| filename   | Represents the SDI log file name.              |  |
| verbose    | Shows more detailed information on the screen. |  |

#### **Command Modes**

Administrator (admin:)

#### Requirements

Command privilege level:1 Allowed during upgrade: Yes

Applies to: Unified Communications Manager, IM and Presence service on Unified Communications Manager, Cisco Unity Connection

## file fragmentation sdi all

This command shows file fragmentation information about all SDI log files in the directory.

file fragmentation sdi all filename

### **Syntax Description**

| Parameters | Description                                                                           |
|------------|---------------------------------------------------------------------------------------|
| filename   | Specifies the SDI log file name for which you want to show all fragmentation details. |

## **Command Modes**

Administrator (admin:)

#### Requirements

Command privilege level: 1 Allowed during upgrade: Yes

Applies to: Unified Communications Manager, IM and Presence service on Unified Communications Manager, Cisco Unity Connection

# file fragmentation sdl\*

# file fragmentation sdl

This command shows file fragmentation information about the most fragmented SDL log files.

file fragmentation sdl most {fragmented| recent} [ number ]

#### **Syntax Description**

| Parameters      | Description                               |
|-----------------|-------------------------------------------|
| most fragmented | Represents the most fragmented log files. |
| most recent     | Represents the most recent log files.     |
| number          | Represents the number of files to list.   |

#### **Command Modes**

Administrator (admin:)

#### Requirements

Command privilege level: 1 Allowed during upgrade: Yes

Applies to: Unified Communications Manager, IM and Presence service on Unified Communications Manager, Cisco Unity Connection.

# file fragmentation sdl file

This command displays file fragmentation information about an SDL log file.

file fragmentation sdl file filename [verbose]

### **Syntax Description**

| Parameters | Description                                    |  |
|------------|------------------------------------------------|--|
| filename   | Represents the file name of the SDL log file.  |  |
| verbose    | Shows more detailed information on the screen. |  |

#### **Command Modes**

Administrator (admin:)

#### Requirements

Command privilege level: 1 Allowed during upgrade: Yes

Applies to: Unified Communications Manager, IM and Presence service on Unified Communications Manager,

Cisco Unity Connection.

## file fragmentation sdl all

This command shows file fragmentation information about all SDL log files in the directory.

file fragmentation sdl all filename

#### **Syntax Description**

| Parameters | Description                                                                    |
|------------|--------------------------------------------------------------------------------|
| filename   | Represents the file name for which you want to show all fragmentation details. |

### **Command Modes**

Administrator (admin:)

#### Requirements

Command privilege level: 1 Allowed during upgrade: Yes

Applies to: Unified Communications Manager, IM and Presence service on Unified Communications Manager,

Cisco Unity Connection.

# file get\*

# file get

This command sends a log to another system by using SFTP.

file get {activelog| inactivelog| install} file-spec [reltime| abstime] [match regex] [recurs] [compress]

### **Syntax Description**

| Parameters | Description                         |
|------------|-------------------------------------|
| activelog  | Specifies a log on the active side. |

| Parameters  | Description                                                                                 |
|-------------|---------------------------------------------------------------------------------------------|
| inactivelog | Specifies a log on the inactive side.                                                       |
| install     | Specifies an installation log.                                                              |
| file-spec   | Specifies the name of the file to transfer.                                                 |
| reltime     | The relative time period, specified in minutes   hours   days   weeks   months   time value |
| abstime     | The absolute time period, specified as hh:mm:MM/DD/YY hh:mm:MM/DD/YY                        |
| match regex | Match a particular string in the filename, specified as <i>regex</i> .                      |
| recurs      | Get all files, including subdirectories.                                                    |
| compress    | Transfer files as compressed file.                                                          |
| tftp        |                                                                                             |

### **Command Modes**

Administrator (admin:)

#### **Usage Guidelines**

After the command identifies the specified files, you get prompted to enter an SFTP host, username, and password.

### Requirements

Command privilege level: 0 Allowed during upgrade: Yes

Applies to: Unified Communications Manager, IM and Presence service on Unified Communications Manager, Cisco Unity Connection

### **Example**

This example gets all files in the activelog operating system directory that match the string "plat." admin: file get activelog platform match plat

This example gets all operating system log files for a particular time period. admin: file get activelog platform/log abstime 18:00:10/20/13 18:00:10/21/13

## file get salog

This command sends the partBsalog or salog directory to another system by using SFTP.

file get {partBsalog| salog} file-spec [reltime| abstime] [match regex] [recurs] [compress]

## **Syntax Description**

| Parameters  | Description                                                                                 |
|-------------|---------------------------------------------------------------------------------------------|
| partBsalog  | Specifies the partBsalog directory.                                                         |
| salog       | Specifies the salog directory.                                                              |
| file-spec   | Specifies the name of the file to transfer.                                                 |
| reltime     | The relative time period, specified in minutes   hours   days   weeks   months   time value |
| abstime     | The absolute time period, specified as hh:mm:MM/DD/YY hh:mm:MM/DD/YY                        |
| match regex | Match a particular string in the filename, specified as <i>regex</i> .                      |
| recurs      | Get all files, including subdirectories.                                                    |
| compress    | Transfer files as compressed file.                                                          |

### **Command Modes**

Administrator (admin:)

## **Usage Guidelines**

After the command identifies the specified files, you get prompted to enter an SFTP host, username, and password.

#### Requirements

Command privilege level: 0 Allowed during upgrade: Yes

Applies to: Unified Communications Manager, Cisco Unity Connection

# file get tftp

This command sends a TFTP file to another system by using SFTP.

### file get tftp file-spec [reltime| abstime] [match regex] [recurs] [compress]

## **Syntax Description**

| Parameters  | Description                                                                                 |
|-------------|---------------------------------------------------------------------------------------------|
| file-spec   | Specifies the name of the TFTP file to transfer.                                            |
| reltime     | The relative time period, specified in minutes   hours   days   weeks   months   time value |
| abstime     | The absolute time period, specified as hh:mm:MM/DD/YY hh:mm:MM/DD/YY                        |
| match regex | Match a particular string in the filename, specified as <i>regex</i> .                      |
| recurs      | Get all files, including subdirectories.                                                    |
| compress    | Transfer files as compressed file.                                                          |

#### **Command Modes**

Administrator (admin:)

#### **Usage Guidelines**

After the command identifies the specified files, you get prompted to enter an SFTP host, username, and password.

#### Requirements

Command privilege level: 0 Allowed during upgrade: Yes

Applies to: Unified Communications Manager, Cisco Unity Connection

# file list\*

# file list

This command lists the log files in an available log directory.

file list {activelog| inactivelog| install} file-spec [page| detail| reverse] [date| size]

### **Syntax Description**

| Parameters  | Description                                  |
|-------------|----------------------------------------------|
| activelog   | Specifies a log on the active side.          |
| inactivelog | Specifies a log on the inactive side.        |
| install     | Specifies an installation log.               |
| file-spec   | Specifies the name of the log file.          |
| page        | Shows the output one screen at a time.       |
| detail      | Shows a detailed listing with date and time. |
| reverse     | Reverses the sort direction.                 |
| date        | Sorts files by date.                         |
| size        | Sorts files by size.                         |
|             |                                              |

#### **Command Modes**

Administrator (admin:)

## **Usage Guidelines**

#### Requirements

Command privilege level: 0 Allowed during upgrade: Yes

Applies to: Unified Communications Manager, IM and Presence service on Unified Communications Manager, Cisco Unity Connection

#### **Example: Log Files with Details**

This example lists operating system log files with details. admin: file list activelog platform/log page detail

#### **Example: Directories in the CDR Repository**

This example lists directories in CDR repository. admin: file list activelog cm/cdr\_repository

#### **Example: CDR Files by Size**

This example lists CDR files in a specified directory by size. admin: file list activelog cm/cdr\_repository/processed/20050812 size

## file list salog

This command lists the partBsalog or salog directory.

file list {partBsalog| salog} file-spec [page| detail| reverse] [date| size]

## **Syntax Description**

| Parameters | Description                                      |
|------------|--------------------------------------------------|
| partBsalog | Specifies the partBsalog log directory.          |
| salog      | Specifies the salog log directory.               |
| file-spec  | Specifies the path to the file or files to list. |
| page       | Shows the output one screen at a time.           |
| detail     | Shows a detailed listing with date and time.     |
| reverse    | Reverses the sort direction.                     |
| date       | Sorts files by date.                             |
| size       | Sorts files by size.                             |

#### **Command Modes**

Administrator (admin:)

## Requirements

Command privilege level: 0 Allowed during upgrade: Yes

Applies to: Unified Communications Manager, Cisco Unity Connection

# file list tftp

This command lists TFTP files.

file list tftp file-spec [page| detail| reverse] [date| size]

## **Syntax Description**

| Parameters | Description                         |
|------------|-------------------------------------|
| file-spec  | Specifies the name of the TFTP file |
|            |                                     |

| Parameters | Description                                  |
|------------|----------------------------------------------|
| page       | Shows the output one screen at a time.       |
| detail     | Shows a detailed listing with date and time. |
| reverse    | Reverses the sort direction.                 |
| date       | Sorts files by date.                         |
| size       | Sorts files by size.                         |

#### **Command Modes**

Administrator (admin:)

## Requirements

Command privilege level: 0 Allowed during upgrade: Yes

Applies to: Unified Communications Manager, Cisco Unity Connection

# file search\*

# file search

This command searches the content of a log and shows the matching lines a page at a time.

file search {activelog| inactivelog| install} file-spec [reltime| abstime] [ignorecase]

## **Syntax Description**

| Parameters  | Description                                                                                 |
|-------------|---------------------------------------------------------------------------------------------|
| activelog   | Specifies a log on the active side.                                                         |
| inactivelog | Specifies a log on the inactive side.                                                       |
| install     | Specifies an installation log.                                                              |
| file-spec   | Specifies the name of the file to search.                                                   |
| reltime     | The relative time period, specified in minutes   hours   days   weeks   months   time value |

| Parameters | Description                                                          |
|------------|----------------------------------------------------------------------|
| abstime    | The absolute time period, specified as hh:mm:MM/DD/YY hh:mm:MM/DD/YY |
| ignorecase | Ignores case in a search.                                            |

#### **Command Modes**

Administrator (admin:)

#### **Usage Guidelines**

Write the search term in the form of a regular expression, which is a special text string to describe a search pattern.

If the search term is found in only one file, the filename appears at the top of the output. If the search term is found in multiple files, each line of the output begins with the filename in which the matching line was found.

### Requirements

Command privilege level: 0 Allowed during upgrade: Yes

# file search tftp

This command searches the content of a TFTP file and shows the matching lines a page at a time.

file search tftp file-spec [reltime| abstime] [ignorecase]

#### **Syntax Description**

| Parameters | Description                                                                                 |
|------------|---------------------------------------------------------------------------------------------|
| file-spec  | Specifies the name of the TFTP file to search.                                              |
| reltime    | The relative time period, specified in minutes   hours   days   weeks   months   time value |
| abstime    | The absolute time period, specified as hh:mm:MM/DD/YY hh:mm:MM/DD/YY                        |
| ignorecase | Ignores case in a search.                                                                   |

#### **Command Modes**

Administrator (admin:)

#### **Usage Guidelines**

Write the search term in the form of a regular expression, which is a special text string to describe a search pattern.

If the search term is found in only one file, the filename appears at the top of the output. If the search term is found in multiple files, each line of the output begins with the filename in which the matching line was found.

#### Requirements

Command privilege level: 0 Allowed during upgrade: Yes

# file tail\*

# file tail activelog

This command tails (prints the last few lines) of a log file.

file tail {activelog| inactivelog| install} filespec [hex] [ lines ] [regexp expression]

## **Syntax Description**

| Parameters        | Description                                                                                                    |
|-------------------|----------------------------------------------------------------------------------------------------|
| activelog         | Specifies a log on the active side.                                                                                     |
| inactivelog       | Specifies a log on the inactive side.                                                                                   |
| install           | Specifies an installation log.                                                                                          |
| filespec          | Specifies the path to the file. You can use the wildcard character, *, for filename as long as it resolves to one file. |
| hex               | Show the listing in hexadecimal.                                                                                        |
| lines             | Specifies the number of lines to display.                                                                               |
| regexp expression | Tails log files that match expression                                                                                   |

#### **Command Modes**

Administrator (admin:)

### Requirements

Command privilege level: 1 Allowed during upgrade: Yes Applies to: Unified Communications Manager, IM and Presence service on Unified Communications Manager, Cisco Unity Connection

#### **Example**

This example tails the operating system CLI log file.

admin: file tail activelog platform/log/cli00001.log

# file tail tftp

This command tails (prints the last few lines) of a TFTP file.

file tail tftp filespec [detail] [hex] [ lines ]

### **Syntax Description**

| Parameters | Description                                                                                                    |
|------------|----------------------------------------------------------------------------------------------------|
| filespec   | Specifies the path to the file. You can use the wildcard character, *, for filename as long as it resolves to one file. |
| detail     | Long listing with date and time                                                                                         |
| hex        | Show the listing in hexadecimal.                                                                                        |
| lines      | Specifies the number of lines to display.                                                                               |

#### **Command Modes**

Administrator (admin:)

#### Requirements

Command privilege level: 0 Allowed during upgrade: Yes

Applies to: Unified Communications Manager, Cisco Unity Connection

# file view\*

# file view

This command shows the contents of log files.

file view {activelog| inactivelog| install} file-spec

### **Syntax Description**

| Parameters  | Description                                                                                                    |
|-------------|----------------------------------------------------------------------------------------------------|
| activelog   | Shows the contents of an active side logging files                                                                 |
| inactivelog | Shows the contents of an inactive side logging files                                                               |
| install     | Shows the contents of an install logging file                                                                      |
| file-spec   | Specifies the path to the file to view. You can use the wildcard character, *, as long as it resolves to one file. |

#### **Command Modes**

Administrator (admin:)

## Usage Guidelin

Caution

Do not use this command to view binary files because this can corrupt the terminal session.

## Requirements

Command privilege level: 0 Allowed during upgrade: Yes

Applies to: Unified Communications Manager, IM and Presence Service on Unified Communications Manager, Cisco Unity Connection

#### **Example**

This example shows a particular CDR log on the active side. admin: file view activelog /cm/cdr\_repository/processed/20058012/{filename}

# file view system-management-log

This command shows the contents of the Integrated Management Logs (IML).

file view system-management-log

## **Command Modes**

Administrator (admin:)

# Usage Guidelin

Caution

Do not use this command to view binary files because this can corrupt the terminal session.

### Requirements

Command privilege level: 1 Allowed during upgrade: Yes

Applies to: Unified Communications Manager, Cisco Unity Connection

# file view tftp

This command displays the contents of the installation log.

file view tftp file-spec

### **Syntax Description**

| Parameters | Description                                                                                                    |
|------------|----------------------------------------------------------------------------------------------------|
| file-spec  | Specifies the path to the file to view. You can use the wildcard character, *, as long as it resolves to one file. |

#### **Command Modes**

Administrator (admin:)

# Usage Guidelin

Caution

Do not use this command to view binary files because this can corrupt the terminal session.

## Requirements

Command privilege level: 0 Allowed during upgrade: Yes

Applies to: Unified Communications Manager, Cisco Unity Connection

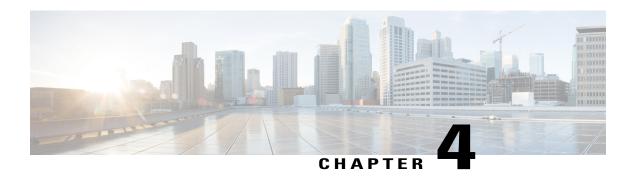

# **License Commands**

- license client reset registration, page 37
- license file, page 37
- license management, page 38
- license management system remove, page 43
- license management unlock admin, page 44

# license client reset registration

Use this command to reset the license client registration state to unregistered.

license client reset registration

#### **Command Modes**

Administrator (admin)

#### Requirements

Command privilege level: 1 and 4 Allowed during upgrade: No

Applies to: Cisco Prime License Manager

# license file

This command asks to select a license file from a list.

license file {diagnose| get}

#### **Syntax Description**

| Parameters | Description                                                                                          |
|------------|----------------------------------------------------------------------------------------------------|
| diagnose   | Prints diagnostic information of the selected file.                                                  |
| get        | Creates a TAR file of the license file(s) on the system and transfers the TAR file to a remote area. |

## **Command Modes**

Administrator (admin:)

#### Requirements

Command privilege level for diagnose: 1 and 4

Command privilege level for get: 4

Allowed during upgrade: No

Applies to: Enterprise License Manager, Cisco Prime License Manager

# license management

# license management change user name

This command takes parameters interactively and changes the username of the administrator.

license management change user {name}

## **Syntax Description**

| Parameters | Description                           |
|------------|---------------------------------------|
| name       | Specifies the administrator username. |

#### **Command Modes**

Administrator (admin:)

## Requirements

Command privilege level: 4 Allowed during upgrade: No

Applies to: Enterprise License Manager, Cisco Prime License Manager

# license management reset user password

This command takes parameters interactively and changes the password of the administrator.

license management reset user {password}

#### **Syntax Description**

| Parameters | Description                           |
|------------|---------------------------------------|
| password   | Specifies the administrator password. |

#### **Command Modes**

Administrator (admin:)

## Requirements

Command privilege level: 4 Allowed during upgrade: No

Applies to: Cisco Prime License Manager

# license management list users

This command lists the administrative users.

license management list users

#### **Command Modes**

Administrator (admin:)

#### Requirements

Command privilege level: 0,1, and 4

Allowed during upgrade: No

Applies to: Enterprise License Manager, Cisco Prime License Manager

# license management product re-register all

This command forces re-registration of all product instances associated with this Enterprise License Manager/Cisco Prime License Manager server. This command may take some time for re-registration and synchronization with all product instances to complete.

license management product re-register all

#### **Command Modes**

Administrator (admin:)

#### Requirements

Command privilege level: 1 and 4 Allowed during upgrade: No

Applies to: Enterprise License Manager, Cisco Prime License Manager

# license management reset

This command resets the identity, store data, and essentially removes all the installed licenses. It also restarts the Cisco Prime License Manager server process to make the changes effective.

#### license management reset {identity| registration}

#### **Syntax Description**

| Parameters   | Description             |
|--------------|-------------------------|
| identity     | Resets the identity     |
| registration | Resets the registration |

#### **Command Modes**

Administrator (admin:)

#### Requirements

Command privilege level: 4 Allowed during upgrade: No

Applies to: Enterprise License Manager, Cisco Prime License Manager

# license management security update

Use this command to download the Cisco Prime License Manager security update from the specified remote server location and install the contents of the specified security update file.

#### license management security update

### Requirements

Command privilege level: 4 Allowed during upgrade: No

Applies to: Enterprise License Manager, Cisco Prime License Manager

# license management service

This command activates or deactivates a given service on the Cisco Prime License Manager server.

### license management service {activate| deactivate}

## **Syntax Description**

| Parameters | Description                                                            |
|------------|------------------------------------------------------------------------|
| activate   | Activates a given service on the Cisco Prime License Manager server.   |
| deactivate | Deactivates a given service on the Cisco Prime License Manager server. |

## **Command Modes**

Administrator (admin:)

#### Requirements

Command privilege level: 1 and 4 Allowed during upgrade: No

Applies to: Enterprise License Manager, Cisco Prime License Manager

# license management set log level\*

## license management set log level core\_services

This command sets the log level for core services.

license management set log level core services {error| warning| info| debug}

## **Syntax Description**

| Parameters | Description                                                                                                    |
|------------|----------------------------------------------------------------------------------------------------|
| error      | Provides runtime errors or unexpected conditions that could be critical.                                                              |
| warning    | Provides messages about potential problems.                                                                                           |
| info       | Provides general information that may be useful. This parameter is set by default.                                                    |
| debug      | Provides detailed information about the flow of the process. We recommend that you use set this parameter on an as needed basis only. |

### **Command Modes**

Administrator (admin:)

#### Requirements

Command privilege level: 0, 1, and 4

Allowed during upgrade: No

Applies to: Cisco Prime License Manager.

## license management set log level product\_instances

This command sets the log level for product instances.

license management set log level product instances {error| warning| info| debug}

## **Syntax Description**

| Parameters | Description                                                                                                    |
|------------|----------------------------------------------------------------------------------------------------|
| error      | Provides runtime errors or unexpected conditions that could be critical.                                                              |
| warning    | Provides messages about potential problems.                                                                                           |
| info       | Provides general information that may be useful. This parameter is set by default.                                                    |
| debug      | Provides detailed information about the flow of the process. We recommend that you use set this parameter on an as needed basis only. |

#### **Command Modes**

Administrator (admin:)

#### Requirements

Command privilege level: 0,1, and 4

Allowed during upgrade: No

Applies to: Cisco Prime License Manager.

# license management show log level\*

## license management show log level core\_services

This command displays the current log level for core services.

license management show log level core services

#### **Command Modes**

Administrator (admin:)

### Requirements

Command privilege level: 0 Allowed during upgrade: No

Applies to: Cisco Prime License Manager.

## license management show log level product\_instances

This command displays the current log level for product instances.

license management show log level product instances

## **Command Modes** Administrator (admin:)

#### Requirements

Command privilege level: 0 Allowed during upgrade: No

Applies to: Cisco Prime License Manager.

# license management show system

This command lists the administrative users.

license management show system

## **Command Modes** Administrator (admin:)

#### Requirements

Command privilege level: 1 and 4 Allowed during upgrade: No

Applies to: Enterprise License Manager, Cisco Prime License Manager

# license management system remove

This command allows you to remove an unused Cisco Prime License Manager instance from a coresident deployment.

#### license management system remove

## **Command Modes** Administrator (admin:)

#### Requirements

Command privilege level: 4 Allowed during upgrade: No

Applies to: Cisco Prime License Manager

# license management unlock admin

Use this command to unlock a Cisco Prime Licence Manager server defined user. The command prompts for the name of the user to unlock.

#### license management unlock admin

#### **Command Modes**

Administrator (admin:)

### Requirements

Command privilege level: 1 and 4 Allowed during upgrade: No

Applies to: Cisco Prime License Manager

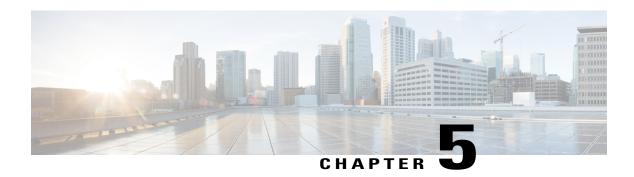

# **Run Commands**

- run cuc\*, page 45
- run loadcsv, page 50
- run loadxml, page 50
- run sql, page 51
- run pe sql, page 51

# run cuc\*

# run cuc dbquery

This command runs an SQL query and displays the results.

run cuc dbquery database\_name sql\_query [page]

## **Syntax Description**

| Parameters    | Description                                                                                                    |
|---------------|----------------------------------------------------------------------------------------------------|
| database_name | Specifies the database that <i>sql_statement</i> operates on.                                                                                                    |
|               | Note Be aware that database names are case sensitive.  Connection databases include:                                                                                                    |
|               | unitydirdb: Contains the directory and configuration data.                                                                                                    |
|               | unitydyndb: Contains dynamic data that Connection uses internally.                                                                                                    |
|               | unitymbxdb1 to unitymbxdb5: Contains the data about the current voice messages in the corresponding mailbox store. This data includes pointers to the audio files that are stored in the file system. If only one mailbox store is configured, the name of the mailbox store database is always unitymbxdb1. |
|               | unityrptdb: Contains audit log data.                                                                                                    |

| Parameters | Description                                   |                                              |
|------------|-----------------------------------------------|----------------------------------------------|
| sql_query  | Specifies the SQL query that you want to run. |                                              |
| page       | Shows                                         | the output one page at a time.               |
|            | Note                                          | Be aware that <b>page</b> is case sensitive. |

#### **Command Modes**

Administrator (admin:)

### **Usage Guidelines**

You can also use the **run cuc dbquery** command with the csp\_ConfigurationModify procedure, which configures the Wait for Blind Transfer Ringing timer. The command usage for this timer is as follows:

run cuc dbquery unitydirdb execute procedure csp\_ConfigurationModify(pFullName='System.Telephony.WaitForBlindTransferLongTimeoutMs',pvaluelong="new value"

where, *new value* specifies the value of the Wait for Blind Transfer Ringing Timer parameter. The default and minimum value of this parameter is 500ms. The maximum value of this parameter can be 5000ms.

# Requirements

Command privilege level: 1 Allowed during upgrade: Yes

Applies to: Cisco Unity Connection

#### **Example**

The following example runs the SQL query select alias from vw\_usertemplate on the unitydirdb database. admin: run cuc dbquery unitydirdb select alias from vw\_usertemplate

alias

AdministratorTemplate

VoiceMailUserTemplate

# run cuc preupgrade test

This command verifies the state of the connection server on which the upgrade process is to be performed and specifies the actions that can be taken before upgrading the system.

run cuc preupgrade test

## **Command Modes** Administrator (admin:)

#### **Usage Guidelines**

None

#### Requirements

Command privilege level: 1 Allowed during upgrade: Yes

Applies to: Cisco Unity Connection only.

#### Example

```
admin:run cuc preupgrade test
  -----
This cli command should be executed from publisher before upgrade to
check system health. This cli command is not intended to correct the
system state , rather it aims at informing the administrator what all
actions are advised to be taken before running upgrade.
Checking connection db. Please wait...Done
Checking critical services. Please wait...Done
Checking cluster state. Please wait...Done
Checking cop file installation. Please wait...Done
Checking locales installation. Please wait...Done
Checking drs backup history. Please wait...Done
______
REPORT
             CARD
                          _____
Locales Installation Test: PASS
Connection DB Test: PASS
DRS Backup History Test: FAIL
Cluster State Test: SKIPPED
Critical Services Test: PASS
Cop File Installation Test: SKIPPED
ACTION SUMMARY
______
ACTION: Connection DB is online.
      NO constraints were found disabled in :unitydirdb, NO ACTION required before upgrade.
        NO indexes were found disabled in :unitydirdb, NO ACTION required before upgrade.
      NO constraints were found disabled in :unitydyndb, NO ACTION required before upgrade.
        NO indexes were found disabled in :unitydyndb, NO ACTION required before upgrade.
        NO constraints were found disabled in :unitymbxdb1, NO ACTION required before
upgrade.
        NO indexes were found disabled in :unitymbxdb1, NO ACTION required before upgrade.
      NO constraints were found disabled in :unityrptdb, NO ACTION required before upgrade.
        NO indexes were found disabled in :unityrptdb, NO ACTION required before upgrade.
       Connection DB state is GOOD, NO ACTION required before upgrade.
ACTION: All Critical services are running, NO ACTION required before upgrade.
ACTION : Standalone/Cores detected , excluding cluster state checking
ACTION: Skipping COP installation check, product version detected: '8.6.2.21018-1', NO
ACTION required before upgrade.
ACTION: No locales were found installed ,NO ACTION required before upgrade.
ACTION: Make Sure DRS backup is taken aleast a day before upgrade.
Check report /var/log/active/cuc/cli/preupgrade_120325-224523.txt for details.
```

## run cuc smtptest

This command initiates a test that helps to verify the outgoing or incoming SMTP configuration for SpeechView transcriptions.

run cuc smtptest email-address

#### **Syntax Description**

| Parameters    | Description                  |
|---------------|------------------------------|
| email-address | Specifies the email address. |

#### **Command Modes**

Administrator (admin:)

#### **Usage Guidelines**

The test sends a test message to a specified email address. You then access the email account and reply to the test message without changing the subject line. The test passes after the Cisco Unity Connection server receives the response. The success or failure of parts of the test help to pinpoint problems in the outgoing or incoming SMTP configuration for transcriptions.

#### Requirements

Command privilege level: 0 Allowed during upgrade: Yes

Applies to: Cisco Unity Connection.

#### **Example**

The following example runs the Sysagent task CleanDeletedMessagesTask. admin: run cuc sysagent task CleanDeletedMessagesTask

# run cuc sysagent task

This command runs a Sysagent task.

run cuc sysagent task task name

## **Syntax Description**

| Parameters | Description                                                   |
|------------|---------------------------------------------------------------|
| task_name  | Specifies the name of the Sysagent task that you want to run. |

In an HTTP(S) network, you need to provide the HTTP(S) link display name as a parameter in the command to run directory synchronization (Data.LocalNetworkSync) and voice name synchronization (Data.LocalNetworkSync.Voicename) tasks. The syntax is shown below:

run cuc sysagent task task name HTTP(S)LinkDisplayName

The following example runs the Data.LocalNetworkSync task:

admin: run cuc sysagent task Data.LocalNetworkSync HTTP(S)LinkDisplayName1

Data.LocalNetworkSync started

Where HTTP(S)LinkDisplayName is the display name of the HTTP(S) link with which you want to synchronize the directory information.

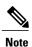

Before running the command, make sure that the scheduled task for directory or voice name synchronization is disabled for the specified HTTP(S) link "HTTP(S)LinkDisplayName" to avoid any issues in synchronization.

#### **Command Modes**

Administrator (admin:)

#### **Usage Guidelines**

For a list of Sysagent tasks, run the command **show cuc sysagent task list** (Cisco Unity Connection only). Be aware that sysagent task names are case sensitive.

#### Requirements

Command privilege level: 1

Allowed during upgrade: Yes

Applies to: Cisco Unity Connection

#### Example

The following example runs the Sysagent task Umss.CleanDeletedMessagesTask. admin: run cuc sysagent task Umss.CleanDeletedMessagesTask

Umss.CleanDeletedMessagesTask started

## run cuc vui rebuild

This command instructs the voice recognition transport utility to immediately rebuild the voice recognition name grammars with pending changes.

#### run cuc vui rebuild

#### **Command Modes**

Administrator (admin:)

### **Usage Guidelines**

This command rebuilds only grammars that have changes flagged in the database. This command ignores name grammar update blackout schedules and executes immediately. Due to the overhead of retrieving

potentially large amounts of name-related data from the database, you should use this command sparingly and only when absolutely necessary.

#### Requirements

Command privilege level: 1 Allowed during upgrade: Yes

Applies to: Cisco Unity Connection

# run loadcsv

This command is used on the publisher node to install the csv files that are available on a server.

run loadcsv

**Command Modes** 

Administrator (admin:)

#### **Usage Guidelines**

#### Requirements

Command privilege level: 1 Allowed during upgrade: No

Applies to: Unified Communications Manager, IM and Presence service on Unified Communications Manager, Cisco Unity Connection

# run loadxml

This command is a workaround for when service parameters or product-specific information does not appear in the administration window as expected.

#### run loadxml

**Command Modes** 

Administrator (admin:)

# Usage Guidelin

Note

This command is processor intensive, and you may need to restart some services after you run this command.

#### Requirements

Command privilege level: 1 Allowed during upgrade: No Applies to: Unified Communications Manager, IM and Presence service on Unified Communications Manager, Cisco Unity Connection

# run sql

This command allows you to run an SQL command.

run sql sql statement

#### **Syntax Description**

| Parameters    | Description                       |
|---------------|-----------------------------------|
| sql_statement | Specifies the SQL command to run. |

#### **Command Modes**

Administrator (admin:)

#### Requirements

Command privilege level: 0 Allowed during upgrade: 0

Applies to: Unified Communications Manager, IM and Presence service on Unified Communications Manager, Cisco Unity Connection

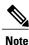

Users with ordinary privileges can run read-only SQL commands.

#### **Example**

This example runs an SQL command. admin: run sql select name from device

# run pe sql

This command allows you to run an input SQL statement against the specified presence datastore.

run pe sql datastore\_name sql\_statement

| Parameters     | Description                           |
|----------------|---------------------------------------|
| datastore_name | Represents the name of the datastore. |
| sql_statement  | Represents the SQL command to run.    |

Administrator (admin:)

#### **Usage Guidelines**

#### Requirements

Command privilege level: 1 Allowed during upgrade: Yes

Applies to: IM and Presence service on Unified Communications Manager

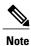

Users with ordinary privileges can run read-only SQL commands.

#### **Example**

This example runs an SQL command against the datastore.

admin: run pe sql ttsoft select \* from presenceeventtable

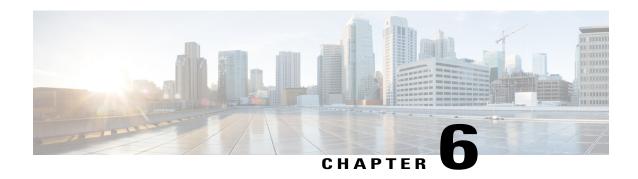

# **Set Commands**

- set account\*, page 54
- set accountlocking\*, page 55
- set cert\*, page 57
- set cli\*, page 63
- set commandcount, page 64
- set csr gen, page 64
- set cuc jetty\*, page 65
- set cuc srsv timeout, page 68
- set cuc trace, page 68
- set date, page 69
- set dscp\*, page 70
- set ipsec\*, page 72
- set logging, page 73
- set Login Grace Timeout, page 74
- set network\*, page 75
- set password\*, page 99
- Set replication-sync monitor, page 110
- set samltrace level, page 111
- set session maxlimit, page 112
- set smtp, page 112
- set timezone, page 113
- set trace\*, page 114
- set tlsresumptiontimeout, page 115
- set tlstrace\*, page 115

- set web-security, page 117
- set webapp session timeout, page 118
- set workingdir, page 119

# set account\*

### set account enable

This command enables the OS user account that was disabled because of password inactivity.

set account enable user-id

#### **Syntax Description**

| Parameters | Description                                             |
|------------|---------------------------------------------------------|
| user-id    | Specifies the user ID of the account that was disabled. |

#### **Command Modes**

Administrator (admin:)

#### Requirements

Command privilege level: 4 Allowed during upgrade: No

Applies to: Unified Communications Manager, IM and Presence service on Unified Communications Manager,

Cisco Unity Connection

### set account name

This command sets up a new account on the operating system.

set account name name

#### **Syntax Description**

| Parameters | Description                                  |
|------------|----------------------------------------------|
| name       | Represents the username for the new account. |

#### **Command Modes**

Administrator (admin:)

#### **Usage Guidelines**

After you enter the username, the system prompts you to enter the privilege level (0 or 1) and password for the new account. The privilege levels definitions are as follows:

#### Privilege level 0

Specifies an ordinary privilege level. Users with ordinary privileges can run CLI commands with privilege level 0 only.

#### Privilege level 1

Specifies an advanced privilege level. Users with advanced privileges can run CLI commands with privilege level 1 and below.

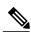

The administrator account that the system creates when Unified Communications Manager installs has a privilege level of 4. The administrator can run all commands in the CLI.

#### Requirements

Command privilege level: 4 Allowed during upgrade: No

Applies to: Unified Communications Manager, IM and Presence service on Unified Communications Manager, Cisco Unity Connection

# set accountlocking\*

### set accountlocking

This command enables or disables account locking for the current administration accounts.

set accountlocking {enable| disable}

#### **Syntax Description**

| Parameters | Description              |
|------------|--------------------------|
| enable     | Enable account locking.  |
| disable    | Disable account locking. |

#### **Command Modes**

Administrator (admin:)

## Usage Guidelin

Note

After you run this command with **enable**, the system automatically enables account lockout notification after the system enables the audit logging function.

#### Requirements

Applies to: Unified Communications Manager, IM and Presence service on Unified Communications Manager, Cisco Unity Connection

## set accountlocking count

This command sets the global consecutive failed sign-in attempt count that triggers locking a user account.

set accountlocking count attempts

#### **Syntax Description**

| Parameters | Description                                                                                |
|------------|--------------------------------------------------------------------------------------------|
| attempts   | Represents the number of consecutive sign-in attempts before the system locks the account. |
|            | Value Range: 2-5                                                                           |
|            | Default value: 3                                                                           |

#### **Command Modes**

Administrator (admin:)

#### **Usage Guidelines**

To change the global value for consecutive failed sign-in attempts before the system locks a user account, execute this command.

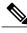

Note

This command is only valid when account locking is enabled. If account locking is disabled, the system does not remember the account locking value and uses the default value, 3, after you enable account locking.

#### Requirements

Command privilege level: 1 Allowed during upgrade: Yes

Applies to: Unified Communications Manager, IM and Presence service on Unified Communications Manager, Cisco Unity Connection

## set accountlocking unlocktime

This command configures the unlock time for the current Unified Communications Manager admin accounts.

set accountlocking unlocktime seconds

#### **Syntax Description**

| Parameters | Description                           |
|------------|---------------------------------------|
| seconds    | Specifies the unlock time in seconds. |
|            | Value Range: 30-3600                  |
|            | Default value: 300                    |

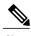

- The account gets automatically unlocked only after the configured unlock time.
- This command is only valid when account locking is enabled. If account locking is disabled, the
  system does not remember the account locking unlock time and uses the default value, 300, after
  you enable account locking.

#### Command Modes

Administrator (admin:)

#### Requirements

Command privilege level: 0 Allowed during upgrade: No

Applies to: Unified Communications Manager, IM and Presence service on Unified Communications Manager, Cisco Unity Connection

## set cert\*

### set cert bulk consolidate

This command consolidates all the certificates that are available on the unit.

set cert bulk consolidate unit

| Parameters | Description               |
|------------|---------------------------|
| unit       | Represents the unit name. |

**Command Modes** Administrator (admin:)

**Usage Guidelines** You must specify the SFTP server information to use for cert bulk operations.

#### Requirements

Command privilege level: 1 Allowed during upgrade: Yes

Applies to: Unified Communications Manager, IM and Presence service on Unified Communications Manager, and Cisco Unity Connection.

#### **Related Topics**

set cert bulk sftp, on page 59

## set cert bulk export

This command exports all the certificates that are available on the unit.

set cert bulk export unit

#### **Syntax Description**

| Parameters | Description                                                                                              |
|------------|----------------------------------------------------------------------------------------------------|
| export     | Exports all the available certificates for this unit in this cluster to the preconfigured SFTP location. |
| unit       | Represents the unit name.                                                                                |

**Command Modes** Administrator (admin:)

**Usage Guidelines** You must specify the SFTP server information to use for cert bulk operations.

#### Requirements

Command privilege level: 1 Allowed during upgrade: Yes

Applies to: Unified Communications Manager, IM and Presence service on Unified Communications Manager, and Cisco Unity Connection.

#### **Example**

```
admin:set cert bulk export all Successfully exported tomcat certificate(s) to sftp server. Successfully exported tftp certificate(s) to sftp server.
```

#### **Related Topics**

set cert bulk sftp, on page 59

### set cert bulk import

This command imports the certificates that are in the SFTP location into the specified unit trust-store.

set cert bulk import unit

#### **Syntax Description**

| Parameters | Description               |
|------------|---------------------------|
| unit       | Represents the unit name. |

#### Command Modes

Administrator (admin:)

#### **Usage Guidelines**

You must specify the SFTP server information to use for cert bulk operations.

#### Requirements

Command privilege level: 1 Allowed during upgrade: Yes

Applies to: Unified Communications Manager, IM and Presence service on Unified Communications Manager, and Cisco Unity Connection.

#### **Example**

```
admin:set cert bulk import all
Successfully imported tomcat certificates.
Successfully imported tftp certificates.
```

#### **Related Topics**

set cert bulk sftp, on page 59

### set cert bulk sftp

This command prompts for the SFTP server information to use for bulk operations.

set cert bulk sftp

Administrator (admin:)

#### **Usage Guidelines**

You must specify the SFTP server information to use for cert bulk operations.

#### Requirements

Command privilege level: 1 Allowed during upgrade: Yes

Applies to: Unified Communications Manager, IM and Presence service on Unified Communications Manager,

and Cisco Unity Connection.

### set cert delete

This command deletes a specific certificate file from the trust unit.

set cert delete unit name

#### **Syntax Description**

| Parameters | Description                                                    |
|------------|----------------------------------------------------------------|
| unit       | Specifies the name of the trust category, as "own" or "trust". |
| name       | Certificate file name.                                         |

#### **Command Modes**

Administrator (admin:)

#### Requirements

Command privilege level: 1 Allowed during upgrade: Yes

Applies to: Unified Communications Manager, IM and Presence service on Unified Communications Manager, and Cisco Unity Connection.

#### **Example**

admin:set cert delete cucm siptest.pem

## set cert import

This command imports the specified certificate for the specified certificate type.

**set cert import** *type name* [ *caCert* ]

#### **Syntax Description**

| Parameters | Description                                          |
|------------|------------------------------------------------------|
| type       | Specifies the certificate type as "own" or "trust".  |
| name       | Represents the unit name.                            |
| [ caCert ] | Represents the name of the CA certificate file name. |

#### **Command Modes**

Administrator (admin:)

#### Requirements

Command privilege level: 1 Allowed during upgrade: Yes

Applies to: Unified Communications Manager, IM and Presence service on Unified Communications Manager, and Cisco Unity Connection.

#### **Example**

admin:set cert import trust tomcat Successfully imported certificate for tomcat. Please restart services related to tomcat for the new certificate to become active.

### set cert regen

This command regenerates the certificate for the specified unit.

set cert regen name

#### **Syntax Description**

| Parameters | Description               |
|------------|---------------------------|
| name       | Represents the unit name. |

#### **Command Modes**

Administrator (admin:)

#### Requirements

Command privilege level: 1 Allowed during upgrade: No

Applies to: Unified Communications Manager, IM and Presence service on Unified Communications Manager, and Cisco Unity Connection.

#### Example

admin:set cert regen tomcat
Successfully regenerated certificate for tomcat.

### set cert regen ITLRecovery

This command regenerates the ITLRecovery certificate for the specified unit.

After you type this command, a warning message appears displaying that if you are using a tokenless CTL and if the you are regenerating the CallManager certificate, ensure that the CTL file has the updated CallManager certificate and that certificate is updated to endpoints. To regenerate the certificate, type **yes** or else type **no**.

set cert regen ITLRecovery

#### **Syntax Description**

| Parameters  | Description                             |
|-------------|-----------------------------------------|
| ITLRecovery | Represents the ITLRecovery certificate. |

#### **Command Modes**

Administrator (admin:)

#### Requirements

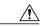

#### Caution

You must restart the services related to ITLRecovery for the regenerated certificates to become active.

Command privilege level: 1

Allowed during upgrade: No

Applies to: Unified Communications Manager, IM and Presence service on Unified Communications Manager, and Cisco Unity Connection.

#### **Example**

admin:set cert regen ITLRecovery

WARNING: If you are using a tokenless CTL and if the CallManager certificate is recently generated, please ensure that the CTL File already has the new CallManager certificate and is

updated to the endpoints, before generating the ITL Recovery certificate. Are you sure want

to proceed?

Proceed with regeneration (yes|no)? yes

Successfully Regenerated Certificate for ITLRecovery.

You must restart the services related to ITLRecovery for the regenerated certificates to become active.

## set cli\*

## set cli pagination

For the current CLI session, this command turns automatic pagination On or Off.

set cli pagination {on| off}

#### **Syntax Description**

| Parameters | Description           |
|------------|-----------------------|
| on         | Turns pagination on.  |
| off        | Turns pagination off. |

#### **Command Modes**

Administrator (admin:)

#### Requirements

Command privilege level: 1 Allowed during upgrade: No

Applies to: Unified Communications Manager, IM and Presence service on Unified Communications Manager, and Cisco Unity Connection.

admin:set cli pagination off Automatic pagination is turned off

## set cli session timeout

This command sets the time, in minutes, after which an active CLI session times out and disconnects.

set cli session timeout minutes

| Parameters | Description                                                                                             |
|------------|----------------------------------------------------------------------------------------------------|
| minutes    | Specifies the time, in minutes, that can elapse before an active CLI session times out and disconnects. |
|            | Value range: 5-99999 minutes                                                                            |
|            | • Default value: 30 minutes                                                                             |

Administrator (admin:)

#### **Usage Guidelines**

Be aware that the new session timeout value becomes effective immediately for a new CLI session; however, active sessions retain their original timeout value. Also the show cli session timeout command reflects the new value, even if the current session does not use that value.

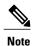

This setting gets preserved through a software upgrade and does not get reset to the default value.

#### Requirements

Command privilege level: 1 Allowed during upgrade: No

Applies to: Unified Communications Manager, IM and Presence service on Unified Communications Manager, and Cisco Unity Connection.

### set commandcount

This command changes the CLI command prompt, so it displays how many CLI commands have executed.

set commandcount {enable| disable}

#### **Syntax Description**

| Parameters | Description              |
|------------|--------------------------|
| enable     | Turns on command count.  |
| disable    | Turns off command count. |

#### **Command Modes**

Administrator (admin:)

#### Requirements

Command privilege level: 1 Allowed during upgrade: No

Applies to: Unified Communications Manager, IM and Presence service on Unified Communications Manager, and Cisco Unity Connection.

## set csr gen

This command generates the csr for the unit name.

#### set csr gen name

#### **Syntax Description**

| Parameters | Description                                               |
|------------|-----------------------------------------------------------|
| name       | Specifies the unit on which the certificate is generated. |

#### **Command Modes**

Administrator (admin:)

#### Requirements

Applies to: Unified Communications Manager, IM and Presence service on Unified Communications Manager, and Cisco Unity Connection.

#### **Example**

admin:set csr gen tomcat Successfully Generated CSR for tomcat.

#### Requirements

Command privilege level: 1 Allowed during upgrade: No

# set cuc jetty\*

## set cuc jetty stderrlog

This command enables or disables the error log getting generated while any standard error occurs during communicating with the Jetty server. This error log gets generated and is available at the path /var/log/active/jetty/.

set cuc jetty stderrlog {enable| disable}

| Parameters | Description                                                                          |
|------------|--------------------------------------------------------------------------------------|
| enable     | Enables the error log on the Jetty server. Be aware that enable is case sensitive.   |
| disable    | Disables the error log on the Jetty server. Be aware that disable is case sensitive. |

Administrator (admin:)

### Usage Guidelin

#### Caution

You must restart the Jetty services after enabling or disabling the error log on the Jetty server.

#### Requirements

Command privilege level: 0 Allowed during upgrade: No

Applies to: Cisco Unity Connection only.

#### **Enable Error Log on Jetty Server Example**

admin:set cuc jetty stderrlog enable

Command is executed successfully
To effect changes restart jetty server
Restart Jetty Server through Unity Connection Serviciabilty.
Go to Tools -> Service Management -> Restart Connection Jetty Service.
Check the logs that should not be generated after running above command.
Check the requestlog by sending one voice message through webinbox.
Notifications should not come in logs

### set cuc jetty stdoutlog

This command enables or disables the standard input and output log getting generated while communicating with Jetty server. This standard input and output log gets generated and is available at the path /var/log/active/jetty/.

set cuc jetty stdoutlog {enable| disable}

#### **Syntax Description**

| Parameters | Description                                                                                              |
|------------|----------------------------------------------------------------------------------------------------|
| enable     | Enables the standard input and output log on the Jetty server. Be aware that enable is case sensitive.   |
| disable    | Disables the standard input and output log on the Jetty server. Be aware that disable is case sensitive. |

#### **Command Modes**

Administrator (admin:)

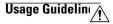

Caution

You must restart the Jetty services after enabling or disabling the standard input and output log on the Jetty server.

#### Requirements

Command privilege level: 0 Allowed during upgrade: No

Applies to: Cisco Unity Connection only.

#### **Enable Standard Input and Output Log on Jetty Server Example**

admin:set cuc jetty stdoutlog enable

Command is executed successfully
To effect changes restart jetty server
Restart Jetty Server through Unity Connection Serviciabilty .
Go to Tools -> Service Management -> Restart Connection Jetty Service.
Check the logs that should not be generated after running above command.
Check the requestlog by sending one voice message through webinbox.
Notifications should not come in logs

### set cuc jetty requestlog

This command enables or disables the request log getting generated from the Jetty server while any request is raised for notifications. This request log gets generated and is available at the path /usr/local/jetty/logs/.

set cuc jetty requestlog {enable| disable}

#### **Syntax Description**

| Parameters | Description                                                                              |
|------------|------------------------------------------------------------------------------------------|
| enable     | Enables the request log on the Jetty server. Be aware that "enable" is case sensitive.   |
| disable    | Disables the request log on the Jetty server. Be aware that "disable" is case sensitive. |

#### **Command Modes**

Administrator (admin:)

### Usage Guidelin

Caution

You must restart the Jetty services after enabling or disabling the request log on the Jetty server.

#### Requirements

Command privilege level: 0 Allowed during upgrade: No

Applies to: Cisco Unity Connection only.

#### **Enable Request Log on Jetty Server Example**

admin:set cuc jetty requestlog enable

Command is executed successfully
To effect changes restart jetty server
Restart Jetty Server through Unity Connection Serviciabilty.
Go to Tools -> Service Management -> Restart Connection Jetty Service.
Check the logs that should not be generated after running above command.
Check the requestlog by sending one voice message through webinbox.
Notifications should not come in logs

# set cuc srsv timeout

This command sets the value for SRSV session timeout.

set cuc srsv timeout timeout\_value

#### **Syntax Description**

| Parameters    | Description                       |
|---------------|-----------------------------------|
| timeout_value | Sets the time for session logout. |

#### **Command Modes**

Administrator (admin:)

#### Requirements

Command privilege level: 1 Allowed during upgrade: No

Applies to: Cisco Unity Connection

### set cuc trace

This command enables or disables the specified traces and trace levels.

set cuc trace {enable| disable} trace name level

#### **Syntax Description**

| Parameters | Description                                                                                                    |
|------------|----------------------------------------------------------------------------------------------------|
| enable     | Enables Connection traces.                                                                                                    |
| disable    | Disables Connection traces.                                                                                                    |
| trace_name | Specifies the name of the trace to enable or disable. Be aware that trace names are case sensitive.                                                                                                    |
| level      | Specifies the level or levels of trace_name that you want to enable or disable. Each trace comprises up to 31 levels, numbered 0 to 30; each level provides a different type of information for the specified trace. When you enable or disable multiple levels, use a comma to separate levels and a hyphen to indicate a range of levels. Do not include spaces. |

#### **Command Modes**

Administrator (admin:)

#### **Usage Guidelines**

To display a list of the traces and trace levels that are currently enabled, use the **show cuc trace levels** (Cisco Unity Connection Only) command.

#### Requirements

Command privilege level: 1 Allowed during upgrade: No

Applies to: Cisco Unity Connection only.

#### **Enable VUI Traces 1, 13, and 17 Through 20 Example**

admin:set cuc trace enable VUI 1,13,17-20 VUI trace levels are now set to: 1,13,17-20

#### Disable VUI Traces 17 Through 20 While VUI Trace Levels 1 and 13 Remain Set Example

admin:set cuc trace disable VUI 17-20 VUI trace levels are now set to: 1,13

#### **Related Topics**

show cuc trace levels, on page 151

# set date

This command changes the time and date on the server.

set date HH:mm:ss:MM/DD/YY

#### **Syntax Description**

| Parameters | Description                                                                |
|------------|----------------------------------------------------------------------------|
| HH:mm:ss   | Represents the time format (24 hours format).                              |
| MM/DD/YY   | Represents the date format.  Note Date format MM/DD/YYYY is also accepted. |

**Command Modes** Administrator (admin:)

#### **Usage Guidelines**

If the server is configured to synchronize with external NTP servers, this command requires the user to remove all of those NTP servers.

#### Requirements

Applies to: Unified Communications Manager and Cisco Unity Connection.

#### Set Date and Time to 2:10:33 Pm April 13th 2012 Example

admin:set date 14:10:33:04/13/12

#### Requirements

Command privilege level: 1 Allowed during upgrade: No

# set dscp\*

### set dscp defaults

This command sets the factory default DSCP settings for all of the port tags.

set dscp defaults

**Command Modes** Administrator (admin:)

**Usage Guidelines** All non-default DSCP settings get removed after you run this command.

You can use the command show dscp defaults to see the factory default DSCP settings.

#### Requirements

Command privilege level: 1

Allowed during upgrade: No

Applies to: Unified Communications Manager, IM and Presence service on Unified Communications Manager, and Cisco Unity Connection.

## set dscp

This command enables or disables DSCP marking on outgoing TCP or UDP packets. You can enable or disable DSCP on a single port tag, or on all port tags at once.

set dscp {enable| disable} {all| port\_tag}

#### **Syntax Description**

| Parameters | Description                                                                                                    |
|------------|----------------------------------------------------------------------------------------------------|
| all        | Disables all DSCP port tags.                                                                                                    |
| port_tag   | Represents a DSCP port tag, which is a string that is mapped to a TCP or UDP port to identify the application that uses the port. This value is for the portTag field displayed when you use the command <b>show dscp defaults</b> . The set of port tags is predefined. |

#### **Command Modes**

Administrator (admin:)

#### Requirements

Command privilege level: 1 Allowed during upgrade: No

Applies to: Unified Communications Manager, IM and Presence service on Unified Communications Manager, and Cisco Unity Connection.

## set dscp marking

This command sets DSCP markings on port tags by using well-known DSCP classes and numeric values.

set dscp marking port\_tag value

| Parameters | Description                                                                                                    |
|------------|----------------------------------------------------------------------------------------------------|
| port_tag   | Represents a DSCP port tag, which is a string that is mapped to a TCP or UDP port to identify the application that uses the port. This value is for the portTag field displayed when you use the command <b>show dscp defaults</b> . The set of port tags is predefined. |
| value      | A DSCP value. You can enter the name of a well-known DSCP class or a numeric value in decimal or hexadecimal format. Precede hexadecimal values with 0x or 0X.                                                                                                    |

Administrator (admin:)

#### **Usage Guidelines**

The valid class names as defined by DSCP are:

- Class Selector: values CS0, CS1, CS2, CS3, CS5, CS6, CS7
   The class selector (CS) values correspond to IP Precedence values and are fully compatible with IP Precedence.
- Expedited Forwarding: value EF
   EF PHB is ideally suited for applications such as VoIP that require low bandwidth, guaranteed bandwidth, low delay, and low jitter.
- Best Effort: value BE
   Also called default PHB, this value essentially specifies that a packet be marked with 0x00, which gets the traditional best-effort service from the network router.
- Assured Forwarding: values AF11, AF12, AF13, AF21, AF22, AF23, AF41, AF42, AF43

  There are four types of Assured Forwarding classes, each of which has three drop precedence values.

  These precedence values define the order in which a packet is dropped (if needed) due to network congestion. For example, packets in AF13 class are dropped before packets in the AF12 class.

#### Requirements

Command privilege level: 1 Allowed during upgrade: No

Applies to: Unified Communications Manager, IM and Presence service on Unified Communications Manager, and Cisco Unity Connection.

# set ipsec\*

## set ipsec policy\_group

This command enables ipsec policies with the specified policy group name.

set ipsec policy\_group {ALL| group}

| Parameters | Description                      |
|------------|----------------------------------|
| ALL        | Enables all ipsec policy groups. |

| Parameters | Description                                                      |
|------------|------------------------------------------------------------------|
| group      | Specifies the name of a particular ipsec policy group to enable. |

Administrator (admin:)

#### Requirements

Command privilege level: 1 Allowed during upgrade: No

Applies to: Unified Communications Manager and Cisco Unity Connection.

## set ipsec policy\_name

This command enables the specified ipsec policy.

set ipsec policy name {ALL| policy name}

#### **Syntax Description**

| Parameters  | Description                                                |
|-------------|------------------------------------------------------------|
| ALL         | Enables all ipsec policies.                                |
| policy_name | Specifies the name of a particular ipsec policy to enable. |

#### **Command Modes**

Administrator (admin:)

#### Requirements

Command privilege level: 1 Allowed during upgrade: No

Applies to: Unified Communications Manager and Cisco Unity Connection.

# set logging

This command allows you to enable or disable CLI Admin logs.

set logging {enable| disable}

#### **Syntax Description**

| Parameters | Description        |
|------------|--------------------|
| enable     | Turns on logging.  |
| disable    | Turns off logging. |

#### **Command Modes**

Administrator (admin:)

#### Requirements

Command privilege level: 0 Allowed during upgrade: No

Applies to: Unified Communications Manager, IM and Presence service on Unified Communications Manager,

and Cisco Unity Connection.

# set Login Grace Timeout

This command allows you to configure the LoginGraceTimeout value to the mentioned value.

set Login Grace Timeout LoginGraceTimeout value

#### **Syntax Description**

| Parameters              | Description                                               |
|-------------------------|-----------------------------------------------------------|
| LoginGraceTimeout value | Sets the LoginGraceTimeout value for login grace timeout. |

#### **Command Modes**

Administrator (admin:)

#### Requirements

Command privilege level: 1 Allowed during upgrade: Yes

Applies to: Unified Communications Manager, IM and Presence service on Unified Communications Manager, and Cisco Unity Connection.

## set network\*

## set network cluster publisher

This command sets the network cluster publisher hostname and IP address.

set network cluster publisher {hostname| ip} name

#### **Syntax Description**

| Parameters | Description                                                        |
|------------|--------------------------------------------------------------------|
| hostname   | Specifies the hostname of the network cluster.                     |
| ip         | Specifies the ip address of the network cluster.                   |
| name       | Hostname or IP address to assign to the network cluster publisher. |

#### **Command Modes**

Administrator (admin:)

#### Requirements

Command privilege level: 1 Allowed during upgrade: Yes

Applies to: Unified Communications Manager, IM and Presence service on Unified Communications Manager, and Cisco Unity Connection.

### set network cluster subscriber details

Use this command to add subscriber to the processnode or appserver table when Tomcat Webserver is server down and GUI is inaccessible.

set network cluster subscriber details servertype hostname ip domainname

| Parameter  | Description                                                                                                    |
|------------|----------------------------------------------------------------------------------------------------|
| servertype | Choose one of these products for this parameter—Cisco Unified Communications Manager, IM and Presence Service, and Cisco Unity Connection. This field is mandatory. |

| Parameter  | Description                                                                                                    |
|------------|----------------------------------------------------------------------------------------------------|
| hostname   | The hostname of the node that you add to the cluster. The hostname is supported on the same domain. This field is mandatory.                |
| ip         | The IPv4 address of the node that you add to the cluster. This field is mandatory for IM and Presence publisher and Cisco Unity Connection. |
| domainname | The domain name of the IM and Presence Service publisher.<br>This field is mandatory for IM and Presence publisher.                         |

Administrator (admin:)

#### Requirements

Command privilege level: 1 Allowed during upgrade: Yes

Applies to Cisco Unified Communications Manager, IM and Presence Service, and Cisco Unity Connection

### set network cluster subscriber dynamic-cluster-configuration

Use this command to enable the Dynamic Cluster Configuration on the publisher. Use this command to specify the duration in which you can add subscriber nodes to the publisher server table. The addition of subscriber nodes is authenticated immediately and those nodes need not wait for the publisher details during the installation of the subscriber nodes.

set network cluster subscriber dynamic-cluster-configuration {default | no. of hours}

#### **Syntax Description**

| Parameter    | Description                                             |
|--------------|---------------------------------------------------------|
| default      | Enables the Dynamic Cluster Configuration for 24 hours. |
| no. of hours | Specifies a value from 1 to 24 hours.                   |

#### **Command Modes**

Administrator (admin)

#### Requirements

Applies to Cisco Unified Communications Manager, IM and Presence Service, and Cisco Unity Connection

## set network dhcp eth0

This command enables or disables DHCP for Ethernet interface 0. You cannot configure Ethernet interface 1.

set network dhep eth0 {enable| disable } {node ip| net mask| gateway ip }

#### **Syntax Description**

| Parameters | Description                                       |
|------------|---------------------------------------------------|
| eth0       | Specifies Ethernet interface 0.                   |
| enable     | This enables DHCP.                                |
| disable    | This disables DHCP.                               |
| disable    | This disables DHCP.                               |
| node_ip    | Represents the static IP address for the server.  |
| net_mask   | Represents the subnet mask for the server.        |
| gateway_ip | Represents the IP address of the default gateway. |

#### **Command Modes**

Administrator (admin:)

### Usage Guidelin

Caution

If you continue, this command causes the system to restart. Cisco also recommends that you restart all nodes whenever any IP address gets changed.

#### Requirements

Command privilege level: 1 Allowed during upgrade: No

Applies to: Unified Communications Manager, IM and Presence service on Unified Communications Manager, and Cisco Unity Connection.

### set network dns

This command sets the IP address for the primary or secondary DNS server.

set network dns {primary| secondary} addr

#### **Syntax Description**

| Parameters | Description                                                       |
|------------|-------------------------------------------------------------------|
| primary    |                                                                   |
| secondary  |                                                                   |
| addr       | Represents the IP address of the primary or secondary DNS server. |

#### **Command Modes**

Administrator (admin:)

#### Requirements

Command privilege level: 1 Allowed during upgrade: No

Applies to: Unified Communications Manager, IM and Presence service on Unified Communications Manager, and Cisco Unity Connection.

# set network dns options

This command sets DNS options.

set network dns options [timeout| seconds] [attempts| number] [rotate]

#### **Syntax Description**

| Parameters Description |                                                                                       |  |
|------------------------|---------------------------------------------------------------------------------------|--|
| timeout                | Sets the DNS timeout.                                                                 |  |
| attempts               | Sets the number of times to attempt a DNS request.                                    |  |
| rotate                 | Causes the system to rotate among the configured DNS servers and distribute the load. |  |
| seconds                | Specifies the DNS timeout period in seconds.                                          |  |
| number                 | Specifies the number of attempts.                                                     |  |

#### **Command Modes**

Administrator (admin:)

#### Requirements

Command privilege level: 0 Allowed during upgrade: Yes Applies to: Unified Communications Manager, IM and Presence service on Unified Communications Manager, and Cisco Unity Connection.

### set network domain

This command sets the domain name for the system.

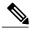

Note

Changing the domain name triggers an automatic regeneration of all Cisco Unified Communications Manager certificates, including any third party signed certificates that have been uploaded. After the server reboots automatically, phones running in secure (mixed) mode cannot connect to the server until after the CTL client updates the new CTL file to the phones.

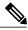

Note

Reboot the servers one at a time in order for the phones to register correctly. For more information about changing the domain name, see *Changing the IP Address and Hostname for Cisco Unified Communications Manager*.

**set network domain** [ domain-name ]

#### **Syntax Description**

| Parameters  | Description                                           |
|-------------|-------------------------------------------------------|
| domain_name | Represents the system domain that you want to assign. |

#### **Command Modes**

Administrator (admin:)

#### **Usage Guidelines**

The system asks whether you want to continue to execute this command.

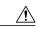

Caution

If you continue, this command causes a temporary loss of network connectivity.

#### Requirements

Command privilege level: 1 Allowed during upgrade: No

Applies to: Unified Communications Manager, IM and Presence service on Unified Communications Manager, and Cisco Unity Connection.

### set network failover

This command enables and disables Network Fault Tolerance on the Media Convergence Server network interface card.

set network failover {ena| dis}

#### **Syntax Description**

| Parameters | Description                       |  |
|------------|-----------------------------------|--|
| ena        | Enables Network Fault Tolerance.  |  |
| dis        | Disables Network Fault Tolerance. |  |

#### **Command Modes**

Administrator (admin:)

#### Requirements

Command privilege level: 1 Allowed during upgrade: No

Applies to: Unified Communications Manager, IM and Presence service on Unified Communications Manager, and Cisco Unity Connection.

### set network gateway

This command enables you to configure the IP address of the network gateway.

set network gateway addr

#### **Syntax Description**

| Parameters | Description                                                               |
|------------|---------------------------------------------------------------------------|
| addr       | Represents the IP address of the network gateway that you want to assign. |

#### **Command Modes**

Administrator (admin:)

#### **Usage Guidelines**

The system asks whether you want to continue to execute this command.

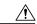

#### Caution

If you continue, this command causes the system to restart.

#### Requirements

Command privilege level: 1 Allowed during upgrade: No

Applies to: Cisco Unified Communications Manager, IM and Presence service on Cisco Unified Communications Manager, and Cisco Unity Connection.

### set network hostname

This command allows an administrator to set the network host name, change the IP address of the node, and restart the system.

Before attempting this command, the administrator should have a valid DRF backup. Additionally, before attempting a Hostname (or Hostname and IP address) change, the administrator should perform the following:

- verify the cluster configuration does not have any configuration problems by executing show hcs cluster verify detailed
- update the cluster configuration by executing set hcs cluster config
- validate the cluster configuration by executing show hcs cluster verify detailed

#### set network hostname hostname

#### **Syntax Description**

| Parameters | Description |                                                                                                    |  |
|------------|-------------|----------------------------------------------------------------------------------------------------|--|
| hostname   | Repres      | Represents the new network hostname of the system.                                                                                                    |  |
|            | Note        | The host name must follow the rules for ARPANET host names. It must start with an alphabetic character, end with an alphanumeric character, and consist of alphanumeric characters and hyphens. The host name can have a maximum length of 63 characters. |  |

#### **Command Modes**

Administrator (admin:)

#### **Usage Guidelines**

The system asks whether you want to continue to execute this command.

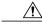

Caution

If you continue, this command causes the system to restart.

#### Requirements

Command privilege level: 1 Allowed during upgrade: No

Applies to: Cisco Unified Communications Manager, IM and Presence service on Cisco Unified Communications Manager, and Cisco Unity Connection.

#### Example

```
admin:set network hostname
WARNING: Changing this setting will invalidate software license
on this server. The license will have to be re-hosted.
Continue (y/n):
Continue (y/n)?y
ctrl-c: To quit the input.
*** W A R N I N G ***
Do not close this window without first canceling the command.
This command will automatically restart system services.
The command should not be issued during normal operating
hours.
Note: Please verify that the new hostname is a unique
name across the cluster and, if DNS services are
utilized, any DNS configuration is completed
before proceeding.
                _____
Security Warning : This operation will regenerate
all CUCM Certificates including any third party
signed Certificates that have been uploaded.
Enter the hostname:: app-lfwelty5
Would you like to change the network ip address at this time [yes]::
Warning: Do not close this window until command finishes.
ctrl-c: To quit the input.
*** W A R N I N G ***
Note: Please verify that the new ip address is unique
across the cluster.
______
Enter the ip address:: 106.1.34.154
Enter the ip subnet mask:: 255.0.0.0
Enter the ip address of the gateway:: 106.1.1.1
Hostname: app-lfwelty5
IP Address: 106.1.34.154
IP Subnet Mask: 255.0.0.0
Gateway: 106.1.1.1
Do you want to continue [yes/no]? yes
```

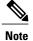

The administrator can change both the hostname and IP address by responding **yes**. To change just the hostname, respond **no**.

### set network ip eth0

This command sets the IP address for Ethernet interface 0. You cannot configure Ethernet interface 1.

Before attempting this command, the administrator should have a valid DRF backup. Additionally, before attempting an IP address change, the administrator should perform the following:

- verify the cluster configuration does not have any configuration problems by executing show hcs cluster verify detailed
- update the cluster configuration by executing set hcs cluster config
- validate the cluster configuration by executing show hcs cluster verify detailed

set network ip eth0 addr mask gw

#### **Syntax Description**

| Parameters | Description                                           |
|------------|-------------------------------------------------------|
| eth0       | Specifies Ethernet interface 0.                       |
| addr       | Represents the IP address that you want to assign.    |
| mask       | Represents the IP mask that you want to assign.       |
| gw         | Represents the IP default gw that you want to assign. |

#### **Command Modes**

Administrator (admin:)

#### **Usage Guidelines**

The system asks whether you want to continue to execute this command.

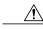

Caution

If you continue, this command causes the system to restart.

#### Requirements

Command privilege level: 1 Allowed during upgrade: No

Applies to: Cisco Unified Communications Manager, IM and Presence service on Cisco Unified Communications Manager, and Cisco Unity Connection.

## set network ipv6 dhcp

This command sets the DHCPv6 client on the server and enables IPv6 support. For changes to take effect, you must restart the server.

set network ipv6 dhcp {enable| disable} [reboot]

#### **Syntax Description**

| Parameters | Description                                                                                                    |
|------------|----------------------------------------------------------------------------------------------------|
| dhcp       | Sets the DHCPv6 client on the server. By default, the server does not restart after you enable the DHCPv6 client. For your changes to take effect, you must restart the server by either entering the reboot parameter or manually restarting the server. |
| enable     | Enables IPv6 support.                                                                                                    |
| disable    | Disables IPv6 support.                                                                                                    |
| reboot     | (Optional) Causes the server to automatically restart after you enter the command.                                                                                                    |

#### **Command Modes**

Administrator (admin:)

#### Requirements

Command privilege level: 1 Allowed during upgrade: No

Applies to: Cisco Unified Communications Manager, IM and Presence Service on Unified Communications Manager, and Cisco Unity Connection.

## set network ipv6 gateway

This command sets the IPv6 gateway for the server. For changes to take effect, you must restart the server.

set network ipv6 gateway addr [reboot]

| Parameters                     | Description                                                                                                    |  |
|--------------------------------|----------------------------------------------------------------------------------------------------|--|
| gateway                        | Sets the IPv6 gateway for the server. By default, the server does not restart after you set the IPv6 gateway for the server. For your changes to take effect, you must restart the server by either entering the reboot parameter or manually restarting the server. |  |
| addr The IPv6 gateway address. |                                                                                                    |  |
| reboot                         | (Optional) Causes the server to automatically restart after you enter the command.                                                                                                    |  |

Administrator (admin:)

#### Requirements

Command privilege level: 1 Allowed during upgrade: No

Applies to: Cisco Unified Communications Manager, IM and Presence Service on Unified Communications Manager, and Cisco Unity Connection.

### set network ipv6 service

This command enables or disables the IPv6 service on the server. For changes to take effect, you must restart the server.

set network ipv6 service {enable| disable} [reboot]

#### **Syntax Description**

| Parameters | Description                                                                                                    |
|------------|----------------------------------------------------------------------------------------------------|
| service    | Sets the IPv6 service on the server. By default, the server does not restart after you enable or disable the IPv6 service on the server. For your changes to take effect, you must restart the server by either entering the reboot parameter or manually restarting the server. |
| enable     | Enables IPv6 service on the server.                                                                                                    |
| disable    | Disables IPv6 service on the server.                                                                                                    |
| reboot     | (Optional) Causes the server to automatically restart after you enter the command.                                                                                                    |

#### **Command Modes**

Administrator (admin:)

#### Requirements

Command privilege level: 1 Allowed during upgrade: No

Applies to: Cisco Unified Communications Manager, IM and Presence Service on Unified Communications Manager, and Cisco Unity Connection.

## set network ipv6 static\_address

This command assigns the static IPv6 address to the server. For changes to take effect, you must restart the server.

#### set network ipv6 static\_address addr mask [reboot]

#### **Syntax Description**

| Parameters     | Description                                                                                                    |  |
|----------------|----------------------------------------------------------------------------------------------------|--|
| static_address | Assigns a static IPv6 address to the server. By default, the server does not restart after you assign the static IPv6 address. For your changes to take effect, you must restart the server by either entering the reboot parameter or manually restarting the server. |  |
| addr           | Specifies the static IPv6 address you assign to the server.                                                                                                    |  |
| mask           | Specifies the IPv6 network mask (0-128).                                                                                                    |  |
| reboot         | (Optional) Causes the server to automatically restart after you enter the command.                                                                                                    |  |

#### **Command Modes**

Administrator (admin:)

#### Requirements

Command privilege level: 1 Allowed during upgrade: No

Applies to: Cisco Unified Communications Manager, IM and Presence Service on Unified Communications Manager, and Cisco Unity Connection.

# set network max\_ip\_conntrack

This command sets the ip\_conntrack\_max value.

set network max\_ip\_conntrack ip\_conntrack\_max value

#### **Syntax Description**

| Parameters             | Description                               |                                                          |
|------------------------|-------------------------------------------|----------------------------------------------------------|
| ip_conntrack_max value | Specifies the value for ip_conntrack_max. |                                                          |
|                        | Note                                      | The value of ip_conntrack_max cannot be less than 65536. |

#### **Command Modes**

Administrator (admin:)

#### Requirements

Command privilege level: 0 Allowed during upgrade: No Applies to: Cisco Unified Communications Manager, IM and Presence service on Cisco Unified Communications Manager, and Cisco Unity Connection.

### **Example**

admin:set network max\_ip\_conntrack 65536

## set network mtu

This command sets the maximum MTU value.

set network mtu mtu max

### **Syntax Description**

| Parameters | Description                                                   |                                                                                                    |
|------------|---------------------------------------------------------------|----------------------------------------------------------------------------------------------------|
| mtu_max    | Specifies the maximum MTU value. The system default MTU value |                                                                                                    |
|            | Caution                                                       | When packets on UDP port 8500 that have the DF bit set are exchanged between nodes, if there is any policy on the WAN router to clear the DF bit and fragment large packets, this may cause dbreplication issues. |

### **Command Modes**

Administrator (admin:)

### **Usage Guidelines**

The system asks whether you want to continue to execute this command.

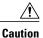

If you continue, the system loses network connectivity temporarily.

### Requirements

Command privilege level: 1 Allowed during upgrade: No

Applies to: Cisco Unified Communications Manager, IM and Presence service on Cisco Unified Communications Manager, and Cisco Unity Connection.

### **Example**

## set network name-service hosts cache-enable

This command enables the nscd related cache.

#### set network name-service hosts cache-enable value

### **Syntax Description**

| Parameters | Description                                                |
|------------|------------------------------------------------------------|
| value      | The boolean value must be either <i>yes</i> or <i>no</i> . |

#### **Command Modes**

Administrator (admin:)

### Requirements

Command privilege level: 1 Allowed during upgrade: Yes

Applies to: Unified Communications Manager, IM and Presence service on Unified Communications Manager, and Cisco Unity Connection.

## set network name-service hosts max-db-size

This command sets the maximum allowed size for a service.

set network name-service hosts max-db-size value

### **Syntax Description**

| Parameters | Description                                      |
|------------|--------------------------------------------------|
| value      | Enter the number of bytes for the database size. |

#### Command Modes

Administrator (admin:)

### Requirements

Command privilege level: 1 Allowed during upgrade: Yes

Applies to: Unified Communications Manager, IM and Presence service on Unified Communications Manager, and Cisco Unity Connection.

# set network name-service hosts negative-time-to-live

This command sets the time-to-live (TTL) for negative entries or unsuccessful queries in the specified cache for service. So, using this command improves the performance if there are various files owned by user IDs (UIDs) and are unavailable in system databases. For example, files that are available in the Linux kernel sources as root. To reduce the cache coherency problems, the number of such files should be kept to the minimum.

## set network name-service hosts negative-time-to-live value

### **Syntax Description**

| Parameters | Description                  |
|------------|------------------------------|
| value      | Enter the number of seconds. |

#### **Command Modes**

Administrator (admin:)

### Requirements

Command privilege level: 1 Allowed during upgrade: Yes

Applies to: Unified Communications Manager, IM and Presence service on Unified Communications Manager, and Cisco Unity Connection.

## set network name-service hosts persistent

This command retains the content of the cache for service over server restarts. This command is useful when *paranoia* mode is configured.

set network name-service hosts persistent value

## **Syntax Description**

| Parameters | Description                  |
|------------|------------------------------|
| value      | Enter a value for a service. |

### **Command Modes**

Administrator (admin:)

#### Requirements

Command privilege level: 1 Allowed during upgrade: Yes

Applies to: Unified Communications Manager, IM and Presence service on Unified Communications Manager, and Cisco Unity Connection.

# set network name-service hosts positive-time-to-live

This command sets the time-to-live (TTL) for positive entries or successful queries in the specified cache for service. Configure the value in seconds. Larger values increase cache hit rates and reduce mean response times. However, such values increase problems with cache coherence.

## set network name-service hosts positive-time-to-live value

### **Syntax Description**

| Parameters | Description                  |
|------------|------------------------------|
| value      | Enter the number of seconds. |

#### **Command Modes**

Administrator (admin:)

### Requirements

Command privilege level: 1 Allowed during upgrade: Yes

Applies to: Unified Communications Manager, IM and Presence service on Unified Communications Manager,

and Cisco Unity Connection.

## set network name-service hosts suggested-size

This command changes the internal hash table size.

set network name-service hosts suggested-size value

## **Syntax Description**

| Parameters | Description                                  |
|------------|----------------------------------------------|
| value      | Enter a prime number for optimum efficiency. |

#### Command Modes

Administrator (admin:)

### Requirements

Command privilege level: 1 Allowed during upgrade: Yes

Applies to: Unified Communications Manager, IM and Presence service on Unified Communications Manager,

and Cisco Unity Connection.

## set network name-service services cache-enable

This command enables the nscd related cache.

set network name-service services cache-enable value

### **Syntax Description**

| Parameters | Description                                                |
|------------|------------------------------------------------------------|
| value      | The boolean value must be either <i>yes</i> or <i>no</i> . |

#### **Command Modes**

Administrator (admin:)

### Requirements

Command privilege level: 1 Allowed during upgrade: Yes

Applies to: Unified Communications Manager, IM and Presence service on Unified Communications Manager, and Cisco Unity Connection.

## set network name-service services max-db-size

This command sets the maximum allowed size for the service.

set network name-service services max-db-size value

### **Syntax Description**

| Parameters | Description                         |
|------------|-------------------------------------|
| value      | Enter the value in number of bytes. |

### **Command Modes**

Administrator (admin:)

### Requirements

Command privilege level: 1 Allowed during upgrade: Yes

Applies to: Unified Communications Manager, IM and Presence service on Unified Communications Manager, and Cisco Unity Connection.

# set network name-service services negative-time-to-live

This command sets the time-to-live (TTL) for negative entries or unsuccessful queries in the specified cache for service. So, using this command improves the performance if there are various files owned by user IDs (UIDs) and are unavailable in system databases. For example, files that are available in the Linux kernel sources as root. To reduce the cache coherency problems, the number of such files should be kept to the minimum.

### set network name-service services negative-time-to-live value

### **Syntax Description**

| Parameters | Description                                  |
|------------|----------------------------------------------|
| value      | Enter a prime number for optimum efficiency. |

#### **Command Modes**

Administrator (admin:)

### Requirements

Command privilege level: 1 Allowed during upgrade: Yes

Applies to: Unified Communications Manager, IM and Presence service on Unified Communications Manager, and Cisco Unity Connection.

## set network name-service services persistent

This command retains the content of the cache for service over server restarts. This command is useful when *paranoia* mode is configured.

set network name-service services persistent value

### **Syntax Description**

| Parameters | Description                  |
|------------|------------------------------|
| value      | Enter a value for a service. |

### **Command Modes**

Administrator (admin:)

#### Requirements

Command privilege level: 1 Allowed during upgrade: Yes

Applies to: Unified Communications Manager, IM and Presence service on Unified Communications Manager, and Cisco Unity Connection.

# set network name-service services positive-time-to-live

This command sets the time-to-live (TTL) for positive entries or successful queries in the specified cache for service. If you enter a large value for this command, it increases cache hit rates and reduces mean response times. However, a large value increases issues with cache coherence.

## set network name-service services positive-time-to-live value

### **Syntax Description**

| Parameters | Description                  |
|------------|------------------------------|
| value      | Enter the number of seconds. |

### **Command Modes**

Administrator (admin:)

### Requirements

Command privilege level: 1 Allowed during upgrade: Yes

Applies to: Unified Communications Manager, IM and Presence service on Unified Communications Manager, and Cisco Unity Connection.

## set network name-service services suggested-size

This command sets the internal hash table size.

set network name-service services suggested-size value

## **Syntax Description**

| Parameters | Description                                  |
|------------|----------------------------------------------|
| value      | Enter a prime number for optimum efficiency. |

## **Command Modes**

Administrator (admin:)

### Requirements

Command privilege level: 1 Allowed during upgrade: Yes

Applies to: Unified Communications Manager, IM and Presence service on Unified Communications Manager, and Cisco Unity Connection.

## set network nic eth0

This command sets the properties of the Ethernet Interface 0. You cannot configure Ethernet interface 1.

set network nic eth0 {auto | {en| dis}} {speed| {10| 100}} {duplex half| {half| full}}

### **Syntax Description**

| Parameters | Description                                                             |
|------------|-------------------------------------------------------------------------|
| eth0       | Specifies Ethernet interface 0.                                         |
| auto       | Specifies whether auto negotiation gets enabled or disabled.            |
| speed      | Specifies whether the speed of the Ethernet connection: 10 or 100 Mb/s. |
| duplex     | Specifies half-duplex or full-duplex.                                   |

### **Command Modes**

Administrator (admin:)

## **Usage Guidelines**

The system asks whether you want to continue to execute this command.

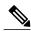

Note

You can enable only one active NIC at a time.

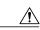

Caution

If you continue, this command causes a temporary loss of network connections while the NIC gets reset.

### Requirements

Command privilege level: 1 Allowed during upgrade: No

Applies to: Cisco Unified Communications Manager, IM and Presence service on Cisco Unified Communications Manager, and Cisco Unity Connection.

# set network ntp option

This command adds the *noquery* option to the /etc/config file.

set network ntp option

### **Command Modes**

Administrator (admin:)

### Requirements

Command privilege level: 1

Allowed during upgrade: Yes

Applies to: Unified Communications Manager, IM and Presence service on Unified Communications Manager, and Cisco Unity Connection.

## set network pmtud state

This command enables and disables Path MTU Discovery.

set network pmtud state {enable| disable}

## **Syntax Description**

| Parameters | Description                  |
|------------|------------------------------|
| enable     | Enables Path MTU Discovery.  |
| disable    | Disables Path MTU Discovery. |

#### **Command Modes**

Administrator (admin:)

## **Usage Guidelines**

The system asks whether you want to continue to execute this command.

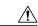

Caution

If you continue, the system loses network connectivity temporarily.

### Requirements

Command privilege level: 1 Allowed during upgrade: No

Applies to: Cisco Unified Communications Manager, IM and Presence service on Cisco Unified Communications Manager, and Cisco Unity Connection.

#### **Example**

```
admin:set network pmtud state enable     W A R N I N G
This will cause the system to temporarily lose network connectivity
     Do you want to continue ?
Enter "yes" to continue or any other key to abort
yes
executing...
```

## set network restore

This command configures the specified Ethernet port to use a specified static IP address.

set network restore eth0 ip-address network-mask gateway

### **Syntax Description**

| Parameters   | Description                                                                                                    |  |
|--------------|----------------------------------------------------------------------------------------------------|--|
| eth0         | Specifies Ethernet interface 0.                                                                                                    |  |
| ip-address   | Represents the IP address of the primary or secondary DNS server, or the network gateway that you want to assign. If you continue, this command causes a temporary loss of network connectivity. If you change the IP address for the primary DNS server you must also restart the Cisco Tomcat service. For more information, see the <b>utils service</b> command. We also recommend that you restart all nodes whenever any IP address gets changed.  |  |
| network-mask | Represents the subnet mask for the server.                                                                                                    |  |
| gateway      | Specifies the IP address of the default gateway.                                                                                                    |  |
| ip-address   | Represents the IP address of the primary or secondary DNS server, or the network gateway that you want to assign. If you continue, this command causes a temporary loss of network connectivity. If you change the IP address for the primary DNS server, you must also restart the Cisco Tomcat service. For more information, see the <b>utils service</b> command. We also recommend that you restart all nodes whenever any IP address gets changed. |  |

### **Command Modes**

Administrator (admin:)

## Usage Guidelines

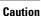

Only use this command option if you cannot restore network connectivity through any other set network commands. This command deletes all previous network settings for the specified network interface, including Network Fault Tolerance. After you run this command, you must restore your previous network configuration manually.

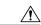

Caution

The server temporarily loses network connectivity after you run this command.

## Requirements

Command privilege level: 0

Allowed during upgrade: Yes

Applies to: Cisco Unified Communications Manager, IM and Presence service on Cisco Unified Communications Manager, and Cisco Unity Connection.

### **Example**

admin:set network restore eth0 10.94.150.108 255.255.255.0 10.94.150.1

## set network status eth0

This command sets the status of Ethernet 0 to up or down. You cannot configure Ethernet interface 1.

set network status eth0 {up| down}

## **Syntax Description**

| Parameters | Description                                      |
|------------|--------------------------------------------------|
| eth0       | Specifies Ethernet interface 0.                  |
| up         | Sets the status of Ethernet interface 0 to up.   |
| down       | Sets the status of Ethernet interface 0 to down. |

### **Command Modes**

Administrator (admin:)

### **Usage Guidelines**

The system asks whether you want to continue to execute this command.

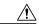

Caution

If you continue, the system loses network connectivity temporarily.

## Requirements

Command privilege level: 1 Allowed during upgrade: No

Applies to: Cisco Unified Communications Manager, IM and Presence service on Cisco Unified Communications Manager, and Cisco Unity Connection.

## set network name-service

This command displays name service cache attributes.

set network name-service [attribute] [value]

## **Syntax Description**

| Attribute   | Value                                                                                                    |
|-------------|----------------------------------------------------------------------------------------------------|
| Paranoia    | Bool must be either Yes or No. Enabling paranoia mode causes Name Service to restart itself periodically.         |
| debug-level | If level is higher than 0, Name Service will create some debug output. Higher the level, more verbose the output. |

| Attribute        | Value                                                                                                    |  |
|------------------|----------------------------------------------------------------------------------------------------|--|
| reload-count     | Sets the number of times a cached record is reloaded before it is pruned from the cache. Each cache record has a timeout. When that timeout expires Name Service will either reload it (query the NSS service again if the data hasn't changed) or drop it. |  |
| restart-interval | Sets the restart interval to time seconds if periodic restart is enabled by enabling paranoia mode. The default value is 3600.                                                                                                    |  |

### **Command Modes**

Administrator (admin:)

### Requirements

Command privilege level: 1 Allowed during upgrade: No

# set password complexity minimum-length

This command modifies the value of minimum password lengthe for the OS administration accounts.

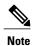

Use this command after you enable the character complexity of passwords.

set password complexity minimum-length max-repeat

### **Syntax Description**

| Parameters | Description                         |
|------------|-------------------------------------|
| value      | Enter a value of or greater than 6. |

## **Command Modes**

Administrator (admin:)

### Requirements

Command privilege level: 1 Allowed during upgrade: No

Applies to: Cisco Unified Communications Manager, IM and Presence service on Cisco Unified Communications Manager, and Cisco Unity Connection.

# set password\*

## set password age

This command modifies the value for password age, in days, for Cisco Unified Communications Operating System accounts.

set password age {maximum| minimum} days

## **Syntax Description**

| Parameters | Description                                                                      |
|------------|----------------------------------------------------------------------------------|
| maximum    | Specifies the maximum age.                                                       |
| minimum    | Specifies the minimum age.                                                       |
| days       | Specifies the maximum password age and must be greater-than or equal-to 90 days. |

#### **Command Modes**

Administrator (admin:)

### Requirements

Command privilege level: 1 Allowed during upgrade: No

Applies to: Cisco Unified Communications Manager, IM and Presence service on Cisco Unified Communications Manager, and Cisco Unity Connection.

# set password change-at-login

Use this command to force new or existing users to change their password when they sign in to the system the next time.

set password change-at-login {disable| enable} userid

## **Syntax Description**

| Parameters | Description                                                                               |
|------------|-------------------------------------------------------------------------------------------|
| disable    | This does not force users to change their password.                                       |
| enable     | This forces users to change their password when they sign in to the system the next time. |

| Parameters | Description                          |
|------------|--------------------------------------|
| userid     | Specifies the affected user account. |

### **Command Modes**

Administrator (admin:)

### **Usage Guidelines**

By default, this command is enabled for new users, so users have to change their password the first time they sign in to the system.

#### Requirements

Command privilege level: 4 Allowed during upgrade: No

Applies to: IM and Presence service on Cisco Unified Communications Manager only.

# set password complexity character

Use this command to enable or disable password complexity rules for the type of characters in a password.

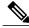

Note

After you enable password complexity, this command also enables password history if it has not already been enabled (for more information, see the **set password history** command). If you had not previously enabled password history, the password history number parameter value gets set to 10. If you previously enabled password history with a value of less than 10, the value gets reset to 10 after you execute this command. If you previously enabled password history with a value of 10 or greater, the value remains unchanged after you execute this command.

set password complexity character {disable| enable} num-char

### **Syntax Description**

| Parameters | Description  This turns off password complexity for character types.                                                                                                |  |
|------------|----------------------------------------------------------------------------------------------------|--|
| disable    |                                                                                                    |  |
| enable     | This turns on password complexity for character types.                                                                                                    |  |
|            | When you disable password complexity, you also turn off <b>password character difference</b> , <b>password character max-repeat</b> , and <b>password history</b> . |  |
| num-char   | This specifies the number of characters required from each of the four character sets lowercase, uppercase, numbers, and special characters.                        |  |
|            | • Value range: 0-8                                                                                                    |  |
|            | • Default value: 1                                                                                                    |  |
|            |                                                                                                    |  |

#### **Command Modes**

Administrator (admin:)

### **Usage Guidelines**

When you enable password complexity, you must follow these guidelines when you assign a password:

- It must have at least the current setting, num-chars, of lower-case character.
- It must have at least the current setting, num-chars, of uppercase characters.
- It must have at least the current setting, num-chars, of digit characters.
- It must have at least the current setting, num-chars, of special characters.
- You cannot use adjacent characters on the keyboard; for example, qwerty.
- You cannot reuse any of the previous passwords that match the passwords retained by password history.
- By default, the admin user password can be changed only once in a 24-hour day.

## Requirements

Command privilege level: 1 Allowed during upgrade: No

Applies to: Cisco Unified Communications Manager, IM and Presence service on Cisco Unified Communications Manager, and Cisco Unity Connection.

## set password complexity character difference

This command specifies the number of characters that the character sequence in a new password must differ from the character sequence in the old password.

set password complexity character difference num-char

## **Syntax Description**

| Parameters | Description                                                                                                    |
|------------|----------------------------------------------------------------------------------------------------|
| num-char   | This specifies the number of characters that the character sequence in a new password must differ from the character sequence in the old password. |
|            | • Value range: 0-31                                                                                                    |

### **Command Modes**

Administrator (admin:)

## **Usage Guidelines**

Enter 0 to indicate no difference.

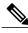

Note

The maximum password length is 31 characters.

### Requirements

Command privilege level: 1 Allowed during upgrade: No

Applies to: Cisco Unified Communications Manager, IM and Presence service on Cisco Unified

Communications Manager, and Cisco Unity Connection.

## set password complexity character max-repeat

This command specifies the number of times you can consecutively repeat a single character in a new password.

set password complexity character max-repeat max-repeat

### **Syntax Description**

| Parameters | Description                                                                                           |
|------------|----------------------------------------------------------------------------------------------------|
| max-repeat | This specifies the number of times you can consecutively repeat a single character in a new password. |
|            | • Value range: 0 – 10                                                                                 |
|            | Default value: 0                                                                                      |

### **Command Modes**

Administrator (admin:)

## Requirements

Command privilege level: 1 Allowed during upgrade: No

Applies to: Cisco Unified Communications Manager, IM and Presence service on Cisco Unified Communications Manager, and Cisco Unity Connection.

# set password complexity minimum-length

This command modifies the value of minimum password lengthe for the OS administration accounts.

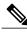

Note

Use this command after you enable the character complexity of passwords.

## set password complexity minimum-length max-repeat

## **Syntax Description**

| Parameters | Description                         |
|------------|-------------------------------------|
| value      | Enter a value of or greater than 6. |

### **Command Modes**

Administrator (admin:)

## Requirements

Command privilege level: 1 Allowed during upgrade: No

Applies to: Cisco Unified Communications Manager, IM and Presence service on Cisco Unified Communications Manager, and Cisco Unity Connection.

# set password expiry maximum-age

This command enables or disables the password expiry maximum age settings for Cisco Unified Operating System Administrator accounts.

set password expiry maximum-age {enable| disable}

## **Syntax Description**

| Parameters | Description                                                                                                    |
|------------|----------------------------------------------------------------------------------------------------|
| enable     | Turns on password expiry maximum age settings for Cisco Unified Operating System administrator accounts. The set password expiry enable command sets the value of <b>maximum password age</b> to 3650 days (10 yrs) for Cisco Unified Operating System Administrator accounts. |
| disable    | Turns off password expiry maximum age settings for Cisco Unified Operating System administrator accounts. The set password expiry disable command results in Cisco Unified Operating System Administrator accounts never expiring.                                             |

#### **Command Modes**

Administrator (admin:)

### Requirements

Command privilege level: 1 Allowed during upgrade: No

Applies to: Cisco Unified Communications Manager, IM and Presence service on Cisco Unified Communications Manager, and Cisco Unity Connection.

### **Example**

admin:set password expiry maximum-age disable
Operation Successful.

## set password expiry user maximum-age configure

This command modifies the value of the maximum password age for a particular Cisco Collaboration Communication OS Administration account in days.

set password expiry user maximum-age configure userid maximum password age

### **Syntax Description**

| Parameters           | Description                                                                                                    |
|----------------------|----------------------------------------------------------------------------------------------------|
| userid               | Enter Cisco Collaboration Communication OS (C3OS)<br>Administrator account.                                                     |
| maximum password age | Enter the maximum password age in days. This value must be equal to or greater than 10 days but less than 3650 days (10 years). |

### **Command Modes**

Administrator (admin:)

#### Requirements

Command privilege level: 1 Allowed during upgrade: Yes

Applies to: Cisco Unified Communications Manager, IM and Presence service on Cisco Unified Communications Manager, and Cisco Unity Connection.

## set password expiry minimum-age

This command enables or disables the password expiry minimum age settings for Cisco Unified Operating System Administrator accounts.

## set password expiry minimum-age {enable| disable}

## **Syntax Description**

| Parameters | Description                                                                                                    |
|------------|----------------------------------------------------------------------------------------------------|
| enable     | Turns on password expiry minimum age settings for Cisco Unified Operating System administrator accounts. The set password expiry enable command sets the value of minimum password age to one day (24 hrs) for Cisco Unified Operating System Administrator accounts. |
| disable    | Turns off password expiry minimum age settings for Cisco Unified Operating System administrator accounts. This means that passwords for administrator accounts can be changed at any interval.                                                                        |

#### **Command Modes**

Administrator (admin:)

### Requirements

Command privilege level: 1 Allowed during upgrade: No

Applies to: Cisco Unified Communications Manager, IM and Presence service on Cisco Unified Communications Manager, and Cisco Unity Connection.

### **Example**

admin:set password expiry minimum-age disable Operation Successful.

# set password expiry user maximum-age

This command disables the maximum age password expiry for a particular Cisco Unified Operating System Administrator account.

set password expiry user maximum-age {enable| disable}userid

### **Syntax Description**

| Parameters | Description                                                                                                    |
|------------|----------------------------------------------------------------------------------------------------|
| enable     | Turns on the maximum age password expiry settings for a particular Cisco Unified Operating System administrator account. The set password expiry user enable command sets the value of maximum password age to 3650 days (10 yrs) for the Cisco Unified Operating System Administrator account. |
| disable    | Turns off the maximum age password expiry settings for a particular Cisco Unified Operating System administrator account. The set password expiry user disable command results in that Cisco Unified Operating System Administrator account never expiring.                                     |
| userid     | Specifies a particular Cisco Unified Operating System Administrator account.                                                                                                    |

## **Command Modes**

Administrator (admin:)

### Requirements

Command privilege level: 1 Allowed during upgrade: No

Applies to: Cisco Unified Communications Manager, IM and Presence service on Cisco Unified Communications Manager, and Cisco Unity Connection.

### **Example**

admin:set password expiry user maximum-age enable Operation Successful.  $% \label{eq:condition}%$ 

# set password expiry user minimum-age

This command enables or disables the maximum age password expiry for a particular Cisco Unified Operating System Administrator account.

set password expiry user minimum-age {enable| disable} userid

### **Syntax Description**

| Parameters | Description                                                                                                    |
|------------|----------------------------------------------------------------------------------------------------|
| enable     | Turns on the minimum age password expiry settings for a particular Cisco Unified Operating System administrator account.  |
| disable    | Turns off the minimum age password expiry settings for a particular Cisco Unified Operating System administrator account. |

| Parameters | Description                                                                  |
|------------|------------------------------------------------------------------------------|
| userid     | Specifies a particular Cisco Unified Operating System Administrator account. |

### **Command Modes**

Administrator (admin:)

## Requirements

Command privilege level: 1 Allowed during upgrade: No

Applies to: Cisco Unified Communications Manager, IM and Presence service on Cisco Unified Communications Manager, and Cisco Unity Connection.

### **Example**

admin:set password expiry user minimum-age disable Operation Successful.

## set password history

This command modifies the number of passwords that get maintained in the history for OS admin accounts. New passwords matching remembered passwords get rejected.

set password history number

### **Syntax Description**

| Parameters | Description                                                         |
|------------|---------------------------------------------------------------------|
| number     | Specifies the mandatory number of passwords to maintain in history. |

## **Command Modes**

Administrator (admin:)

## **Usage Guidelines**

- To disable, enter 0.
- Default specifies 10.
- Upper limit specifies 20.

### Requirements

Command privilege level: 1 Allowed during upgrade: Yes Applies to: Cisco Unified Communications Manager, IM and Presence service on Cisco Unified Communications Manager, and Cisco Unity Connection.

# set password inactivity

set password inactivity {enable| disable| period} days

### **Syntax Description**

| Parameters | Description                                                                                                    |
|------------|----------------------------------------------------------------------------------------------------|
| enable     | Enable the password inactivity globally and update individual OS users according to the setting.                               |
| disable    | Disable the password inactivity globally and update individual OS users according to the setting.                              |
| period     | Configure the password inactivity period globally and update individual OS users according to the setting.                     |
| days       | Specify the number of days of inactivity after a password has expired before the account gets disabled. Valid range is 1 - 99. |

#### **Command Modes**

Administrator (admin:)

### **Usage Guidelines**

- To enable password inactivity globally, execute the set password inactivity enable command. This
  command enables the password inactivity globally and updates individual OS users according to the
  setting.
- To disable password inactivity globally, execute the set password inactivity disable command. This
  command disables the password inactivity globally and updates individual OS users according to the
  setting.

A user whose account is disabled must contact the system administrator to use the system again.

To configure the password inactivity period execute the set password inactivity period days command.
 This command configures the password inactivity globally and updates individual OS users according to the setting.

## Requirements

Command privilege level: 0 Allowed during upgrade: No

Applies to: Cisco Unified Communications Manager, IM and Presence service on Cisco Unified Communications Manager, and Cisco Unity Connection.

## set password system bootloader encryptHash

Use this command to configure the encrypted password in the grub.conf file for the system boot loader.

set password system bootloader encryptHash

### **Command Modes**

Administrator (admin:)

### Requirements

Command privilege level: 4 Allowed during upgrade: No

Applies to: Cisco Unified Communications Manager, IM and Presence service on Cisco Unified Communications Manager, and Cisco Unity Connection.

## set password user admin

This command allows you to change the administrator password.

set password user admin

### **Command Modes**

Administrator (admin:)

### **Usage Guidelines**

The systems prompts you for the old and new passwords.

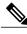

Note

- You can change the password only for the administrator account that you logged in to.
- The password must contain at least six characters, and the system checks it for strength.

#### Requirements

Command privilege level: 1 Allowed during upgrade: No

Applies to: Cisco Unified Communications Manager, IM and Presence service on Cisco Unified Communications Manager, and Cisco Unity Connection.

## set password user security

This command allows you to change the security password.

set password user security

#### **Command Modes**

Administrator (admin:)

### **Usage Guidelines**

The systems prompts you for the old and new passwords.

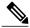

Note

The password must contain at least six characters, and the system checks it for strength.

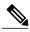

Note

Before running the set user password security command on the IM and Presence Service servers (nodes), you must first go to the Cisco Unified CM IM and Presence Administration > System > CUCM Publisher window for each IM and Presence Service server (node), and enter the new security password.

Servers in a cluster use the security password to authenticate communication between servers. You must reset the cluster after you change the security password.

- 1 Change the security password on the publisher server (first node) and then reboot the server (node).
- 2 Change the security password on all the subsequent servers and nodes to the same password that you created on the first node and restart subsequent nodes, including application servers, to propagate the password change.

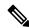

Note

Cisco recommends that you restart each server after the password is changed on that server.

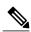

Note

Failure to reboot the servers (nodes) causes system service problems and problems with the Cisco Unified Communications Manager Administration windows on the subscriber servers.

#### Requirements

Command privilege level: 1 Allowed during upgrade: No

Applies to: Unified Communications Manager, IM and Presence service on Unified Communications Manager, and Cisco Unity Connection.

# **Set replication-sync monitor**

This command enables or disables replication monitoring by the Cisco Replication Watcher service. The Cisco Replication Watcher service blocks other services from starting until database replication is setup and functioning normally.

set replication-sync monitor {enable | disable}

## **Syntax Description**

| Parameters | Description                                  |
|------------|----------------------------------------------|
| enable     | Turns on the replication monitoring service. |
| disable    | Turns off the replication monitoring service |

### **Command Modes**

Administrator (admin:)

## Requirements

Command privilege level: 1 Allowed during upgrade: No

Applies to: IM and Presence service on Unified Communications Manager only

# set samltrace level

This command sets the SAML trace level.

set samltrace level trace level

## **Syntax Description**

| Parameters  | Description |                                                 |
|-------------|-------------|-------------------------------------------------|
| trace level | Specif      | ies the trace level. The available options are: |
|             | • [         | DEBUG                                           |
|             | • 1         | NFO                                             |
|             | • V         | VARNING                                         |
|             | • E         | ERROR                                           |
|             | • F         | TATAL                                           |
|             | Note        | The default trace level is INFO.                |

### **Command Modes**

Administrator (admin:)

## Requirements

Command privilege level: 0 Allowed during upgrade: Yes Applies to: Unified Communications Manager, IM and Presence service on Unified Communications Manager, and Cisco Unity Connection.

# set session maxlimit

This command sets the upper limit for concurrent sessions.

set session maxlimit [value]

## **Syntax Description**

| Parameters | Description                                                                               |
|------------|-------------------------------------------------------------------------------------------|
| maxlimit   | This command sets the upper limit for concurrent sessions. Acceptable values are 1 - 100. |
|            | If no upper limit is entered, the default value of 10 is assigned to sshd_config param.   |
| value      | Acceptable values are 1 - 100.                                                            |

### **Command Modes**

Administrator (admin:)

### Requirements

Command privilege level: 1 Allowed during upgrade: Yes

Applies to: Cisco Unified Communications Manager, IM and Presence service on Cisco Unified Communications Manager, and Cisco Unity Connection.

# set smtp

This command sets the SMTP server hostname.

set smtp hostname

### **Syntax Description**

| Parameters | Description                      |
|------------|----------------------------------|
| hostname   | Represents the SMTP server name. |

## **Command Modes**

Administrator (admin:)

### Requirements

Command privilege level: 0 Allowed during upgrade: No

Applies to: Cisco Unified Communications Manager, IM and Presence service on Cisco Unified Communications Manager, and Cisco Unity Connection.

## set timezone

This command lets you change the system timezone.

set timezone zone

## **Syntax Description**

| Parameters | Description                                                                                                    |
|------------|----------------------------------------------------------------------------------------------------|
| zone       | Specifies the new timezone. Enter the appropriate string or zone index id to uniquely identify the timezone. To view a list of valid timezones, use the CLI command: <b>show timezone list</b> . |

### **Command Modes**

Administrator (admin:)

## **Usage Guidelines**

Enter characters to uniquely identify the new timezone. Be aware that the timezone name is case-sensitive.

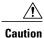

You must restart the system after you change the timezone.

### Requirements

Command privilege level: 1 Allowed during upgrade: No

Applies to: Cisco Unified Communications Manager, IM and Presence service on Cisco Unified Communications Manager, and Cisco Unity Connection.

## **Example Setting Timezone to Pacific Time**

admin:set timezone Pac

# set trace\*

## set trace disable

This command unsets trace activity for the specified task.

set trace disable tname

### **Syntax Description**

| Parameters | Description                                               |
|------------|-----------------------------------------------------------|
| disable    | Unsets the task trace settings.                           |
| tname      | Represents the task for which you want to disable traces. |

## **Command Modes**

Administrator (admin:)

## Requirements

Command privilege level: 1 Allowed during upgrade: No

Applies to: Cisco Unified Communications Manager, IM and Presence service on Cisco Unified Communications Manager, and Cisco Unity Connection.

## set trace enable

This command sets trace activity for the specified task.

set trace enable {Arbitrary| Detailed| Entry\_exit| Error| Significant| Special| State\_Transition} tname

### **Syntax Description**

| Description                                        |                                                                                                    |
|----------------------------------------------------|----------------------------------------------------------------------------------------------------|
| Sets task trace settings to the arbitrary level.   |                                                                                                    |
| Sets task trace settings to the detailed level.    |                                                                                                    |
| Sets task trace settings to the entry_exit level.  |                                                                                                    |
| Sets task trace settings to the error level.       |                                                                                                    |
| Sets task trace settings to the significant level. |                                                                                                    |
| Sets task trace settings to the special level.     |                                                                                                    |
|                                                    | Sets task trace settings to the arbitrary level.  Sets task trace settings to the detailed level.  Sets task trace settings to the entry_exit level.  Sets task trace settings to the error level.  Sets task trace settings to the significant level. |

| Parameters       | Description                                               |
|------------------|-----------------------------------------------------------|
| State_transition | Sets task trace settings to the state transition level.   |
| tname            | Represents the task for which you want to disable traces. |

#### **Command Modes**

Administrator (admin:)

### Requirements

Command privilege level: 1 Allowed during upgrade: No

Applies to: Cisco Unified Communications Manager, IM and Presence service on Cisco Unified Communications Manager, and Cisco Unity Connection.

# set tlsresumptiontimeout

This command sets the number of seconds after which TLS resumption will not work and sessions are invalidated.

set tlsresumptiontimeout seconds

## **Syntax Description**

| Parameters | Description                                                                                |
|------------|--------------------------------------------------------------------------------------------|
| seconds    | Enter a value up to 3600 seconds. The TLS sessions are invalid after the configured value. |

### **Command Modes**

Administrator (admin:)

### Requirements

Command privilege level: 1 Allowed during upgrade: Yes

Applies to: Cisco Unified Communications Manager, IM and Presence service on Cisco Unified Communications Manager, and Cisco Unity Connection.

## set tlstrace\*

Cisco Unified Communications Manager Release 11.0 onwards, you can enable or disable TLS tracing for services. Currently, Tomcat is the only supported service. Use the CLI commands to view the reasons of connection failure of TLS connections to Cisco Unified Communications Manager.

Following TLS-based CLI commands are added for TLS tracing:

## set tistrace disable

This CLI command disables the TLS tracing for a service.

set tlstrace disable service

## **Syntax Description**

| Parameters | Description                                                |
|------------|------------------------------------------------------------|
| service    | Specifies the service that you use to disable TLS tracing. |

### **Command Modes**

Administrator (admin:)

### **Example**

admin:set tlstrace disable tomcat TLS tracing is disabled for: tomcat

## Requirements

Command privilege level: 1 Allowed during upgrade: No

## set tistrace enable

This CLI command enables the TLS tracing for a service.

set tlstrace enable service

## **Syntax Description**

| Parameters | Description                                               |
|------------|-----------------------------------------------------------|
| service    | Specifies the service that you use to enable TLS tracing. |

### **Command Modes**

Administrator (admin:)

### Example

admin:set tlstrace enable tomcat TLS tracing is enabled for: tomcat

### Requirements

Command privilege level: 1

Allowed during upgrade: No

# set web-security

This command sets the web security certificate information for the operating system.

**set web-security** organit orgname locality state [ country ] [ alternatehostname ]

## **Syntax Description**

| Parameters        | Description                                                                                                    |
|-------------------|----------------------------------------------------------------------------------------------------|
| orgunit           | Represents the organizational unit (OU) name.                                                                                                    |
|                   | You can use this command to enter multiple organizational units. To enter more than one organizational unit name, separate the entries with a comma. For entries that already contain a comma, enter a backslash before the comma that is included as part of the entry. To enter multiple values for organizational unit, enclose them in quotation marks, as shown in the example for this command. |
| orgname           | Represents the organizational name.                                                                                                    |
| locality          | Represents the organization location.                                                                                                    |
| state             | Represents the organization state.                                                                                                    |
| country           | (Optional) Represents the organization country.                                                                                                    |
| alternatehostname | (Optional) Specifies an alternate name for the host when you generate a web-server (Tomcat) certificate.                                                                                                    |
|                   | You can use alternatehostname to set subject alternate hostname for self signed certificates. Subject alternate hostname for CSR is defined in the Certificate Management page. If you have set the alternate hostname for CSR using this command, the CSR generation process replaces the set alternate hostname.                                                                                    |

## **Command Modes**

Administrator (admin:)

## Requirements

Command privilege level: 0 Allowed during upgrade: No

Applies to: Cisco Unified Communications Manager, IM and Presence service on Cisco Unified Communications Manager, and Cisco Unity Connection.

## **Example**

This example shows the web-security command with multiple organizational unit names using comma separators. The certificate has three OU fields:

- OU=accounting
- OU=personnel, CA
- OU=personnel, MA

admin:set web-security "accounting,personnel\,CA,personnel\,MA" Cisco Milpitas CA

# set webapp session timeout

This command sets the time, in minutes, that can elapse before a web application, such as Cisco Unified Communications Manager Administration, times out and logs off the user.

For the new webapp session timeout setting to become effective, you must restart the Cisco Tomcat service. Until you restart the Cisco Tomcat service, the **show webapp session timeout** command reflects the new values, but system continues to use and reflect the old values. This command prompts you to restart the service.

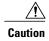

Restarting the Cisco Tomcat service ends all active sessions and can affect system performance. Cisco recommends that you only execute this command during off-peak traffic hours.

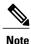

This setting gets preserved through a software upgrade and does not get reset to the default value.

set webapp session timeout minutes

## **Syntax Description**

| Parameters | Description                                                                                               |
|------------|----------------------------------------------------------------------------------------------------|
| minutes    | Specifies the time, in minutes, that can elapse before a web application times out and logs off the user. |
|            | • Value range: 5-99999 minutes                                                                            |
|            | • Default value: 30 minutes                                                                               |

## **Command Modes**

Administrator (admin:)

#### Requirements

Command privilege level: 1 Allowed during upgrade: No

Applies to: Cisco Unified Communications Manager, IM and Presence service on Cisco Unified Communications Manager, and Cisco Unity Connection.

# set workingdir

This command sets the working directory for active, inactive, and installation logs.

set workingdir {activelog| inactivelog| tftp} directory

## **Syntax Description**

| Parameters  | Description                                                                               |
|-------------|-------------------------------------------------------------------------------------------|
| activelog   | Sets the working directory for active logs. Choose a valid sub-directory of activelog.    |
| inactivelog | Set the working directory for inactive logs. Choose a valid sub-directory of inactivelog. |
| tftp        | Sets the working directory for TFTP files.                                                |
| directory   | Represents the current working directory.                                                 |

## **Command Modes**

Administrator (admin:)

### Requirements

Command privilege level: 1 Allowed during upgrade: Yes

Applies to: Cisco Unified Communications Manager, IM and Presence service on Cisco Unified Communications Manager, and Cisco Unity Connection.

set workingdir

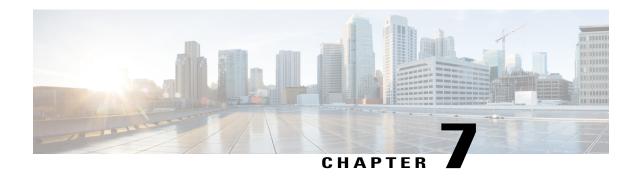

# **Show Commands**

- show account, page 122
- show accountlocking, page 123
- show cert\*, page 123
- show cli\*, page 125
- show csr\*, page 126
- show ctl, page 129
- show cuc\*, page 129
- show date, page 153
- show diskusage, page 153
- show dscp\*, page 154
- show environment, page 156
- show fileserver transferspeed, page 157
- show hardware, page 158
- show ipsec\*, page 159
- show itl, page 161
- show logins\*, page 161
- show Login Grace Timeout, page 163
- show media streams, page 163
- show memory, page 165
- show myself, page 165
- show network\*, page 166
- show open\*, page 174
- show packages, page 176
- show password\*, page 177

- show perf\*, page 180
- show process\*, page 186
- show registry, page 192
- show risdb\*, page 193
- show samltrace level, page 194
- show session maxlimit, page 195
- show smtp, page 195
- show stats io, page 195
- show status, page 196
- show tech\*, page 197
- show timezone, page 214
- show tlstrace, page 215
- show tlsresumptiontimeout, page 215
- show trace, page 215
- show ups status, page 216
- show version\*, page 217
- show web-security, page 217
- show webapp session timeout, page 218
- show workingdir, page 218
- show logins unsuccessful, page 218

## show account

This command lists current administrator accounts, except the master administrator account.

#### show account

### **Command Modes**

Administrator (admin:)

### Requirements

Command privilege level: 4

Allowed during upgrade: Yes

Applies to: Cisco Unified Communications Manager, IM and Presence service on Cisco Unified Communications Manager, and Cisco Unity Connection.

# show accountlocking

This command displays the current account locking settings.

#### show accountlocking

#### **Command Modes**

Administrator (admin:)

#### Requirements

Applies to: Cisco Unified Communications Manager, IM and Presence service on Cisco Unified Communications Manager, and Cisco Unity Connection.

#### Example

admin:show accountlocking
Account Lockout is enabled
Unlock Time : 300 seconds
Retry Count : 3 attempts

#### Requirements

Command privilege level: 0 Allowed during upgrade: Yes

## show cert\*

### show cert list

This command displays certificate trust lists.

show cert list {own| trust}

#### **Syntax Description**

| Parameters | Description                     |
|------------|---------------------------------|
| own        | Specifies owned certificates.   |
| trust      | Specifies trusted certificates. |

#### **Command Modes**

Administrator (admin:)

#### Requirements

Command privilege level: 1

Allowed during upgrade: Yes

Applies to: Cisco Unified Communications Manager, IM and Presence service on Cisco Unified Communications Manager, and Cisco Unity Connection.

#### **Example**

admin:cert list own

## show cert list type

This command displays the available selected type certificate files.

show cert list type {own| trust}

#### **Syntax Description**

| Parameters | Description                     |
|------------|---------------------------------|
| own        | Specifies owned certificates.   |
| trust      | Specifies trusted certificates. |

#### **Command Modes**

Administrator (admin:)

#### Requirements

Command privilege level: 1 Allowed during upgrade: Yes

Applies to: Cisco Unified Communications Manager, IM and Presence service on Cisco Unified Communications Manager, and Cisco Unity Connection.

### show cert own

This command displays certificate contents.

show cert own filename

| Parameters | Description                                  |
|------------|----------------------------------------------|
| own        | Specifies owned certificates.                |
| filename   | Represents the name of the certificate file. |

Administrator (admin:)

#### Requirements

Command privilege level: 1 Allowed during upgrade: Yes

Applies to: Cisco Unified Communications Manager, IM and Presence service on Cisco Unified

Communications Manager, and Cisco Unity Connection.

### show cert trust

This command displays certificate contents.

show cert trust filename

#### **Syntax Description**

| Parameters | Description                                  |
|------------|----------------------------------------------|
| trust      | Specifies trusted certificates.              |
| filename   | Represents the name of the certificate file. |

#### **Command Modes**

Administrator (admin:)

#### Requirements

Command privilege level: 1 Allowed during upgrade: Yes

Applies to: Cisco Unified Communications Manager, IM and Presence service on Cisco Unified

Communications Manager, and Cisco Unity Connection.

## show cli\*

## show cli pagination

This command displays the status of automatic CLI automatic pagination.

show cli pagination

#### **Command Modes**

Administrator (admin:)

#### Requirements

Command privilege level: 0 Allowed during upgrade: Yes

Applies to: Cisco Unified Communications Manager, IM and Presence service on Cisco Unified Communications Manager, and Cisco Unity Connection.

#### **Example**

admin: show cli pagination Automatic Pagination: Off.

### show cli session timeout

This command displays the CLI session timeout value, which is the amount of time, in minutes, that can elapse before a CLI session times out and disconnects.

#### show cli session timeout

#### **Command Modes**

Administrator (admin:)

#### Requirements

Command privilege level: 0 Allowed during upgrade: Yes

Applies to: Cisco Unified Communications Manager, IM and Presence service on Cisco Unified Communications Manager, and Cisco Unity Connection.

## show csr\*

### show csr list

This command displays Certificate Sign Request contents and certificate trust lists.

show csr list {own | trust}

#### **Syntax Description**

| Parameters | Description                                        |
|------------|----------------------------------------------------|
| own        | Shows a list of owned Certificate Sign Requests.   |
| trust      | Shows a list of trusted Certificate Sign Requests. |

#### **Command Modes**

Administrator (admin:)

#### **Usage Guidelines**

The certificate name can be obtained by using the **show cert list own** command.

#### Requirements

Command privilege level: 1

Allowed during upgrade:

Applies to: Cisco Unified Communications Manager, IM and Presence service on Cisco Unified Communications Manager, Cisco Unity Connection

#### **Example**

```
admin: show csr list own
tomcat/tomcat.csr
Vipr-QuetzalCoatl/Vipr-QuetzalCoatl.csr
.....
```

## show csr list type

This command displays the selected own Certificate Sign Request files.

#### show csr list type own

#### **Syntax Description**

| Parameters | Description                                      |
|------------|--------------------------------------------------|
| own        | Shows a list of owned Certificate Sign Requests. |

#### **Command Modes**

Administrator (admin:)

#### Requirements

Command privilege level: 1 Allowed during upgrade: Yes

Applies to: Cisco Unified Communications Manager, IM and Presence service on Cisco Unified Communications Manager, Cisco Unity Connection

### show csr own

This command displays Certificate Sign Request (CSR) contents and certificate trust lists.

show csr own name

#### **Syntax Description**

| Parameters | Description               |
|------------|---------------------------|
| name       | The name of the CSR file. |

#### **Command Modes**

Administrator (admin:)

#### **Usage Guidelines**

The certificate name can be obtained by using the **show cert list own** command.

#### Requirements

Command privilege level: 1

Applies to: Cisco Unified Communications Manager, IM and Presence service on Cisco Unified Communications Manager, Cisco Unity Connection

#### Example

```
admin:show csr own tomcat/tomcat.csr
[
[
----BEGIN CERTIFICATE SIGN REQUEST----
```

MIIDrDCCAxUCBENeUewwDQYJKoZIhvcNAQEEBQAwggEbMTQwMgYDVQQGEytVbmFibGUgdG8gZmluZCBDb3VudHJ5IGluIHBsYXRmb3JtIGRhdGFiYXN1MTIwMAYDVQQIEylVbmFibGUgdG8gZmluZCBTdGF0ZSBpbiBwbGF0Zm9ybSBkYXRhYmFzZTE1MDMGA1UEBxMsVW5hYmx1IHRvIGZpbmQgTG9jYXRpb24gaW4gcGxhdGZvcm0gZGF0YWJhc2UxMDAuBgNVBAoTJ1VuYWJJSZSB0byBmaW5kIE9yZyBpbiBwbGF0Zm9ybSBkYXRhYmFzZTExMC8GA1UECxMoVW5hYmx1IHRvIGZpbmQgVW5pdCBpbiBwbGF0Zm9ybSBkYXRhYmFzZTExMC8GA1UECxMoVW5hYmx1IHRvIGZpbmQgVW5pdCBpbiBwbGF0Zm9ybSBkYXRhYmFzZTETMBEGA1UEAxMKYmxkci1jY20zNjAeFw0wNTEwMjUxNTQwMjhaFw0xMDEwMjQxNTQwMjhaMIIBGZE0MDIGA1UEBhMrVW5hYmx1IHRvIGZpbmQgQ291bnRyeSBpbiBwbGF0Zm9ybSBkYXRhYmFzZTEyMDAGA1UECBMpVW5hYmx1IHRvIGZpbmQgQ3P1bnRyeSBpbiBwbGF0Zm9ybSBkYXRhYmFzZTEyMDAGA1UECBMpVW5hYmx1IHRvIGZpbmQgU3RhdGUgaW4gcGxhdGZvcm0gZGF0YWJhc2UxNTAzBgNVBAcTLFVuYWJsZSB0byBmaW5kIExvY2F0aW9uIG1uIHBsYXRmb3JtIGRhdGFiYXN1MTAwLgYDVQQKEydVbmFibGUgdG8gZmluZCBPcmcgaW4gcGxhdGZvcm0gZGF0YWJhc2UxxMTAvBgNVBASTKFVUYWJsZSB0byBmaW5kIFvuaXQgaW4gcGxhdGZvcm0gZGF0YWJhc2UxxARBgNVBAMTCmJsZHItY2NtMzYwgZ8wDQYJKoZIhvcNAQEBBQADgY0AMIGJAoGBAMOZ4eLmk1Q3uEFwmb4iU5nrMbhmJ7bexSnC3PuDGncxT3Au4zpGgMaQRL+mk+dAt8gDZfFKz8uUkUoibcUhvqk4h3FoTEM+6qgFWVMkgNUU+1i9MST4m1aq5hCP87GljtPbnCXEsFXaKH+gxBq5eBvmmzmO1D/otXrsfsnmSt1AgMBAAEwDQYJKoZIhvcNAQEEBQADgYEAKwhDyOoUDizvlAOJVTNF3VuUqv4nSJ1GafB6WFldnh+3yqBWwfGn

### show csr own name

This command displays Certificate Sign Request (CSR) own certificate files.

**show csr own** name name of certificate sign request

| Parameters                       | Description                               |  |
|----------------------------------|-------------------------------------------|--|
| name                             | The name of the CSR file.                 |  |
| name of certificate sign request | The name of the certificate sign request. |  |

**Command Modes** Administrator (admin:)

**Usage Guidelines** The certificate name can be obtained by using the **show cert list own** command.

#### Requirements

Command privilege level: 1

Applies to: Cisco Unified Communications Manager, IM and Presence service on Cisco Unified Communications Manager, Cisco Unity Connection

## show ctl

This command displays the contents of the Certificate Trust List (CTL) file on the server. It notifies you if the CTL is invalid.

show ctl

#### **Command Modes** Administrator (admin:)

#### Requirements

Command privilege level: 0 Allowed during upgrade: Yes

Applies to: Cisco Unified Communications Manager, IM and Presence service on Cisco Unified Communications Manager, Cisco Unity Connection

## show cuc\*

### show cuc cluster status

This command shows the status of the servers in the cluster.

show cuc cluster status

#### **Command Modes** Administrator (admin:)

#### Requirements

Command privilege level: 0
Allowed during upgrade: Yes
Applies to: Cisco Unity Connection

## show cuc config groups

This command displays a list of the valid configuration group names.

show cuc config groups [page]

#### **Syntax Description**

| Parameters | Description                                                                                   |
|------------|-----------------------------------------------------------------------------------------------|
| page       | Causes the output to display one page at a time. Be aware that <b>page</b> is case sensitive. |

#### **Command Modes**

Administrator (admin:)

#### **Usage Guidelines**

To see a list of the settings for a specified group, run the command show cuc config settings.

#### Requirements

Command privilege level: 0
Allowed during upgrade: Yes
Applies to: Cisco Unity Connection

#### **Example**

admin: show cuc config groups

CiscoLicensing
ConfigurationAssistant
Conversations
Directory
Groupware
LogMgr
Messaging
:
:
Telephony

## show cuc config settings

This command displays the settings and values for a specified group of Connection configuration settings.

show cuc config settings group\_name page

#### **Syntax Description**

| Parameters | Description                                                                                                    |  |
|------------|----------------------------------------------------------------------------------------------------|--|
| group_name | Specifies the name of the configuration group whose settings you want to display. To see a list of valid group names, run the command <b>show cuc config groups</b> . Be aware that group names are case sensitive. |  |
| pagepage   | Causes the output to display one page at a time. Be aware that <b>page</b> is case sensitive.                                                                                                    |  |

#### **Command Modes**

Administrator (admin:)

#### Requirements

Command privilege level: 0 Allowed during upgrade: Yes

Applies to: Cisco Unity Connection

#### **Configuration Settings for the Group SA**

admin: show cuc config settings SA

SA Setting Value
----SessionTimeout 20
Use24HrClockFormat 0

# show cuc dbconsistency

This command checks the tables and indexes of a specified database for inconsistencies.

show cuc dbconsistency [ database\_name ]

#### **Syntax Description**

| Parameters    | Description                                                                                                    |
|---------------|----------------------------------------------------------------------------------------------------|
| database_name | Specifies the name of the database that you want to check. Be aware that database names are case sensitive. Connection databases include:                                                                                                    |
|               | • unitydirdb-Contains the directory and configuration data.                                                                                                    |
|               | • unitydyndb-Contains dynamic data that Connection uses internally.                                                                                                    |
|               | • unitymbxdb1 to unitymbxdb5-Contains the data about the current voice messages in the corresponding mailbox store, including pointers to the audio files that are stored in the file system. If only one mailbox store is configured, the name of the mailbox store database is always unitymbxdb1. |
|               | • unityrptdb-Contains audit log data.                                                                                                    |

#### **Command Modes**

Administrator (admin:)

#### **Usage Guidelines**

After the command completes, the system saves detailed information in a log file and displays a summary of the results, including the location of the log file. Use the **file** commands to display the contents of the file.

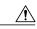

Caution

Checking database consistency makes a significant impact on system performance. Run this command only when little or no system activity is occurring. After the operation begins, you can not cancel it. Do not restart the server during the operation; the operation must complete successfully before Connection will function properly.

#### Requirements

Command privilege level: 0 Allowed during upgrade: Yes

Applies to: Cisco Unity Connection

#### **Example of a Consistency Check of the unityrptdb Database**

admin: show cuc dbconsistency unityrptdb

Checking consistency of unityrptdb tables. Please wait.

Consistency check of unityrptdb tables successful.

Validation of unityrptdb indexes successful.

Output is in file: cuc/cli/consistency\_unityrptdb\_070404-123636.txt

### show cuc dbcontents

This command exports the data from a specified database to a CSV file.

**show cuc dbcontents** [ database name ]

#### **Syntax Description**

| Parameters    | Description                                                                                                    |
|---------------|----------------------------------------------------------------------------------------------------|
| database_name | Specifies the name of the database whose data you want to export to a CSV file. Be aware that database names are case sensitive. Connection databases include:                                                                                                    |
|               | • unitydirdb-Contains the directory and configuration data.                                                                                                    |
|               | • unitydyndb-Contains dynamic data that Connection uses internally.                                                                                                    |
|               | • unitymbxdb1 to unitymbxdb5-Contains the data about the current voice messages in the corresponding mailbox store, including pointers to the audio files that are stored in the file system. If only one mailbox store is configured, the name of the mailbox store database is always unitymbxdb1. |
|               | • unityrptdb-Contains audit log data.                                                                                                    |

#### **Command Modes**

Administrator (admin:)

### **Usage Guidelines**

After the command completes, the location of the CSV file displays. Use the **file** commands to display the contents of the file.

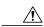

Caution

Saving the contents of a database to a CSV file affects system performance. Run this command only when little or no system activity is occurring.

#### Requirements

Command privilege level: 1 Allowed during upgrade: Yes

Applies to: Cisco Unity Connection

# Example of Exporting the Data From the unitydirdb Database to a CSV File and Displays the Location of the File

admin: show cuc dbcontents unitydirdb

This operation may take a few minutes to complete. Please wait.

Output is in file: cuc/cli/contents\_unitydirdb\_070404-124027.csv

### show cuc dbschema

This command exports the SQL statements that are necessary to replicate the schema for a specified database to a file.

show cuc dbschema [ database name ]

#### **Syntax Description**

| Parameters    | Description                                                                                                    |
|---------------|----------------------------------------------------------------------------------------------------|
| database_name | Speicifies the name of the database whose schema you want to export. Be aware that database names are case sensitive. Connection databases include:                                                                                                    |
|               | • unitydirdb-Contains the directory and configuration data.                                                                                                    |
|               | • unitydyndb-Contains dynamic data that Connection uses internally.                                                                                                    |
|               | • unitymbxdb1 to unitymbxdb5-Contains the data about the current voice messages in the corresponding mailbox store, including pointers to the audio files that are stored in the file system. If only one mailbox store is configured, the name of the mailbox store database is always unitymbxdb1. |
|               | • unityrptdb-Contains audit log data.                                                                                                    |

#### **Command Modes**

Administrator (admin:)

#### **Usage Guidelines**

After the command completes, the location of the file displays. Use the file commands to display the file.

#### Requirements

Command privilege level: 0 Allowed during upgrade: Yes

Applies to: Cisco Unity Connection

#### Example of Exporting the Schema of the unitydirdb Database to a File and Displays the Location of the File

admin: show cuc dbschema unitydirdb

Output is in file: cuc/cli/schema unitydirdb 061013-115815.sql

### show cuc dbserver disk

This command displays summary information about informix storage space for all Connection databases on the current server.

show cuc dbserver disk [page] [file]

#### **Syntax Description**

| Parameters | Description                                                                                                    |
|------------|----------------------------------------------------------------------------------------------------|
| [page]     | Causes the output to display one page at a time. Be aware that <b>page</b> is case sensitive.                                                       |
| [file]     | Saves the output to a file. If you include this option, the summary includes the location of the file. Be aware that <b>file</b> is case sensitive. |

#### **Command Modes**

Administrator (admin:)

#### Requirements

Command privilege level: 0
Allowed during upgrade: Yes

Applies to: Cisco Unity Connection

### show cuc dbserver session

This command displays summary information about a specified informix database user session.

show cuc dbserver session session\_id [page] [file]

#### **Syntax Description**

| Parameters | Description                                                                                                    |
|------------|----------------------------------------------------------------------------------------------------|
| session_id | Specifies the database user session for which you want to display summary information. To get a list of current sessions, use either the <b>show cuc dbserver sessions list</b> command or the <b>show cuc dbserver user list</b> command. |
| [page]     | Causes the output to display one page at a time. Be aware that <b>page</b> is case sensitive.                                                                                                    |
| [file]     | Saves the output to a file. If you include this option, the summary includes the location of the file. Be aware that <b>file</b> is case sensitive.                                                                                        |

#### **Command Modes**

Administrator (admin:)

#### Requirements

Command privilege level: 1 Allowed during upgrade: Yes

Applies to: Cisco Unity Connection

### show cuc dbserver sessions all

This command displays summary information about all the current Informix database user sessions.

show cuc dbserver sessions all [page] [file]

#### **Syntax Description**

| Parameters | Description                                                                                                    |
|------------|----------------------------------------------------------------------------------------------------|
| [page]     | Causes the output to display one page at a time. Be aware that <b>page</b> is case sensitive.                                                       |
| [file]     | Saves the output to a file. If you include this option, the summary includes the location of the file. Be aware that <b>file</b> is case sensitive. |

#### **Command Modes**

Administrator (admin:)

#### Requirements

Command privilege level: 1
Allowed during upgrade: Yes
Applies to: Cisco Unity Connection

### show cuc dbserver sessions list

This command displays a list of the current Informix database user sessions.

show cuc dbserver sessions list [page]

#### **Syntax Description**

| Parameters | Description                                                                            |
|------------|----------------------------------------------------------------------------------------|
| [page]     | Causes the output to display one page at a time. Be aware that page is case sensitive. |

#### **Command Modes**

Administrator (admin:)

#### **Usage Guidelines**

The names of internal database users generally correspond with the names of Connection components. Run this command before you run the **show cuc dbserver session** command to obtain the required session id. Results are sorted by session id.

#### Requirements

Command privilege level: 1 Allowed during upgrade: Yes

Applies to: Cisco Unity Connection

### show cuc dbserver user list

This command displays a list of the active Connection internal database users.

#### show cuc dbserver user list [page]

#### **Syntax Description**

| Parameters | Description                                                                                   |
|------------|-----------------------------------------------------------------------------------------------|
| [page]     | Causes the output to display one page at a time. Be aware that <b>page</b> is case sensitive. |

#### **Command Modes**

Administrator (admin:)

### **Usage Guidelines**

The names of internal database users generally correspond with the names of Connection components. Results get sorted first by database and then by user.

#### Requirements

Command privilege level: 1 Allowed during upgrade: Yes

Applies to: Cisco Unity Connection

## show cuc dbserver user waiting

This command displays a list of the Connection internal users that are waiting for a resource.

#### show cuc dbserver user waiting [page]

### **Syntax Description**

| Parameters | Description                                                                                   |
|------------|-----------------------------------------------------------------------------------------------|
| [page]     | Causes the output to display one page at a time. Be aware that <b>page</b> is case sensitive. |

#### **Command Modes**

Administrator (admin:)

#### **Usage Guidelines**

The names of the internal database users generally correspond with the names of Connection components.

#### Requirements

Command privilege level: 1 Allowed during upgrade: Yes

Applies to: Cisco Unity Connection

## show cuc dbtable contents

This command exports the contents of a specified Connection table to a CSV file.

show cuc dbtable contents{database\_name| table\_name}

#### **Syntax Description**

| Parameters    | Description                                                                                                    |
|---------------|----------------------------------------------------------------------------------------------------|
| database_name | Specifies the database that contains the table whose contents you want to export to a CSV file. Be aware that database names are case sensitive. Connection databases include:                                                                                                    |
|               | • unitydirdb—Contains the directory and configuration data.                                                                                                    |
|               | • unitydyndb—Contains dynamic data that Connection uses internally.                                                                                                    |
|               | • unitymbxdb1 to unitymbxdb5—Contains the data about the current voice messages in the corresponding mailbox store, including pointers to the audio files that are stored in the file system. If only one mailbox store is configured, the name of the mailbox store database is always unitymbxdb1. |
|               | • unityrptdb—Contains audit log data.                                                                                                    |
| table_name    | Specifies the table whose contents you want to export to a CSV file.  Note For a list of the tables in a specified database, use the <b>show cuc dbtable list</b> command. Be aware that table names are case sensitive.                                                                             |

#### **Command Modes**

Administrator (admin:)

#### **Usage Guidelines**

After the command completes, the location of the CSV file displays. Use the **file** commands to display the contents of the file.

#### Requirements

Command privilege level: 1 Allowed during upgrade: Yes

Applies to: Cisco Unity Connection

#### **Example**

```
admin: show cuc dbtable contents unitydirdb tbl_cos
Output is in file: cuc/cli/contents_tbl_cos_1013-113910.csv
```

### show cuc dbtable list

This command displays a list of the tables in a specified database.

show cuc dbtable list database\_name [page]

#### **Syntax Description**

| Parameters    | Description                                                                                                    |
|---------------|----------------------------------------------------------------------------------------------------|
| database_name | Specifies the database for which you want a list of tables. Be aware that database names are case sensitive. Connection databases include:                                                                                                    |
|               | • unitydirdb—Contains the directory and configuration data.                                                                                                    |
|               | • unitydyndb—Contains dynamic data that Connection uses internally.                                                                                                    |
|               | <ul> <li>unitymbxdb1 to unitymbxdb5—Contains the data about the current voice messages in the corresponding mailbox store, including pointers to the audio files that are stored in the file system. If only one mailbox store is configured, the name of the mailbox store database is always unitymbxdb1.</li> </ul> |
|               | • unityrptdb—Contains audit log data.                                                                                                    |
| [page]        | Causes the output to display one page at a time. Be aware that <b>page</b> is case sensitive.                                                                                                    |

#### **Command Modes**

Administrator (admin:)

#### Requirements

Command privilege level: 0
Allowed during upgrade: Yes
Applies to: Cisco Unity Connection

#### Example

admin: show cuc dbtable list unitydirdb

```
tbl_accountlogonpolicy
tbl_agency
tbl_agencyextensionrange
tbl_alias
tbl_alternatename
tbl_broadcastmessage
tbl_broadcastmessagerecipient
...
tbl_waveformat
```

## show cuc dbtable schema

This command displays a description for a specified table and a list of the columns in the table.

show cuc dbtable schema {database\_name| table\_name} [page]

| Parameters    | Description                                                                                                    |
|---------------|----------------------------------------------------------------------------------------------------|
| database_name | Specifies the database that contains the table show schema you want to display. Be aware that database names are case sensitive.  Connection databases include:                                                                                                    |
|               | <ul> <li>unitydirdb—Contains the<br/>directory and configuration<br/>data.</li> </ul>                                                                                                    |
|               | <ul> <li>unitydyndb—Contains<br/>dynamic data that Connection<br/>uses internally.</li> </ul>                                                                                                    |
|               | • unitymbxdb1 to unitymbxdb5—Contains the data about the current voice messages in the corresponding mailbox store, including pointers to the audio files that are stored in the file system. If only one mailbox store is configured, the name of the mailbox store database is always unitymbxdb1. |
|               | • unityrptdb—Contains audit log data.                                                                                                    |
| table_name    | Specifies the table whose schema you want to display.  Note For a list of the tables in a specified database, use the show cuc dbtable list command. Be aware that table names are case sensitive.                                                                                                   |
| [page]        | Causes the output to display one page at a time. Be aware that <b>page</b> is case sensitive.                                                                                                    |

Administrator (admin:)

#### Requirements

Command privilege level: 0
Allowed during upgrade: Yes
Applies to: Cisco Unity Connection

#### Example of Displaying the Schema for the Table tbl\_user in the unitydirdb Database

admin: show cuc dbtable schema unitydirdb tbl\_cos

A collection of service privileges for subscribers that control access to features and use of the system into classes. Class of Service objects determine which features a subscriber is licensed to use, the maximum length of their greetings and messages, what numbers they are allowed to dial, and what options are available to the subscriber among other things.

Columns: displayname movetodeletefolder accessunifiedclient ... accesslivereply

### show cuc dbview contents

This command saves the results from a specified SQL view in a CSV file.

**show cuc dbview contents** {database name view name}

| Parameters    | Description                                                                                                    |
|---------------|----------------------------------------------------------------------------------------------------|
| database_name | Specifies the database that contains the view whose results you want to save to a file. Be aware that database names are case sensitive. Connection databases include:                                                                                                    |
|               | • unitydirdb—Contains the directory and configuration data.                                                                                                    |
|               | • unitydyndb—Contains dynamic data that Connection uses internally.                                                                                                    |
|               | <ul> <li>unitymbxdb1 to unitymbxdb5—Contains the data about the current voice messages in the corresponding mailbox store, including pointers to the audio files that are stored in the file system. If only one mailbox store is configured, the name of the mailbox store database is always unitymbxdb1.</li> </ul> |
|               | • unityrptdb—Contains audit log data.                                                                                                    |

| Parameters | Description                                                                                                    |  |
|------------|----------------------------------------------------------------------------------------------------|--|
| view_name  | Specifies the view whose results you want to save to a file.  Note For a list of the views in a specified database, use the show cuc dbview list command. Be aware that view names are case sensitive. |  |

Administrator (admin:)

#### **Usage Guidelines**

After the command completes, the location of the CSV file displays. Use the file commands to display the contents of the file.

#### Requirements

Command privilege level: 1 Allowed during upgrade: Yes

Applies to: Cisco Unity Connection

#### **Example**

The following example saves the results from the view  $vw_cos$ , in the database unitydirdb, to a CSV file. admin: show cuc dbview contents unitydirdb  $vw_cos_061013-113910.csv$ 

### show cuc dbview list

This command displays a list of the views in a specified database.

show cuc dbview list database\_name [page]

| Parameters    | Description                                                                                                    |
|---------------|----------------------------------------------------------------------------------------------------|
| database_name | Specifies the database for which you want a list of views. Be aware that database names are case sensitive. Connection databases include:                                                                                                    |
|               | • unitydirdb—Contains the directory and configuration data.                                                                                                    |
|               | • unitydyndb—Contains dynamic data that Connection uses internally.                                                                                                    |
|               | <ul> <li>unitymbxdb1 to unitymbxdb5—Contains the data about the current voice messages in the corresponding mailbox store, including pointers to the audio files that are stored in the file system. If only one mailbox store is configured, the name of the mailbox store database is always unitymbxdb1.</li> </ul> |
|               | • unityrptdb—Contains audit log data.                                                                                                    |
| [page]        | Causes the output to display one page at a time. Be aware that <b>page</b> is case sensitive.                                                                                                    |

Administrator (admin:)

#### Requirements

Command privilege level: 0 Allowed during upgrade: Yes

#### **Example**

The following example displays a list of the views in the unitydirdb database.

admin: show cuc dbview list unitydirdb

```
vw_agency
vw_agencyextensionrange
vw_alias
vw_alternatename
vw_broadcastmessage
vw_broadcastmessagerecipient
vw_callaction
...
vw_waveformat
```

### show cuc dbview schema

This command displays the schema for a specified view.

show cuc dbview schema {database\_name| view\_name} [page]

| Parameters    | Description                                                                                                    |
|---------------|----------------------------------------------------------------------------------------------------|
| database_name | Specifies the database that contains the view for which you want to display the schema. Be aware that database names are case sensitive. Connection databases include:                                                                                                    |
|               | • unitydirdb—Contains the directory and configuration data.                                                                                                    |
|               | • unitydyndb—Contains dynamic data that Connection uses internally.                                                                                                    |
|               | <ul> <li>unitymbxdb1 to unitymbxdb5—Contains the data about the current voice messages in the corresponding mailbox store, including pointers to the audio files that are stored in the file system. If only one mailbox store is configured, the name of the mailbox store database is always unitymbxdb1.</li> </ul> |
|               | • unityrptdb—Contains audit log data.                                                                                                    |
| view_name     | Specifies the view for which you want to display the schema.  Note For a list of the views in a specified database, use the show cuc dbview list command. Be aware that view names are case sensitive.                                                                                                    |
| [page]        | Causes the output to display one page at a time. Be aware that <b>page</b> is case sensitive.                                                                                                    |

Administrator (admin:)

#### Requirements

Command privilege level: 0 Allowed during upgrade: Yes

Applies to: Cisco Unity Connection

#### **Example**

The following example displays the schema for the view vw\_user in the database unitydirdb.

admin: show cuc dbview schema unitydirdb vw\_cos

A simple view for tbl Cos.

Columns:
objectid
accessfaxmail
accesstts
callholdavailable
callscreenavailable
canrecordname
...
requiresecuremessages

## show cuc jetty ssl status

This command allows you to check the status of SSL (Enabled/Disabled) on the Jetty server for notifications.

#### show cuc jetty ssl status

#### **Command Modes**

Administrator (admin:)

#### Requirements

Command privilege level: 0 Allowed during upgrade: Yes

Applies to: Cisco Unity Connection

#### Example

```
admin: show cuc jetty ssl status

Command completed successfully.

SSL notification is DISABLED
```

### show cuc locales

This command displays a list of the locales currently installed.

#### show cuc locales

#### **Command Modes**

Administrator (admin:)

#### Requirements

Command privilege level: 0 Allowed during upgrade: Yes

Applies to: Cisco Unity Connection

#### **Example**

```
admin: show cuc locales

Installed Locale Package Locale

uc-locale-en_GB-6.0.0.0-0 en-GB

uc-locale-fr_CA-6.0.0.0-0 fr-CA
```

## show cuc sysagent task list

This command displays a list of the Sysagent tasks.

show cuc sysagent task list [page]

#### **Syntax Description**

| Parameters | Description                                                                                   |
|------------|-----------------------------------------------------------------------------------------------|
| [page]     | Causes the output to display one page at a time. Be aware that <b>page</b> is case sensitive. |

#### **Command Modes**

Administrator (admin:)

#### **Usage Guidelines**

To run a sysagent task, use the run cuc sysagent task command. If the value of the Is Singleton column is Y for a specified task, the task can only be run on the primary server in a multi-server cluster. If this server is standalone, then all tasks run on this server.

#### Requirements

Command privilege level: 0 Allowed during upgrade: Yes

Applies to: Cisco Unity Connection

#### **Example**

admin: show cuc sysagent task list

| Task Name                                   | Is Singleton |
|---------------------------------------------|--------------|
|                                             |              |
| Data.BroadcastMessagePurge                  | N            |
| Umss.CleanDeletedMessagesTask               | Y            |
| Umss.CleanDirectoryStreamFilesTask          | Y            |
| ${\tt Umss.CleanOrphanAttachmentFilesTask}$ | Y            |
|                                             |              |
| Data.UpdateDatabaseStats                    | N            |

## show cuc sysagent task results

This command displays the times at which the specified task started and completed, with the most recent time listed first.

show cuc sysagent task results task name [page]

#### **Syntax Description**

| Parameters | Description  Specifies the task for which you want to display information when the task starts and completes.  Note For a list of task names, run the show cuc sysagent task list command. Be aware that task names are case sensitive. |  |
|------------|----------------------------------------------------------------------------------------------------|--|
| task_name  |                                                                                                    |  |
| [page]     | Causes the output to display one page at a time. Be aware that <b>page</b> is case sensitive.                                                                                                    |  |

#### **Command Modes**

Administrator (admin:)

#### **Usage Guidelines**

To run a Sysagent task, use the run cuc sysagent task command.

#### Requirements

Command privilege level: 0 Allowed during upgrade: Yes

Applies to: Cisco Unity Connection

#### **Example**

The following example displays the times at which the Sysagent task Umss. CleanDeletedMessagesTask started and completed.

admin: show cuc sysagent task results Umss.CleanDeletedMessagesTask

| Time Started            | Time Completed          |
|-------------------------|-------------------------|
|                         |                         |
| 2006-10-25 17:31:45.689 | 2006-10-25 17:31:45.785 |
| 2006-10-25 17:16:45.702 | 2006-10-25 17:16:45.742 |
| 2006-10-25 17:01:45.690 | 2006-10-25 17:01:45.730 |

## show cuc sysinfo

This command displays a summary of hardware and software system information for the current Connection server, including the version installed on the active and inactive partitions; whether a cluster is configured; QOS settings; hardware specifications; the amount of used and free disk space on the active, inactive, and common partitions; licensing information; and so on.

#### show cuc sysinfo

#### **Command Modes**

Administrator (admin:)

#### Requirements

Command privilege level: 0
Allowed during upgrade: No

Applies to: Cisco Unity Connection

#### **Example**

```
admin: show cuc sysinfo
Gather Data/Time : Wed Oct 21 09:45:29 PDT 2009
Connection Install Information:

Host Name : connection1

Version:
   Active Version : 8.0.0.98000-210

Inactive Version : 8.0.0.98000-201

High Availability (this server is) : Pri_Single_Server
Publisher : connection1.cisco.com - 10.10.10.10
```

```
Subscriber(s) : None
QOS Settings :
Call Signaling DSCP : CS3
Media Signaling DSCP : EF
Hardware :
HW Platform
                      : 7825I3
Processors
                      : 1
Type
                      : Family: Core 2
CPU Speed
                      : 2130
                      : 2048
Memory
Object Id
                      : 1.3.6.1.4.1.9.1.746
OS Version
                      : UCOS 4.0.0.0-31
```

### show cuc tech dbschemaversion

This command displays the schema version information for each database.

show cuc tech dbschemaversion [page]

#### **Syntax Description**

| Parameters | Description                                                                                   |
|------------|-----------------------------------------------------------------------------------------------|
| [page]     | Causes the output to display one page at a time. Be aware that <b>page</b> is case sensitive. |

#### **Command Modes**

Administrator (admin:)

#### Requirements

Command privilege level: 0 Allowed during upgrade: Yes

Applies to: Cisco Unity Connection

#### **Example**

```
admin: show cuc tech dbschemaversion
unitydirdb
========
```

| Schema Version | Product Version | Date                  |
|----------------|-----------------|-----------------------|
|                |                 |                       |
| 1.2.363        | 2.1             | 2007-02-13 19:10:50.0 |

### show cuc tech dbserver all

This command runs all the show cuc tech commands in sequence and saves the results in a text file.

#### show cuc tech dbserver all

#### **Command Modes**

Administrator (admin:)

#### **Usage Guidelines**

After the command completes, detailed information gets saved in a text file and the location of the text file displays. Use the file commands to display the contents of the file.

#### Requirements

Command privilege level: 1 Allowed during upgrade: Yes

#### **Example**

```
admin: show cuc tech dbserver all

Output is in file: cuc/cli/dbserverall 061013-111801.txt
```

## show cuc tech dbserver integrity

This command checks the integrity of the Informix database server storage space structure.

#### show cuc tech dbserver integrity

#### **Command Modes**

Administrator (admin:)

### **Usage Guidelines**

After the command completes, detailed information gets saved in a text file, and a summary of the results displays, including the location of the file. Use the file commands to display the contents of the file.

#### Requirements

Command privilege level: 0
Allowed during upgrade: Yes
Applies to: Cisco Unity Connection

#### **Example**

admin: show cuc tech dbserver integrity
Database system catalog tables were successfully validated.
Database disk extents were successfully validated.
Database reserved pages were successfully validated.
Output is in file: cuc/cli/integrity 061013-95853.txt

## show cuc tech dbserver log diagnostic

This command checks for the existence of Informix assertion-failure and shared-memory-dump logs.

show cuc tech dbserver log diagnostic

**Command Modes** 

Administrator (admin:)

**Usage Guidelines** 

If the logs exist, their location displays. Use the file commands to display the contents of the files.

#### Requirements

Command privilege level: 0 Allowed during upgrade: Yes

Applies to: Cisco Unity Connection only.

#### Example

admin:show cuc tech dbserver log diagnostic
The following Informix logs are available for the UC database server:
core/af.3599c
core/af.36858

### show cuc tech dbserver log message

This command displays the end of the Informix message log.

show cuc tech dbserver log message [ lines ] [page]

#### **Syntax Description**

| Parameters | Description                                                                                                    |
|------------|----------------------------------------------------------------------------------------------------|
| lines      | Specifies the number of lines that display at the end of the Informix message log. If the lines parameter is not included, the last 20 lines of the log are displayed. |
| page       | (Optional) Causes the output to display one page at a time. Be aware that page is case sensitive.                                                                      |

**Command Modes** 

Administrator (admin:)

#### Requirements

Command privilege level: 0 Allowed during upgrade: Yes

Applies to: Cisco Unity Connection only.

#### **Example**

admin:show cuc tech dbserver log message
Message Log File: online.ciscounity.log
18:09:01 Fuzzy Checkpoint Completed: duration was 0 seconds, 6 buffers
not flushed.
18:09:01 Checkpoint loguniq 57, logpos 0x208418, timestamp: 0x33b807
18:09:01 Maximum server connections 159
18:14:01 Fuzzy Checkpoint Completed: duration was 0 seconds, 6 buffers
not flushed.
18:14:01 Checkpoint loguniq 57, logpos 0x20a57c, timestamp: 0x33b9fc

## show cuc tech dbserver status

This command saves a detailed status report of the database server instance to a file.

#### show cuc tech dbserver status

#### **Command Modes**

Administrator (admin:)

#### Requirements

Command privilege level: 1 Allowed during upgrade: Yes

Applies to: Cisco Unity Connection only.

#### **Example**

admin:show cuc tech dbserver status
Output is in file: cuc/cli/status\_061013-95031.txt

### show cuc trace levels

This command displays a list of all the diagnostic traces and trace levels that are currently enabled.

#### show cuc trace levels [page]

| Parameters | Description                                                                                       |  |
|------------|---------------------------------------------------------------------------------------------------|--|
| page       | (Optional) Causes the output to display one page at a time. Be aware that page is case sensitive. |  |

Administrator (admin:)

#### **Usage Guidelines**

To enable or disable specified traces and trace levels, use the set cuc trace (Cisco Unity Connection only) command.

#### Requirements

Command privilege level: 0 Allowed during upgrade: Yes

Applies to: Cisco Unity Connection only.

#### **Example**

#### **Related Topics**

set cuc trace, on page 68

### show cuc version

This command displays the Cisco Unity Connection version that is currently installed on the active and inactive partitions.

#### show cuc version

#### **Command Modes**

Administrator (admin:)

#### **Usage Guidelines**

This command always displays the version in the active partition. If the active partition contains an upgrade, the command also shows the version in the inactive partition. The current Engineering Special also displays.

#### Requirements

Command privilege level: 0 Allowed during upgrade: Yes

Applies to: Cisco Unity Connection only.

#### **Example**

admin:show cuc version Active version: 7.0.1.10000-323 Inactive version: 7.0.0.39700-277

## show date

This command displays the date and time on the server.

show date

#### **Command Modes**

Administrator (admin:)

#### **Example**

admin: show date Sat Jul 17 01:28:57 IST 2010

# show diskusage

This command displays disk usage information about specific directories.

 $show\ diskusage\ active log\ |\ common\ |\ inactive log\ |\ install\ |\ tftp\ |\ tmp\ \}\ file name\ file name\ file name\ file name\ file name\ file name\ file name\ file name\ file\ name\ file\ n$ 

#### **Syntax Description**

| Parameters        | Description                                                                                                    |
|-------------------|----------------------------------------------------------------------------------------------------|
| filename filename | Saves the output to a specified file. These files are stored in the platform/cli directory. To view saved files, use the file view activelog command. |
| directory         | Displays the directory sizes only.                                                                                                    |
| sort              | Sorts the output on the basis of file size. File sizes display in 1024-byte blocks.                                                                   |

#### **Command Modes**

Administrator (admin:)

#### Requirements

Command privilege level: 0 Allowed during upgrade: Yes Applies to: Cisco Unified Communications Manager, IM and Presence service on Cisco Unified Communications Manager, and Cisco Unity Connection

# show dscp\*

## show dscp all

This command displays the current DSCP traffic markings on all the ports. It displays the DSCP markings in decimal and hexidecimal. If the value corresponds to a class then it displays the correct class. If the value does not correspond to a class, then it displays N/A.

#### show dscp all

#### **Command Modes**

Administrator (admin:)

#### Requirements

Command privilege level: 0 Allowed during upgrade: No

Applies to: Cisco Unified Communications Manager and Cisco Unity Connection

## show dscp defaults

This command displays the default factory DSCP settings. These values take effect if the **set dscp defaults** command is executed.

#### show dscp defaults

#### **Command Modes**

Administrator (admin:)

#### Requirements

Command privilege level: 0 Allowed during upgrade: No

Applies to: Cisco Unified Communications Manager and Cisco Unity Connection

## show dscp marking

This command displays the current DSCP traffic markings for a particular DSCP value.

show dscp marking value

#### Syntax Description

| Parameters | Description                                                                                                    |
|------------|----------------------------------------------------------------------------------------------------|
| value      | DSCP value. You can enter the name of a well-known DSCP class, or a numeric value in decimal or hexadecimal format. Precede hexadecimal values with 0x or 0X. |

#### **Command Modes**

Administrator (admin:)

#### **Usage Guidelines**

The valid class names as defined by DSCP are:

• Class Selector: values CSO, CS1, CS2, CS3, CS5, CS6 CS7

The class selector (CS) values correspond to IP Precedence values and are fully compatible with IP Precedence.

• Expedited Forwarding: value EF

EF PHB is ideally suited for applications such as VoIP that require low bandwidth, guaranteed bandwidth, low delay, and low jitter.

• Best Effort: value BE

Also called default PHB, this value essentially specifies that a packet be marked with 0x00, which gets the traditional best-effort service from the network router.

• Assured Forwarding: values AF11, AF12, AF13, AF21, AF22, AF23, AF41, AF42, AF43

There are four types of Assured Forwarding classes, each of which has three drop precedence values. These precedence values define the order in which a packet is dropped (if needed) due to network congestion. For example, packets in AF13 class are dropped before packets in the AF12 class.

#### Requirements

Command privilege level: 1 Allowed during upgrade: No

Applies to: Cisco Unified Communications Manager, IM and Presence service on Cisco Unified Communications Manager, and Cisco Unity Connection

## show dscp status

This command displays the current DSCP traffic markings.

show dscp status {enabled| disabled}

#### **Syntax Description**

| Parameters | Description                                                                                                    |
|------------|----------------------------------------------------------------------------------------------------|
| enabled    | Filters the output to show only DSCP traffic markings that are enabled. If you do not specify a status, this filter is the default option. |
| disabled   | Filters the output to show only DSCP traffic markings that are disabled.                                                                   |

#### **Command Modes**

Administrator (admin:)

#### Requirements

Command privilege level: 0 Allowed during upgrade: No

Applies to: Cisco Unified Communications Manager, IM and Presence service on Cisco Unified

Communications Manager, and Cisco Unity Connection

## show environment

### show environment fans

This command shows the status of the fan sensors.

show environment fans

**Command Modes** 

Administrator (admin:)

#### **Usage Guidelines**

#### Requirements

Command privilege level: 0 Allowed during upgrade: Yes

Applies to: Cisco Unified Communications Manager, IM and Presence service on Cisco Unified

Communications Manager, Cisco Unity Connection

## show environment power-supply

This command shows the status of the power supply for MCS-7845, MCS-7835, MCS-7825H3/H4, and MCS-7816H3 servers—those with redundant power supply or embedded health hardware.

show tlstrace

**Command Modes** Administrator (admin:)

#### **Usage Guidelines**

#### Requirements

Command privilege level: 0 Allowed during upgrade: Yes

Applies to: Cisco Unified Communications Manager, IM and Presence service on Cisco Unified

Communications Manager, Cisco Unity Connection

## show environment temperatures

This command retrieves the status of the temperature sensors.

show environment temperatures

**Command Modes** Administrator (admin:)

#### **Usage Guidelines**

#### Requirements

Command privilege level: 0 Allowed during upgrade: Yes

Applies to: Cisco Unified Communications Manager, IM and Presence service on Cisco Unified

Communications Manager, Cisco Unity Connection

# show fileserver transferspeed

This command shows the reading and writing speed between the IM and Presence Service node and the external file server. It involves copying a large file onto the mounted directory and then copying it back onto the node. As a result, this command may have a performance impact on the node from which it is run.

show fileserver transferspeed

#### **Command Modes** Administrator (admin:)

#### Requirements

Applies to: IM and Presence Service on Cisco Unified Communications Manager.

#### **Example**

```
admin:show fileserver transferspeed

WARNING: This command involves copying a large file to and from the mounted directory. It can impact the performance of the system.

Do you want to continue? (y/n):y

Creating a file to perform the test, please wait...

Copying the file onto the mounted file system. Please note the writing speed recorded below. 262144+0 records in 262144+0 records out 1073741824 bytes (1.1 GB) copied, 28.9302 s, 37.1 MB/s

Copying the file from the mounted file system. Please note the reading speed recorded below. 262144+0 records in 262144+0 records out 1073741824 bytes (1.1 GB) copied, 67.7504 s, 15.8 MB/s

Clean-up finised admin:
```

# show hardware

This command displays hardware-related information about the platform.

#### show hardware

#### **Command Modes**

Administrator (admin:)

#### **Usage Guidelines**

The following information is displayed:

- Platform
- · Serial number
- · BIOS build level
- BIOS manufacturer
- Active processors
- RAID controller status
- Disk partition details

#### Requirements

Command privilege level: 0 Allowed during upgrade: Yes

Applies to: Cisco Unified Communications Manager, IM and Presence service on Cisco Unified Communications Manager, and Cisco Unity Connection

# show ipsec\*

# show ipsec information

This command displays detailed information about the specified ipsec policy.

**show ipsec information** {policy group| policy name}

# **Syntax Description**

| Parameters   | Description |
|--------------|-------------|
| policy_group |             |
| policy_name  |             |

### **Command Modes**

Administrator (admin:)

# **Usage Guidelines**

### Requirements

Command privilege level: 1 Allowed during upgrade: yes

Applies to: IM and Presence service on Cisco Unified Communications Manager

## Example

```
admin:show ipsec information test test1
PolicyGroup : test
PolicyName
                       : test1
                      : transport
Type
Source Address
                      : 10.94.171.3
Source Type
                       : ip
Destination Address
                     : 10.94.1.2
Destination Type
                       : ip
Protocol
                       : tcp
Source Port
                       : Any
Destination Port
                       : Any
Remote Port
                       : Any
Authentication Method
                       : psk
Destination Certificate : null
PSK
                      : cisco
Phase 1 Life Time
                      : 3600
Encryption Algorithm : des
Hash Algorithm
                      : sha1
Phase 1 DH Value
                      : null
                      : 3600
Phase 2 Life Time
ESP
                      : null enc
AΗ
                      : hmac shal
Phase 2 DH Value
                       : null
Peer Type
                       : null
Status
                      : disabled
Source Certificate
                       : null
```

# show ipsec policy\_group

This command displays all the ipsec policy group on the node.

show ipsec policy\_group

# **Command Modes**

Administrator (admin:)

# Requirements

Command privilege level: 1 Allowed during upgrade: Yes

Applies to: Cisco Unified Communications Manager and Cisco Unity Connection

# show ipsec policy\_name

This command displays the list of ipsec policy names that exist in the specified policy group.

show ipsec policy name policy group

# **Syntax Description**

| Parameters   | Description                      |
|--------------|----------------------------------|
| policy_group | Specifies the policy group name. |

# **Command Modes**

Administrator (admin:)

# Requirements

Command privilege level: 1 Allowed during upgrade: Yes

Applies to: Cisco Unified Communications Manager and Cisco Unity Connection

# show ipsec status

show ipsec status

### **Command Modes**

# **Usage Guidelines**

### Requirements

Command privilege level:

Allowed during upgrade:

Applies to: IM and Presence service on Cisco Unified Communications Manager

# show itl

This command displays the ITL file contents or prints an error message if the ITL file is invalid.

show itl

### **Command Modes**

Administrator (admin:)

# Requirements

Command privilege level: 0 Allowed during upgrade: Yes

Applies to: Cisco Unified Communications Manager, IM and Presence service on Cisco Unified Communications Manager, and Cisco Unity Connection

# show logins\*

# show logins

This command lists recent logins to the server

show login [ number ]

# **Syntax Description**

| Parameters | Description                                                                   |
|------------|-------------------------------------------------------------------------------|
| number     | Specifies the number of the most recent logins to display. The default is 20. |

## **Command Modes**

Administrator (admin:)

# Requirements

Command privilege level: 0

Allowed during upgrade: Yes

Applies to: Cisco Unified Communications Manager and Cisco Unity Connection

# show logins successful

This command shows the previous successful logins.

**show logins successful** [last n]

# **Syntax Description**

| Parameters | Description                                                                                    |
|------------|------------------------------------------------------------------------------------------------|
| last n     | (Optional) Represents the last number of logins. By default, the value of this variable is 20. |

# **Command Modes**

Administrator (admin:)

# **Usage Guidelines**

# Requirements

Command privilege level: 0 Allowed during upgrade: Yes

Applies to: Cisco Unified Communications Manager, IM and Presence service on Cisco Unified Communications Manager, Cisco Unity Connection

# show logins unsuccessful

Use this command to list recent unsuccessful login attempts to the following web applications:

- On Cisco Unified Communications Manager
  - · Disaster Recovery System
  - ° Cisco Unified OS Administration
- On IM and Presence Service
  - IM and Presence Disaster Recovery System
  - ° Cisco Unified IM and Presence OS Administration

show logins unsuccessful [number]

## **Syntax Description**

| Parameters | Description                                                               |
|------------|---------------------------------------------------------------------------|
| number     | Specifies the number of most recent logins to display. The default is 20. |

#### **Command Modes**

Administrator (admin)

# Requirements

Command privilege level: 0 Allowed during upgrade: Yes

Applies to Cisco Unified Communications Manager and IM and Presence Service

# **show Login Grace Timeout**

This command shows the login Grace Timeout.

show Login Grace Timeout

# **Command Modes**

Administrator (admin:)

# Requirements

Command privilege level: 0 Allowed during upgrade: Yes

Applies to: Cisco Unified Communications Manager, IM and Presence service on Cisco Unified

Communications Manager, Cisco Unity Connection

# show media streams

This command captures information on current media stream connections.

show media streams [ options ]

## **Syntax Description**

| <b>Parameters</b> | Description                                                                                                    |
|-------------------|----------------------------------------------------------------------------------------------------|
| options           | Enter one of the following options:                                                                                                    |
|                   | • file fname: Limit (valid characters alphanumeric [a-Z, A-Z, 0-9, (-) ad , (_)]. Default: mediainfo                                                                                                    |
|                   | • count #: Range 1-1000; Default: 2                                                                                                    |
|                   | • sleep #: Range 1-300 seconds; Default 5                                                                                                    |
|                   | • device {ALL   ANN   CFB   CRA   MOH   MTP} Default: device ALL                                                                                                    |
|                   | • info: Displays extra information                                                                                                    |
|                   | • buffers: Displays buffer usage information.                                                                                                    |
|                   | <ul> <li>trace: Activates extra trace from media driver to system log.</li> <li>Note Ignore any kernel messages that display on the console screen when show media streams trace is entered.</li> </ul> |

### **Command Modes**

Administrator (admin:)

#### Requirements

Command privilege level: 1 Allowed during upgrade: Yes

Applies to: Cisco Unified Communications Manager and Cisco Unity Connection

### **Example**

```
admin: show media streams info buffers
Resulting file /platform/log/mediainfo.txt contains:
Time: 2008.03.04 11:01:42
I/F Ver=5, #Apps: Free= 7, Alloc= 4, #Conf: Free=
                                                          12, #Streams: Free= 40
Buffer Size = 652, Allocated Buffers= 1, Free Buffers = 5147
Buffer Size = 8192, Allocated Buffers = 0, Free Buffers =
                                                                 450
App ID= 332, Cfg=CFB, Dead App Timer=86400, Active=Yes, Streams: Available= 92 Active=
Conf ID = 16777225, Type = Two No Sum, Streams: Tx = 2, Rx = 2, Active = Yes Rx Stream: PktCnt= 5979, PID=16777653, PktSz=20ms, Payld=uLaw, IP=10.89.80.178:24652,
MCast=N, Mute=N, UsrMd=N, Actv=Y, QdPkts=2, PktOR=0, DtmfPL=0 DiscTimeSlice= 0 DiscPkts= 0
10:59:42
Buffer Size = 652, Used Buffers =
Buffer Size = 8192, Used Buffers =
                                        0
Rx Stream: PktCnt= 6179, PID=16777651, PktSz=20ms, PayId=uLaw, IP=10.89.80.178:24650,
MCast=N, Mute=N, UsrMd=N, Actv=Y, QdPkts=0, PktOR=0, DtmfPL=0 DiscTimeSlice= 0 DiscPkts= 0
10:59:38
Buffer Size = 652, Used Buffers =
Buffer Size = 8192, Used Buffers = 0
Tx Stream: PktCnt= 5988, PID=16777653, PktSz=20ms, Payld=uLaw,
IP=10.13.5.189:29450 (24652), MCast=N, Mute=N, UsrMd=N, Actv=Y, DtmfPL=0, DtmfQ=0 10:59:42
Buffer Size = 652, Used Buffers =
Buffer Size = 8192, Used Buffers =
Tx Stream: PktCnt= 6193, PID=16777651, PktSz=20ms, Payld=uLaw,
```

```
IP=10.13.5.182:28516(24650), MCast=N, Mute=N, UsrMd=N, Actv=Y, DtmfPL=0, DtmfQ=0 10:59:42 Buffer Size = 652, Used Buffers = 0 Buffer Size = 8192, Used Buffers = 0 App ID= 331, Cfg=ANN, Dead App Timer=86400, Active=Yes, Streams: Available= 96 Active= 0 App ID= 330, Cfg=MOH, Dead App Timer=86400, Active=Yes, Streams: Available= 658 Active= 0 App ID= 329, Cfg=MTP, Dead App Timer=86400, Active=Yes, Streams: Available= 96 Active= 0 App ID= 329, Cfg=MTP, Dead App Timer=86400, Active=Yes, Streams: Available= 96 Active= 0 App ID= 329, Cfg=MTP, Dead App ID= 329, Cfg=MTP, Dead App ID= 329, Cfg=MTP, Dead App ID= 329, Cfg=MTP, Dead App ID= 329, Cfg=MTP, Dead App ID= 329, Cfg=MTP, Dead App ID= 329, Cfg=MTP, Dead App ID= 329, Cfg=MTP, Dead App ID= 329, Cfg=MTP, Dead App ID= 329, Cfg=MTP, Dead App ID= 32
```

# show memory

This command displays information about the onboard memory.

show memory {count| modules| size}

# **Syntax Description**

| Parameters | Description                                                 |
|------------|-------------------------------------------------------------|
| count      | Displays the number of memory modules on the system.        |
| modules    | Displays detailed information about all the memory modules. |
| size       | Displays the total amount of physical memory.               |

#### **Command Modes**

Administrator (admin:)

#### Requirements

Command privilege level: 0 Allowed during upgrade: Yes

Applies to: Cisco Unified Communications Manager, IM and Presence service on Cisco Unified Communications Manager, and Cisco Unity Connection

# show myself

This command displays information about the current account.

show myself

# **Command Modes**

Administrator (admin:)

### Requirements

Command privilege level: 0 Allowed during upgrade: Yes Applies to: Cisco Unified Communications Manager, IM and Presence service on Cisco Unified Communications Manager, and Cisco Unity Connection

# show network\*

# show network all

This command shows network information for listening and nonlistening sockets.

show network all [detail] [page] [search srchtext]

# **Syntax Description**

| Parameters      | Description                                 |  |
|-----------------|---------------------------------------------|--|
| detail          | Shows additional information.               |  |
| page            | Displays information one page at a time.    |  |
| search srchtext | Searches for <i>srchtext</i> in the output. |  |

### **Command Modes**

Administrator (admin:)

# Requirements

Command privilege level: 1 Allowed during upgrade: Yes

Applies to: Cisco Unified Communications Manager, IM and Presence service on Cisco Unified Communications Manager, Cisco Unity Connection

# show network cluster

This command lists nodes in the network cluster and also shows the remaining timer value when you enable Dynamic Cluster Configuration.

show network cluster

# **Command Modes**

Administrator (admin:)

### Requirements

Command privilege level: 1 Allowed during upgrade: Yes Applies to: Cisco Unified Communications Manager, IM and Presence service on Cisco Unified Communications Manager, Cisco Unity Connection

# show network dhcp eth0

This command shows DHCP status information.

show network dhep eth0

**Command Modes** Administrator (admin:)

**Usage Guidelines** The **eth0** parameter displays Ethernet port 0 settings, including DHCP configurations and options.

Requirements

Command privilege level: 1 Allowed during upgrade: Yes

Applies to: Cisco Unified Communications Manager, IM and Presence service on Cisco Unified Communications Manager, Cisco Unity Connection

show network eth0

This command shows network information for ethernet 0.

show network eth0 [detail] [search srchtxt]

# **Syntax Description**

| Parameters     | Description                                |
|----------------|--------------------------------------------|
| detail         | Shows additional information.              |
| search srchtxt | Searches for <i>srchtxt</i> in the output. |

**Command Modes** Administrator (admin:)

**Usage Guidelines** The **eth0** parameter displays Ethernet port 0 settings

Requirements

Command privilege level: 1 Allowed during upgrade: Yes Applies to: Cisco Unified Communications Manager, IM and Presence service on Cisco Unified Communications Manager, Cisco Unity Connection

# show network failover

This command shows Network Fault Tolerance information.

# show network failover [detail] [page]

# **Syntax Description**

| Parameters | Description                           |
|------------|---------------------------------------|
| detail     | Shows additional information.         |
| page       | Shows information one page at a time. |

### **Command Modes**

Administrator (admin:)

## Requirements

Command privilege level: 1 Allowed during upgrade: Yes

Applies to: Cisco Unified Communications Manager, IM and Presence service on Cisco Unified Communications Manager, Cisco Unity Connection

# show network ip\_conntrack

This command shows ip\_conntrack usage information.

show network ip\_conntrack

# **Command Modes**

Administrator (admin:)

### Requirements

Command privilege level: 1 Allowed during upgrade: Yes

Applies to: Cisco Unified Communications Manager, IM and Presence service on Cisco Unified Communications Manager, Cisco Unity Connection

# show network ipprefs

This command shows the list of ports that have been requested to be opened or translated in the firewall.

# show network ipprefs {all| enabled| public}

# **Syntax Description**

| Parameters | Description                                                             |
|------------|-------------------------------------------------------------------------|
| all        | Shows all incoming ports that may be used on the product.               |
| enabled    | Shows all incoming ports that are currently opened.                     |
| public     | Shows all incoming ports that are currently opened for a remote client. |

### **Command Modes**

Administrator (admin:)

### Requirements

Command privilege level: 1 Allowed during upgrade: Yes

Applies to: Cisco Unified Communications Manager, IM and Presence service on Cisco Unified Communications Manager, Cisco Unity Connection

# **Example**

admin:show network ipprefs public Application IPProtocol PortValue HashLimit (max:rate) H-Status ConnLimit C-Status Type XlatedPort Status Description sshd 22 1500:25/second enabled disabled public tcp enabled sftp and ssh tomcat 4000:50/second 300 enabled public 443 disabled tcp enabled secure web 8443 4000:50/second tomcat tcp disabled 300 enabled public 8080

# show network ipv6

This command shows IPv6 network routes and network settings.

show network ipv6 {route| settings}

# **Syntax Description**

| Parameters | Description                      |  |
|------------|----------------------------------|--|
| route      | Shows all IPv6 routes.           |  |
| settings   | Shows all IPv6 network settings. |  |

# **Command Modes**

# Requirements

Command privilege level: 1 Allowed during upgrade: Yes

Applies to: Cisco Unified Communications Manager, Cisco Unity Connection

# show network max\_ip\_conntrack

This command shows max\_ip\_conntrack information.

show network max\_ip\_conntrack

### **Command Modes**

Administrator (admin:)

## Requirements

Command privilege level: 1 Allowed during upgrade: Yes

Applies to: Cisco Unified Communications Manager, IM and Presence service on Cisco Unified

Communications Manager, Cisco Unity Connection

# show network ntp option

This command displays the security option that is configured in the /etc/config file.

show network ntp option

# **Command Modes**

Administrator (admin:)

# **Usage Guidelines**

## Requirements

Command privilege level: 1 Allowed during upgrade: Yes

Applies to: Cisco Unified Communications Manager, IM and Presence service on Cisco Unified

Communications Manager, Cisco Unity Connection

# show network route

This command shows network routing information.

**show network route [detail] [search** *srchtext*]

# **Syntax Description**

| Parameters      | Description                                     |  |
|-----------------|-------------------------------------------------|--|
| detail          | Shows additional information.                   |  |
| search srchtext | Searches for the <i>srchtext</i> in the output. |  |

## **Command Modes**

Administrator (admin:)

# Requirements

Command privilege level: 1 Allowed during upgrade: Yes

Applies to: Cisco Unified Communications Manager, IM and Presence service on Cisco Unified Communications Manager, Cisco Unity Connection

# show network status

This command shows active internet connections.

show network status [detail] [listen] [process] [all] [nodns][search stext]

# **Syntax Description**

| Parameters   | Description                                                                |
|--------------|----------------------------------------------------------------------------|
| detail       | Shows additional information.                                              |
| listen       | Shows only listening sockets.                                              |
| process      | Shows the process ID and name of the program to which each socket belongs. |
| all          | Shows both listening and nonlistening sockets.                             |
| nodns        | Shows numerical addresses without any DNS information.                     |
| search stext | Searches for the <i>stext</i> in the output.                               |

# **Command Modes**

Administrator (admin:)

# Requirements

Command privilege level: 1 Allowed during upgrade: Yes Applies to: Cisco Unified Communications Manager, IM and Presence service on Cisco Unified Communications Manager, Cisco Unity Connection

## **Example**

This example displays active internet connections.

admin: show network status

# show network name-service attributes

This command displays name service cache general attributes.

show network name - service attributes

#### **Command Modes**

Administrator (admin:)

#### Requirements

Command privilege level: 1 Allowed during upgrade: No

# Example:

admin:show network name-service hosts attributes enable-cache yes positive-time-to-live 3600 negative-time-to-live 20

Successful

# show network name-service cache-stats

This command displays name service cache statistics.

show network name-services[host][services] cache-stats

# **Syntax Description**

| Parameters | Description             |
|------------|-------------------------|
| hosts      | host services cache.    |
| services   | services service cache. |

### Command Modes

Administrator (admin:)

### Requirements

Command privilege level: 1 Allowed during upgrade: No

## Example:

```
admin:show network name-service hosts cache-stats
yes cache is enabled
             no cache is persistent
            yes
                 cache is shared
            211 suggested size
         216064 total data pool size
272 used data pool size
           3600 seconds time to live for positive entries
             20 seconds time to live for negative entries
              O cache hits on positive entries
                cache hits on negative entries
                 cache misses on positive entries
              O cache misses on negative entries
              0% cache hit rate
              2 current number of cached values
                 maximum number of cached values
                 maximum chain length searched
              0 number of delays on rdlock
                 number of delays on wrlock
                memory allocations failed
            yes check /etc/hosts for changes
```

Successful

# show network name-service {hosts|services} attributes

This command displays name service cache attributes.

show networkname - service{hosts|services} attributes

# **Syntax Description**

| Parameters | Description             |  |
|------------|-------------------------|--|
| hosts      | hosts services cache.   |  |
| services   | services service cache. |  |

#### **Command Modes**

Administrator (admin:)

#### Requirements

Command privilege level: 1 Allowed during upgrade: No

# Example:

admin:show network name-service hosts attributes enable-cache yes positive-time-to-live 3600 negative-time-to-live 20 suggested-size 211 persistent no max-db-size 33554432

Successful

# show open\*

# show open files\*

# show open files all

This command shows all open files on the system.

show open files all

#### **Command Modes**

Administrator (admin:)

# Requirements

Command privilege level: 0

Applies to: Cisco Unified Communications Manager, IM and Presence service on Cisco Unified Communications Manager, Cisco Unity Connection

# show open files process

The command shows open files that belong to a specified process.

show open files process processID

# **Syntax Description**

| Parameters | Description          |
|------------|----------------------|
| processID  | Specifies a process. |

## **Command Modes**

Administrator (admin:)

### Requirements

Command privilege level: 0

Applies to: Cisco Unified Communications Manager, IM and Presence service on Cisco Unified Communications Manager, Cisco Unity Connection

# show open files regexp

This command shows open files that match the specified regular expression.

show open files regexp reg\_exp

# **Syntax Description**

| Parameters | Description                     |
|------------|---------------------------------|
| reg_exp    | Specifies a regular expression. |

### **Command Modes**

Administrator (admin:)

# Requirements

Command privilege level: 0

Applies to: Cisco Unified Communications Manager, IM and Presence service on Cisco Unified Communications Manager, Cisco Unity Connection

# show open ports\*

# show open ports all

This command shows all open ports on the system.

show open ports all

## **Command Modes**

Administrator (admin:)

# Requirements

Command privilege level: 0

Applies to: Cisco Unified Communications Manager, IM and Presence service on Cisco Unified Communications Manager, Cisco Unity Connection

# show open ports process

This command displays open ports the belong to a specified process.

show open ports process ProcessID

# **Syntax Description**

| Parameters | Description          |
|------------|----------------------|
| processID  | Specifies a process. |

## **Command Modes**

# Requirements

Command privilege level: 0

Applies to: Cisco Unified Communications Manager, IM and Presence service on Cisco Unified Communications Manager, Cisco Unity Connection

# show open ports regexp

This command shows open ports that match the specified regular expression.

show open ports regexp reg exp

# **Syntax Description**

| Parameters | Description                     |
|------------|---------------------------------|
| reg_exp    | Specifies a regular expression. |

### **Command Modes**

Administrator (admin:)

### **Requirements**

Command privilege level: 0

Applies to: Cisco Unified Communications Manager, IM and Presence service on Cisco Unified Communications Manager, Cisco Unity Connection

# show packages

This command displays the name and version for installed packages.

show packages {active| inactive} name [page]

# **Syntax Description**

| Parameters | Description                                                                                            |
|------------|----------------------------------------------------------------------------------------------------|
| active     | Specifies active packages.                                                                             |
| inactive   | Specifies inactive packages.                                                                           |
| name       | Specifies the package name. To display all active or inactive packages, use the wildcard character, *. |
| page       | Shows the output one page at a time                                                                    |

## **Command Modes**

# Requirements

Command privilege level: 0 Allowed during upgrade: Yes

Applies to: Cisco Unified Communications Manager, IM and Presence service on Cisco Unified

Communications Manager, Cisco Unity Connection

# show password\*

# show password

This command shows information about the configured password.

show password {age| history| inactivity}

# **Syntax Description**

| Parameters | Description                                                                                                    |
|------------|----------------------------------------------------------------------------------------------------|
| age        | Shows information about the configured password age parameters                                                                                                    |
| history    | Shows the number of passwords that the history maintains for OS administration accounts.                                                                                          |
| inactivity | Shows the status of the password inactivity for OS accounts. Password inactivity is the number of days of inactivity after a password has expired before the account is disabled. |

## **Command Modes**

Administrator (admin:)

### Requirements

Command privilege level: 0 Allowed during upgrade: Yes

Applies to: Cisco Unified Communications Manager, IM and Presence service on Cisco Unified

Communications Manager, Cisco Unity Connection

# show password change-at-login

This command shows whether a user is forced to change passwords after the user signs in to the system the next time.

show password change-at-login userid

### **Syntax Description**

| Parameters | Description                                       |
|------------|---------------------------------------------------|
| userid     | Specifies the user account that you want to show. |

#### **Command Modes**

Administrator (admin:)

## Requirements

Command privilege level: 0 Allowed during upgrade: No

Applies to: Cisco Unified Communications Manager, IM and Presence service on Cisco Unified

Communications Manager, Cisco Unity Connection

# show password complexity character

This command displays the status of the password complexity rules—whether they are disabled or enabled. If the password complexity rules are enabled, this command displays the shows their current configuration.

## show password complexity character

# **Command Modes**

Administrator (admin:)

### Requirements

Command privilege level: 0 Allowed during upgrade: Yes

Applies to: Cisco Unified Communications Manager, IM and Presence service on Cisco Unified

Communications Manager, Cisco Unity Connection

# show password complexity length

This command displays the minimum length of passwords that need to be used for Cisco OS administrator accounts. The default minimum length of a password is six characters.

## show password complexity length

# **Command Modes**

Administrator (admin:)

### Requirements

Command privilege level: 0

Allowed during upgrade: Yes

Applies to: Cisco Unified Communications Manager, IM and Presence service on Cisco Unified Communications Manager, Cisco Unity Connection

# show password expiry\*

# show password expiry

This command shows the configured password expiration parameters.

show password expiry {maximum-age| minimum-age}

# **Syntax Description**

| Parameters  | Description                                               |
|-------------|-----------------------------------------------------------|
| maximum-age | Shows the maximum number of days for set password expiry. |
| minimum-age | Shows the minimum number of days for set password expiry. |

### **Command Modes**

Administrator (admin:)

# Requirements

Command privilege level: 0 Allowed during upgrade: Yes

Applies to: Cisco Unified Communications Manager, IM and Presence service on Cisco Unified Communications Manager, Cisco Unity Connection

# show password expiry user

This command shows the configured password expiration parameters for the specified user.

show password expiry user {maximum-age| minimum-age} userid

# **Syntax Description**

| Parameters  | Description                                               |
|-------------|-----------------------------------------------------------|
| maximum-age | Shows the maximum number of days for set password expiry. |
| minimum-age | Shows the minimum number of days for set password expiry. |
| userid      | Specifies the user account that you want to show.         |

### **Command Modes**

Administrator (admin:)

# Requirements

Command privilege level: 0 Allowed during upgrade: Yes

Applies to: Cisco Unified Communications Manager, IM and Presence service on Cisco Unified

Communications Manager, Cisco Unity Connection

# show password expiry user list

This command shows the password maximum age and password minimum age for each CLI user in the system.

show password expiry user

### **Command Modes**

Administrator (admin:)

## Requirements

Command privilege level: 0 Allowed during upgrade: Yes

Applies to: Cisco Unified Communications Manager, IM and Presence service on Cisco Unified

Communications Manager, Cisco Unity Connection

# show perf\*

# show perf counterhelp

This command displays information about the specified perfmon counter.

show perf counterhelp class-name counter-name

# **Syntax Description**

| Parameters   | Description                                          |
|--------------|------------------------------------------------------|
| class-name   | Represents the class name that contains the counter. |
| counter-name | Represents the counter that you want to view.        |

#### Command Modes

# **Usage Guidelines**

If the class name or counter name contains white spaces, enclose the name in double quotation marks.

## Requirements

Command privilege level: 0 Allowed during upgrade: Yes

Applies to: Cisco Unified Communications Manager, IM and Presence service on Cisco Unified

Communications Manager, Cisco Unity Connection

# show perf list categories

This command lists the categories in the perfmon system.

show perf list categories

### **Command Modes**

Administrator (admin:)

# Requirements

Command privilege level: 0 Allowed during upgrade: Yes

Applies to: Cisco Unified Communications Manager, IM and Presence service on Cisco Unified

Communications Manager, Cisco Unity Connection

# show perf list classes

This command lists perfmon classes (objects).

show perf list classes [cat category] [detail]

# **Syntax Description**

| Parameters   | Description                                          |
|--------------|------------------------------------------------------|
| cat category | Displays perfmon classes for the specified category. |
| detail       | Displays detailed information.                       |

# **Command Modes**

Administrator (admin:)

# Requirements

Command privilege level: 0

Allowed during upgrade: Yes

Applies to: Cisco Unified Communications Manager, IM and Presence service on Cisco Unified Communications Manager, Cisco Unity Connection

# show perf list counters

This command lists perfmon counters for the specified perfmon class.

show perf list counters class-name [detail]

# **Syntax Description**

| Parameters | Description                                          |
|------------|------------------------------------------------------|
| class-name | Represents the class name that contains the counter. |
| detail     | Displays detailed information.                       |

#### **Command Modes**

Administrator (admin:)

# **Usage Guidelines**

If the class name contains white spaces, enclose the name in double quotation marks.

# Requirements

Command privilege level: 0 Allowed during upgrade: Yes

Applies to: Cisco Unified Communications Manager, IM and Presence service on Cisco Unified Communications Manager, Cisco Unity Connection

# show perf list instances

This command lists the perfmon instances for the specified perfmon class.

show perf list instances class-name [detail]

# **Syntax Description**

| Parameters | Description                                          |
|------------|------------------------------------------------------|
| class-name | Represents the class name that contains the counter. |
| detail     | Displays detailed information.                       |

### **Command Modes**

### **Usage Guidelines**

If the class name contains white spaces, enclose the name in double quotation marks.

## Requirements

Command privilege level: 0 Allowed during upgrade: Yes

Applies to: Cisco Unified Communications Manager, IM and Presence service on Cisco Unified

Communications Manager, Cisco Unity Connection

# show perf query class

This command queries a perfmon class and displays all the instances and counter values of each instance.

**show perf query class** class-name [,class-name...]

# **Syntax Description**

| Parameters | Description                                          |
|------------|------------------------------------------------------|
| class-name | Represents the class name that contains the counter. |

## **Command Modes**

Administrator (admin:)

# **Usage Guidelines**

If the class name contains white spaces, enclose the name in double quotation marks.

You can specify a maximum of five classes for each command.

### Requirements

Command privilege level: 0 Allowed during upgrade: Yes

Applies to: Cisco Unified Communications Manager, IM and Presence service on Cisco Unified

Communications Manager, Cisco Unity Connection

# show perf query counter

This command queries the specified counter or counters and displays the counter value of all instances.

**show perf query counter** class-name counter-name [,counter-name...]

## **Syntax Description**

| Parameters | Description                                          |
|------------|------------------------------------------------------|
| class-name | Represents the class name that contains the counter. |

| Parameters   | Description                                   |
|--------------|-----------------------------------------------|
| counter-name | Represents the counter that you want to view. |

### **Command Modes**

Administrator (admin:)

# **Usage Guidelines**

If the class name or counter name contains white spaces, enclose the name in double quotation marks.

You can specify a maximum of five counters for each command.

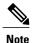

The output that this command returns depends on the number of endpoints that is configured in the Route Groups in Cisco Unified Communications Manager.

# Requirements

Command privilege level: 0 Allowed during upgrade: Yes

Applies to: Cisco Unified Communications Manager, IM and Presence service on Cisco Unified Communications Manager, Cisco Unity Connection

# show perf query instance

This command queries the specified instance and displays all its counter values.

**show perf query instance** class-name instance-name [,instance-name...]

# **Syntax Description**

| Parameters    | Description                                          |
|---------------|------------------------------------------------------|
| class-name    | Represents the class name that contains the counter. |
| instance-name | Specifies the perfmon instance to view.              |

# **Command Modes**

Administrator (admin:)

### **Usage Guidelines**

If the class name contains white spaces, enclose the name in double quotation marks.

You can specify a maximum of five instances for each command.

This command does not apply to singleton perfmon classes.

# Requirements

Command privilege level: 0 Allowed during upgrade: Yes

Applies to: Cisco Unified Communications Manager, IM and Presence service on Cisco Unified Communications Manager, Cisco Unity Connection

# show perf query path

This command queries a specified perfmon path.

**show perf query path** path-spec [,path-spec...]

# **Syntax Description**

| Parameters | Description               |
|------------|---------------------------|
| path-spec  | Specifies a perfmon path. |

#### **Command Modes**

Administrator (admin:)

# **Usage Guidelines**

For an instance-based perfmon class, you must specify *path-spec* as follows: *class-name(instance-name)\counter-name* 

For a noninstance-based perfmon class (a singleton), you must specify *path-spec* as follows: *class-name*\*counter-name* 

You can specify a maximum of five paths for each command.

### Requirements

Command privilege level: 0 Allowed during upgrade: Yes

Applies to: Cisco Unified Communications Manager, IM and Presence service on Cisco Unified Communications Manager, Cisco Unity Connection

### **Example**

admin: show perf query path "Cisco Phones(phone-0)  $\CallsAttempted$ ", "Cisco Unified Communications Manager T1ChannelsActive"

# show process\*

# show process list

This command displays a list of all the processes and critical information about each process and visually indicates the child-parent relationships between the processes.

show process list [file filename] [detail]

## **Syntax Description**

| Parameters | Description                                                                 |
|------------|-----------------------------------------------------------------------------|
| file       | Outputs the results to the file that is specified by the filename variable. |
| filename   | Specifies the filename.                                                     |
| detail     | Displays detailed output.                                                   |

### **Command Modes**

Administrator (admin:)

## Requirements

Command privilege level: 0 Allowed during upgrade: Yes

Applies to: Cisco Unified Communications Manager, IM and Presence service on Cisco Unified Communications Manager, Cisco Unity Connection

# show process load

This command displays the current load on the system.

show process load [cont] [clear] [noidle] [num number] [thread] [cpu | memory | time] [page]

# **Syntax Description**

| Parameters | Description                                                                                                    |
|------------|----------------------------------------------------------------------------------------------------|
| cont       | Repeats the command continuously.                                                                                                    |
| clear      | Clears the screen before displaying output.                                                                                                    |
| noidle     | Ignores the idle or zombie processes.                                                                                                    |
| num number | Displays the number of processes that are specified by number. The default number of processes equals 10. Set <i>number</i> to all to display all processes. |

| Parameters | Description                                             |
|------------|---------------------------------------------------------|
| thread     | Displays threads.                                       |
| сри        | Sorts output by CPU usage. This is the default sorting. |
| memory     | Sorts output by memory usage.                           |
| time       | Sorts output by time usage.                             |
| page       | Displays the output in pages.                           |

# **Command Modes**

Administrator (admin:)

## Requirements

Command privilege level: 0 Allowed during upgrade: Yes

Applies to: Cisco Unified Communications Manager, IM and Presence service on Cisco Unified Communications Manager, Cisco Unity Connection

# show process name

This command displays the details of processes that share the same name and indicates their parent-child relationship.

show process name process [file filename]

# **Syntax Description**

| Parameters    | Description                                                            |
|---------------|------------------------------------------------------------------------|
| process       | Specifies the name of a process.                                       |
| file filename | Outputs the results to the file that is specified by <i>filename</i> . |

# **Command Modes**

Administrator (admin:)

# Requirements

Command privilege level: 0 Allowed during upgrade: Yes

Applies to: Cisco Unified Communications Manager, IM and Presence service on Cisco Unified Communications Manager, Cisco Unity Connection

# show process name process-name

The command shows the details of processes that share the same name. This commands displays parent-child relationship.

show process name process name [file vm detail cont]

# **Syntax Description**

| Parameters   | Description                                                                                      |
|--------------|--------------------------------------------------------------------------------------------------|
| process name | Specifies the name of a process.                                                                 |
| file         | (Optional) Shows the file name where the output is to be received.                               |
| vm           | (Optional) Shows the virtual memory of the process.                                              |
| detail       | (Optional) Shows the details, such as page fault, virtual memory, and start time of the process. |
| cont         | (Optional) Repeats the command continuously.                                                     |

# **Command Modes**

Administrator (admin:)

# Requirements

Command privilege level: 0 Allowed during upgrade: Yes

Applies to: Cisco Unified Communications Manager, IM and Presence service on Cisco Unified Communications Manager, Cisco Unity Connection

# show process open

This command lists the open file descriptors for a comma separated list of process IDs.

# show process open file

# **Syntax Description**

| Parameters | Description                                                        |
|------------|--------------------------------------------------------------------|
| file       | (Optional) Shows the file name where the output is to be received. |

# **Command Modes**

# Requirements

Command privilege level: 0 Allowed during upgrade: Yes

Applies to: Cisco Unified Communications Manager, IM and Presence service on Cisco Unified

Communications Manager, Cisco Unity Connection

# show process open-fd

This command lists the open file descriptors for a comma-separated list of process IDs.

show process open-fd process-id [,process-id2]

# **Syntax Description**

| Parameters | Description               |
|------------|---------------------------|
| process-id | Specifies the process-id. |

#### **Command Modes**

Administrator (admin:)

## Requirements

Command privilege level: 0 Allowed during upgrade: Yes

Applies to: Cisco Unified Communications Manager, IM and Presence service on Cisco Unified

Communications Manager, Cisco Unity Connection

# show process pid

This command shows a specific process number or command name.

**show process pid** *pid* [**file** *filename*]

# **Syntax Description**

| Parameters    | Description                                                            |
|---------------|------------------------------------------------------------------------|
| pid           | Specifies the process ID number of a process.                          |
| file filename | Outputs the results to the file that is specified by <i>filename</i> . |

### **Command Modes**

# Requirements

Command privilege level: 0 Allowed during upgrade: Yes

Applies to: Cisco Unified Communications Manager, IM and Presence service on Cisco Unified

Communications Manager, Cisco Unity Connection

# show process search

This command searches for the pattern that the regular expression regexp specifies in the output of the operating system-specific process listing.

show process search regexp [file filename]

# **Syntax Description**

| Parameters    | Description                                                            |
|---------------|------------------------------------------------------------------------|
| regexp        | Represents a regular expression.                                       |
| file filename | Outputs the results to the file that is specified by <i>filename</i> . |

### **Command Modes**

Administrator (admin:)

# Requirements

Command privilege level: 0 Allowed during upgrade: Yes

Applies to: Cisco Unified Communications Manager, IM and Presence service on Cisco Unified

Communications Manager, Cisco Unity Connection

# show process user

This command retrieves details of processes that share the user name and displays parent-child relationship.

**show process user** username [file detail detail detail cont]

### **Syntax Description**

| Parameters    | Description                                                            |
|---------------|------------------------------------------------------------------------|
| username      | Specifies the username.                                                |
| file filename | Outputs the results to the file that is specified by <i>filename</i> . |
| vm            | (Optional) Shows the virtual memory of the process.                    |

| Parameters | Description                                                                                      |
|------------|--------------------------------------------------------------------------------------------------|
| detail     | (Optional) Shows the details, such as page fault, virtual memory, and start time of the process. |
| cont       | (Optional) Repeats the command continuously.                                                     |

## **Command Modes**

Administrator (admin:)

# Requirements

Command privilege level: 0 Allowed during upgrade: Yes

Applies to: Cisco Unified Communications Manager, IM and Presence service on Cisco Unified Communications Manager, Cisco Unity Connection

# show process using-most cpu

This command displays a list of the most CPU-intensive processes.

show process using-most cpu [number] [file filename]

# **Syntax Description**

| Parameters    | Description                                                            |
|---------------|------------------------------------------------------------------------|
| number        | Specifies the number of processes to display. The default specifies 5. |
| file filename | Outputs the results to the file that is specified by <i>filename</i> . |

### **Command Modes**

Administrator (admin:)

## Requirements

Command privilege level: 0 Allowed during upgrade: Yes

Applies to: Cisco Unified Communications Manager, IM and Presence service on Cisco Unified Communications Manager, Cisco Unity Connection

# show process using-most memory

This command displays a list of the most memory-intensive processes.

**show process using-most memory** [number] [file filename]

## **Syntax Description**

| Parameters    | Description                                                            |
|---------------|------------------------------------------------------------------------|
| number        | Specifies the number of processes to display. The default specifies 5. |
| file filename | Outputs the results to the file that is specified by <i>filename</i> . |

### **Command Modes**

Administrator (admin:)

# Requirements

Command privilege level: 0 Allowed during upgrade: Yes

Applies to: Cisco Unified Communications Manager, IM and Presence service on Cisco Unified

Communications Manager, Cisco Unity Connection

# show registry

This command displays the contents of the registry.

show registry system component [name] [page]

# **Syntax Description**

| Parameters | Description                                   |
|------------|-----------------------------------------------|
| system     | Represents the registry system name.          |
| component  | Represents the registry component name.       |
| name       | Represents the name of the parameter to show. |
| page       | Displays one page at a time.                  |

# **Command Modes**

Administrator (admin:)

# **Usage Guidelines**

If the name is "page," and you want to display the output one page at a time, use the command **show registry** system component name **page page** 

To show all components in a system, enter the wildcard character \* in the command: **show registry** system \*

# Requirements

Command privilege level: 1 Allowed during upgrade: Yes

Applies to: Cisco Unified Communications Manager, IM and Presence service on Cisco Unified Communications Manager, Cisco Unity Connection

# **Example**

This example shows the contents of the cm system, dbl/sdi component.

```
admin:show registry cm dbl/sdi
system = cm
component = dbl/sdi
    tracelevel=127
    enable=1
    outputdebugstringflag=0
    numminutes=1440
    tracefile=/var/log/active/cm/trace/dbl/sdi/dbl.log
    numfiles=250
    numlines=10000
```

# show risdb\*

# show risdb list

This command displays the tables that are supported in the Realtime Information Service (RIS) database.

show risdb list [file filename]

# **Syntax Description**

| Parameters    | Description                        |
|---------------|------------------------------------|
| file filename | Outputs the information to a file. |

#### **Command Modes**

Administrator (admin:)

# **Usage Guidelines**

The file option saves the information to platform/cli/filename.txt. Ensure that the filename does not contain the "." character.

## Requirements

Command privilege level: 0 Allowed during upgrade: Yes

Applies to: Cisco Unified Communications Manager, IM and Presence service on Cisco Unified Communications Manager, Cisco Unity Connection

# **Example**

This command displays a list of all RIS database tables.

admin: show risdb list

# show risdb query

This command displays the contents of the specified RIS tables.

**show risdb query** table1 table2 table3 ...[**file** filename]

# **Syntax Description**

| Parameters    | Description                        |
|---------------|------------------------------------|
| table1        | Specifies the name of a table.     |
| file filename | Outputs the information to a file. |

### **Command Modes**

Administrator (admin:)

# **Usage Guidelines**

The file option saves the information to platform/cli/filename.txt. Ensure that the filename does not contain the "." character.

# Requirements

Command privilege level: 0 Allowed during upgrade: Yes

Applies to: Cisco Unified Communications Manager, IM and Presence service on Cisco Unified Communications Manager, Cisco Unity Connection

# show samltrace level

This command displays the trace level that is currently configured.

show samltrace level

## **Command Modes**

Administrator (admin:)

## Requirements

Command privilege level: 0 Allowed during upgrade: Yes

Applies to: Unified Communications Manager, IM and Presence Service on Unified Communications Manager, Cisco Unity Connection.

# show session maxlimit

This command shows the upper limit for concurrent SSH sessions.

show session maxlimit

#### **Command Modes**

Administrator (admin:)

## Requirements

Command privilege level: 0 Allowed during upgrade: Yes

Applies to: Cisco Unified Communications Manager, IM and Presence service on Cisco Unified

Communications Manager, Cisco Unity Connection

# show smtp

This command displays the name of the SMTP host.

show snmp

#### **Command Modes**

Administrator (admin:)

## Requirements

Command privilege level: 0 Allowed during upgrade: Yes

Applies to: Cisco Unified Communications Manager, IM and Presence service on Cisco Unified

Communications Manager, Cisco Unity Connection

# show stats io

This command displays the IO statistics.

show stats io [kilo] [detail] [page] [file filename]

| Parameters | Description                                                                                                |
|------------|----------------------------------------------------------------------------------------------------|
| kilo       | Displays statistics in kilobytes.                                                                          |
| detail     | Displays detailed statistics on every available device on the system and overrides the <b>kilo</b> option. |

| Parameters    | Description                                                    |
|---------------|----------------------------------------------------------------|
| page          | Displays one page at a time.                                   |
| file filename | Outputs the information to a file specified by <i>filename</i> |

Administrator (admin:)

# **Usage Guidelines**

The file option saves the information to platform/cli/filename.txt. Ensure that the filename does not contain the "." character.

## Requirements

Command privilege level: 1 Allowed during upgrade: Yes

Applies to: Cisco Unified Communications Manager, IM and Presence service on Cisco Unified Communications Manager, Cisco Unity Connection

# show status

This command displays basic platform status.

#### show status

## **Command Modes**

Administrator (admin:)

# **Usage Guidelines**

This command displays the following basic platform status:

- hostname
- date
- timezone
- locale
- · product version
- platform version
- CPU usage
- · memory and disk usage

## Requirements

Command privilege level: 0

Allowed during upgrade: No

Applies to: Cisco Unified Communications Manager, IM and Presence service on Cisco Unified Communications Manager, Cisco Unity Connection

# show tech\*

# show tech activesql

This command displays the active queries to the database taken at one minute intervals as far back as the logs allow.

## show tech activesql

## **Command Modes**

Administrator (admin:)

## Requirements

Command privilege level: 0
Allowed during upgrade: Yes

Applies to: Cisco Unified Communications Manager, IM and Presence service on Cisco Unified Communications Manager, Cisco Unity Connection

# show tech all

This command displays the combined output of all **show tech** commands.

show tech all [page] [file filename]

## **Syntax Description**

| Parameters    | Description                        |
|---------------|------------------------------------|
| page          | Displays one page at a time.       |
| file filename | Outputs the information to a file. |

# **Command Modes** Administrator (admin:)

## **Usage Guidelines**

The file option saves the information to platform/cli/filename.txt. Ensure that the file name does not contain the "." character

## Requirements

Command privilege level: 1 Allowed during upgrade: Yes

Applies to: Cisco Unified Communications Manager, IM and Presence service on Cisco Unified

Communications Manager, Cisco Unity Connection

# show tech ccm\_service

This command displays information about all services that can run on the system.

show tech ccm\_service

#### **Command Modes**

Administrator (admin:)

## Requirements

Command privilege level: 0 Allowed during upgrade: Yes

Applies to: Cisco Unified Communications Manager, IM and Presence service on Cisco Unified

Communications Manager, Cisco Unity Connection

# show tech database

This command shows information about the database.

show tech database {dump| sessions}

#### **Syntax Description**

| Parameters | Description                                                                     |
|------------|---------------------------------------------------------------------------------|
| dump       | Creates a CSV file of the entire database.                                      |
| sessions   | Redirects the session and SQL information of the present session IDs to a file. |

#### **Command Modes**

Administrator (admin:)

## Requirements

Command privilege level: 1 Allowed during upgrade: Yes

Applies to: Cisco Unified Communications Manager, IM and Presence service on Cisco Unified

Communications Manager, Cisco Unity Connection

# show tech dberrcode

This command displays information (from the database log files) about the error code that is specified.

show tech dberrcode errorcode

## **Syntax Description**

| Parameters | Description                                     |
|------------|-------------------------------------------------|
| errorcode  | Specifies the error code as a positive integer. |

#### **Command Modes**

Administrator (admin:)

## **Usage Guidelines**

If the error code is a negative number, enter it without the minus sign (-).

#### Requirements

Command privilege level: 0 Allowed during upgrade: Yes

Applies to: Cisco Unified Communications Manager, IM and Presence service on Cisco Unified Communications Manager, Cisco Unity Connection

# show tech dbhighcputasks

This command displays the currently running high cost tasks and high CPU-intensive tasks.

show tech dbhighcputasks

## **Command Modes**

Administrator (admin:)

#### Requirements

Command privilege level: 0 Allowed during upgrade: Yes

Applies to: Cisco Unified Communications Manager, IM and Presence service on Cisco Unified

Communications Manager, Cisco Unity Connection

# show tech dbintegrity

This command displays the database integrity.

show tech dbintegrity

Administrator (admin:)

#### Requirements

Applies to: Cisco Unified Communications Manager, IM and Presence service on Cisco Unified Communications Manager, Cisco Unity Connection

# show tech dbschema

This command displays the database schema in a CSV file.

show tech dbschema [car| cm]

## **Syntax Description**

| Parameters | Description                  |
|------------|------------------------------|
| car        | Represents the car database. |
| cm         | Represents the cm database.  |

#### **Command Modes**

Administrator (admin:)

## Requirements

Command privilege level: 0 Allowed during upgrade: Yes

Applies to: Cisco Unified Communications Manager, IM and Presence service on Cisco Unified Communications Manager, Cisco Unity Connection

# show tech dbinuse

This command displays the database in use.

show tech dbinuse [car| cm]

| Parameters | Description                  |
|------------|------------------------------|
| car        | Represents the car database. |
| cm         | Represents the cm database.  |

Administrator (admin:)

#### Requirements

Command privilege level: 0 Allowed during upgrade: Yes

Applies to: Cisco Unified Communications Manager, IM and Presence service on Cisco Unified

Communications Manager, Cisco Unity Connection

# show tech dbstateinfo

This command displays the state of the database.

show tech dbstateinfo [car| cm]

## **Syntax Description**

| Parameters | Description                  |
|------------|------------------------------|
| car        | Represents the car database. |
| cm         | Represents the cm database.  |

#### **Command Modes**

Administrator (admin:)

## Requirements

Command privilege level: 0 Allowed during upgrade: Yes

Applies to: Cisco Unified Communications Manager, IM and Presence service on Cisco Unified

Communications Manager, Cisco Unity Connection

# show tech devdefaults

This command displays the device defaults table.

show tech devdefaults

#### **Command Modes**

Administrator (admin:)

## Requirements

Command privilege level: 0

Allowed during upgrade: Yes

Applies to: Cisco Unified Communications Manager, IM and Presence service on Cisco Unified Communications Manager, Cisco Unity Connection

# show tech dumpCSVandXML

This command provides detailed information for customer support in the case of a standard upgrade condition.

show tech dumpCSVandXML

#### **Command Modes**

Administrator (admin:)

## **Usage Guidelines**

You can get this file in the following ways:

- 1 Use the file view activelog cm/trace/dbl/xmlcsv.tar command to view the contents of the file.
- 2 Use the file get activelog cm/trace/dbl/xmlcsv.tar command to download the file.
- 3 Use RTMT: Trace and Log Central > Collect Files > Cisco Database Cli Output > Install and upgrade log.

## Requirements

Command privilege level: 0 Allowed during upgrade: Yes

Applies to: Cisco Unified Communications Manager, IM and Presence service on Cisco Unified Communications Manager, Cisco Unity Connection

# show tech gateway

This command displays the gateway table from the database.

show tech gateway

#### Command Modes

Administrator (admin:)

## Requirements

Command privilege level: 0 Allowed during upgrade: Yes

Applies to: Cisco Unified Communications Manager, IM and Presence service on Cisco Unified Communications Manager, Cisco Unity Connection

# show tech locales

This command displays the locale information for devices, device pools, and end users.

show tech locales

#### **Command Modes**

Administrator (admin:)

# Requirements

Command privilege level: 0 Allowed during upgrade: Yes

Applies to: Cisco Unified Communications Manager, IM and Presence service on Cisco Unified

Communications Manager, Cisco Unity Connection

# show tech network all

This command displays all network tech information.

show tech network all [page] [search text] [file filename]

## **Syntax Description**

| Parameters    | Description                                                                                           |
|---------------|----------------------------------------------------------------------------------------------------|
| page          | Displays one page at a time.                                                                          |
| search text   | Searches the output for the string that text specifies. Be aware that the search is case insensitive. |
| file filename | Outputs the information to a file.                                                                    |

#### **Command Modes**

Administrator (admin:)

## **Usage Guidelines**

The file option saves the information to platform/cli/filename.txt. Ensure that the file name does not contain the "." character

#### Requirements

Command privilege level: 0 Allowed during upgrade: Yes

Applies to: Cisco Unified Communications Manager, IM and Presence service on Cisco Unified Communications Manager, Cisco Unity Connection

# show tech network hosts

This command displays information about hosts configuration.

show tech network hosts [page] [search text] [file filename]

## **Syntax Description**

| Parameters    | Description                                                                                           |
|---------------|----------------------------------------------------------------------------------------------------|
| page          | Displays one page at a time.                                                                          |
| search text   | Searches the output for the string that text specifies. Be aware that the search is case insensitive. |
| file filename | Outputs the information to a file.                                                                    |

#### **Command Modes**

Administrator (admin:)

## **Usage Guidelines**

The file option saves the information to platform/cli/filename.txt. Ensure that the file name does not contain the "." character

## Requirements

Command privilege level: 1 Allowed during upgrade: Yes

Applies to: Cisco Unified Communications Manager, IM and Presence service on Cisco Unified Communications Manager, Cisco Unity Connection

# show tech network interfaces

This command displays information about the network interfaces.

show tech network interfaces [page] [search text] [file filename]

| Parameters    | Description                                                                                           |
|---------------|----------------------------------------------------------------------------------------------------|
| page          | Displays one page at a time.                                                                          |
| search text   | Searches the output for the string that text specifies. Be aware that the search is case insensitive. |
| file filename | Outputs the information to a file.                                                                    |

**Command Modes** Adm

Administrator (admin:)

**Usage Guidelines** 

The file option saves the information to platform/cli/filename.txt. Ensure that the file name does not contain the "." character

#### Requirements

Command privilege level: 0 Allowed during upgrade: Yes

Applies to: Cisco Unified Communications Manager, IM and Presence service on Cisco Unified Communications Manager, Cisco Unity Connection

# show tech network resolv

This command displays information about hostname resolution.

show tech network resolv [page] [search text] [file filename]

## **Syntax Description**

| Parameters    | Description                                                                                           |
|---------------|----------------------------------------------------------------------------------------------------|
| page          | Displays one page at a time.                                                                          |
| search text   | Searches the output for the string that text specifies. Be aware that the search is case insensitive. |
| file filename | Outputs the information to a file.                                                                    |

## **Command Modes**

Administrator (admin:)

## **Usage Guidelines**

The file option saves the information to platform/cli/filename.txt. Ensure that the file name does not contain the "." character

## Requirements

Command privilege level: 1 Allowed during upgrade: Yes

Applies to: Cisco Unified Communications Manager, IM and Presence service on Cisco Unified Communications Manager, Cisco Unity Connection

# show tech network routes

This command displays information about network routes.

show tech network routes [page] [search text] [file filename]

## **Syntax Description**

| Parameters    | Description                                                                                           |
|---------------|----------------------------------------------------------------------------------------------------|
| page          | Displays one page at a time.                                                                          |
| search text   | Searches the output for the string that text specifies. Be aware that the search is case insensitive. |
| file filename | Outputs the information to a file.                                                                    |

#### **Command Modes**

Administrator (admin:)

## **Usage Guidelines**

The file option saves the information to platform/cli/filename.txt. Ensure that the file name does not contain the "." character

## Requirements

Command privilege level: 1 Allowed during upgrade: Yes

Applies to: Cisco Unified Communications Manager, IM and Presence service on Cisco Unified

Communications Manager, Cisco Unity Connection

# show tech network sockets

This command displays the list of open sockets.

show tech network sockets{numeric}

## **Syntax Description**

| Parameters | Description                                                                                                    |
|------------|----------------------------------------------------------------------------------------------------|
| numeric    | Displays the numerical addresses of the ports instead of determining symbolic hosts. This parameter is equivalent to running the Linux shell <b>numeric [-n]</b> command. |

#### **Command Modes**

Administrator (admin:)

## Requirements

Command privilege level: 1 Allowed during upgrade: Yes

Applies to: Cisco Unified Communications Manager, IM and Presence service on Cisco Unified

Communications Manager, Cisco Unity Connection

# show tech notify

This command displays the database change notify monitor.

show tech notify [ search pattern\_to\_match ]

## **Syntax Description**

| Parameters              | Description                                                            |
|-------------------------|------------------------------------------------------------------------|
| search pattern_to_match | Represents the string that needs to be searched in the command output. |

## **Command Modes**

Administrator (admin:)

## Requirements

Command privilege level: 0 Allowed during upgrade: Yes

Applies to: Cisco Unified Communications Manager, IM and Presence service on Cisco Unified

Communications Manager, Cisco Unity Connection

# show tech params

This command displays the database parameters.

show tech params {all | enterprise | service}

| Parameters | Description                                  |
|------------|----------------------------------------------|
| all        | Displays all the database parameters.        |
| enterprise | Displays the database enterprise parameters. |
| service    | Displays the database service parameters.    |

Administrator (admin:)

## Requirements

Command privilege level: 0 Allowed during upgrade: Yes

Applies to: Cisco Unified Communications Manager, IM and Presence service on Cisco Unified

Communications Manager, Cisco Unity Connection

# show tech prefs

This command displays database settings.

show tech prefs

#### **Command Modes**

Administrator (admin:)

## Requirements

Command privilege level: 0 Allowed during upgrade: Yes

Applies to: Cisco Unified Communications Manager, IM and Presence service on Cisco Unified

Communications Manager, Cisco Unity Connection

# show tech procedures

This command displays the CAR or CM procedures that are in use for the database.

show tech procedures {car | cm}

## **Syntax Description**

| Parameters | Description                   |
|------------|-------------------------------|
| car        | Specifies the CAR procedures. |
| cm         | Specifies the CM procedures.  |

## **Command Modes**

Administrator (admin:)

## Requirements

Command privilege level: 0

Allowed during upgrade: Yes

Applies to: Cisco Unified Communications Manager, IM and Presence service on Cisco Unified Communications Manager, Cisco Unity Connection

# show tech repltimeout

This command displays the replication timeout.

#### show tech repltimeout

#### **Command Modes**

Administrator (admin:)

## **Usage Guidelines**

When you increase the replication timeout, ensure that as many servers as possible in a large system are included in the first round of replication setup. If you have the maximum number of servers and devices, set the replication timeout to the maximum value. Be aware that this delays the initial set up of replication to give all servers time to get ready for setup.

#### Requirements

Command privilege level: 0 Allowed during upgrade: Yes

Applies to: Cisco Unified Communications Manager, IM and Presence service on Cisco Unified Communications Manager, Cisco Unity Connection

# show tech routepatterns

This command displays the route patterns that are configured for the system.

#### show tech routepatterns

## **Command Modes**

Administrator (admin:)

#### Requirements

Command privilege level: 0 Allowed during upgrade: Yes

Applies to: Cisco Unified Communications Manager, IM and Presence service on Cisco Unified Communications Manager, Cisco Unity Connection

# show tech routeplan

This command displays the route plans that are configured for the system.

## show tech routeplan

#### **Command Modes**

Administrator (admin:)

# Requirements

Command privilege level: 0 Allowed during upgrade: Yes

Applies to: Cisco Unified Communications Manager, IM and Presence service on Cisco Unified

Communications Manager, Cisco Unity Connection

# show tech runtime

This command displays CPU usage information at the time the command is run.

show tech runtime {all| cpu| disk| env| memory} page file filename

## **Syntax Description**

| Parameters    | Description                                                                                                    |  |
|---------------|----------------------------------------------------------------------------------------------------|--|
| all           | Displays all runtime information.                                                                                                    |  |
| сри           | Displays CPU usage information at the time the command is run.                                                                                          |  |
| disk          | Displays system disk usage information.                                                                                                    |  |
| env           | Displays environment variables.                                                                                                    |  |
| memory        | Displays memory usage information.                                                                                                    |  |
| page          | Displays one page at a time.                                                                                                    |  |
| file filename | Outputs the information to a specified file.                                                                                                    |  |
|               | <b>Note</b> This option saves the information to platform/cli/ <filename>.txt. Ensure that the file name does not contain the "." character.</filename> |  |

#### **Command Modes**

Administrator (admin:)

#### Requirements

Command privilege level: 0 Allowed during upgrade: Yes

Applies to: Cisco Unified Communications Manager, IM and Presence service on Cisco Unified

Communications Manager, and Cisco Unity Connection

# show tech sqlhistory

This command prints the history of SQL statements executed.

show tech sqlhistory

#### **Command Modes**

Administrator (admin:)

## Requirements

Command privilege level: 0 Allowed during upgrade: Yes

Applies to: Cisco Unified Communications Manager, IM and Presence service on Cisco Unified

Communications Manager, Cisco Unity Connection

# show tech systables

This command displays the name of all tables in the sysmaster database.

show tech systables

#### **Command Modes**

Administrator (admin:)

## Requirements

Command privilege level: 0 Allowed during upgrade: Yes

Applies to: Cisco Unified Communications Manager, IM and Presence service on Cisco Unified

Communications Manager, Cisco Unity Connection

# show tech system

This command displays all the system information.

show tech system {all| bus| hardware| host| kernel modules| software| tools} page file filename

| Parameters | Description                                              |
|------------|----------------------------------------------------------|
| all        | Displays all the system information.                     |
| bus        | Displays information about the data buses on the server. |

| Parameters     | Description                                                                                                    |
|----------------|----------------------------------------------------------------------------------------------------|
| hardware       | Displays information about the server hardware.                                                                                                    |
| host           | Displays information about the server.                                                                                                    |
| kernel modules | Lists the installed kernel modules.                                                                                                    |
| software       | Displays information about the installed software versions.                                                                                                    |
| tools          | Displays information about the software tools on the server.                                                                                                    |
| page           | Displays one page at a time.                                                                                                    |
| file filename  | Outputs the information to a file. This option saves the information to platform/cli/ <filename>.txt. Ensure that the file name does not contain the "." character.</filename> |

Administrator (admin:)

# Requirements

Command privilege level: 0 Allowed during upgrade: Yes

Applies to: Cisco Unified Communications Manager, IM and Presence service on Cisco Unified Communications Manager, Cisco Unity Connection

# show tech table

This command displays the contents of the specified database table.

show tech table table\_name [page]

| Parameters | Description                                  |
|------------|----------------------------------------------|
| table_name | Represents the name of the table to display. |
| page       | Displays the output one page at a time.      |

Administrator (admin:)

#### Requirements

Command privilege level: 0 Allowed during upgrade: Yes

Applies to: Cisco Unified Communications Manager, IM and Presence service on Cisco Unified

Communications Manager, Cisco Unity Connection

# show tech triggers

This command displays table names and the triggers that are associated with those tables.

#### show tech triggers

#### **Command Modes**

Administrator (admin:)

### Requirements

Command privilege level: 0 Allowed during upgrade: Yes

Applies to: Cisco Unified Communications Manager, IM and Presence service on Cisco Unified

Communications Manager, Cisco Unity Connection

# show tech version

This command displays the version of the installed components.

## show tech version [page]

## **Syntax Description**

| Parameters | Description                  |
|------------|------------------------------|
| page       | Displays one page at a time. |

#### **Command Modes**

Administrator (admin:)

#### Requirements

Command privilege level: 0 Allowed during upgrade: Yes Applies to: Cisco Unified Communications Manager, IM and Presence service on Cisco Unified Communications Manager, Cisco Unity Connection

# show timezone

# show timezone config

This command displays the current timezone settings.

show timezone config

#### **Command Modes**

Administrator (admin:)

## Requirements

Command privilege level: 0 Allowed during upgrade: Yes

Applies to: Cisco Unified Communications Manager, IM and Presence service on Cisco Unified

Communications Manager, Cisco Unity Connection

# show timezone list

This command displays the available timezones.

show timezone list [page]

# **Syntax Description**

| Parameters | Description                             |
|------------|-----------------------------------------|
| page       | Displays the output one page at a time. |

## **Command Modes**

Administrator (admin:)

# **Usage Guidelines**

Although the list of available time zones includes **Factory**, Cisco Unified Communications Manager does not support the **Factory** timezone.

#### Requirements

Command privilege level: 0 Allowed during upgrade: Yes

Applies to: Cisco Unified Communications Manager, IM and Presence service on Cisco Unified

Communications Manager, Cisco Unity Connection

# show tlstrace

This command shows the status of TLS trace for a service.

show tlstrace [service]

#### **Syntax Description**

| Parameters | Description                                                                  |
|------------|------------------------------------------------------------------------------|
| service    | Represents the TLS tracing status of a service. It is a mandatory parameter. |

#### **Command Modes**

Administrator (admin:)

# **Usage Guidelines**

#### Requirements

Command privilege level: 0 Allowed during upgrade: Yes

Applies to: Cisco Unified Communications Manager, IM and Presence service on Cisco Unified Communications Manager, Cisco Unity Connection

# show tlsresumptiontimeout

This command shows the TLS session resumption timeout.

## show tlsresumptiontimeout

## Command Modes

Administrator (admin:)

## **Usage Guidelines**

#### Requirements

Command privilege level: 0 Allowed during upgrade: Yes

Applies to: Cisco Unified Communications Manager, IM and Presence service on Cisco Unified Communications Manager, Cisco Unity Connection

# show trace

This command displays trace information for a particular task.

## **show trace** [task name]

## **Syntax Description**

| Parameters | Description                                                                          |
|------------|--------------------------------------------------------------------------------------|
| task_name  | Represents the name of the task for which you want to display the trace information. |

#### **Command Modes**

Administrator (admin:)

#### **Usage Guidelines**

If you do not enter a parameter, the command returns a list of available tasks.

#### Requirements

Command privilege level: 0 Allowed during upgrade: Yes

Applies to: Cisco Unified Communications Manager, IM and Presence service on Cisco Unified

Communications Manager, Cisco Unity Connection

#### **Example**

admin: show trace cdps

# show ups status

This command shows the current status of the USB-connected APC smart-UPS device and starts the monitoring service if this service is not already started.

#### show ups status

#### **Command Modes**

Administrator (admin:)

# **Usage Guidelines**

This command provides full status only for 7835-H2 and 7825-H2 servers.

#### **Requirements**

Command privilege level: 0 Allowed during upgrade: Yes

Applies to: Cisco Unified Communications Manager, IM and Presence service on Cisco Unified

Communications Manager, Cisco Unity Connection

# show version\*

# show version active

This command displays the software version on the active partition.

show version active

# **Command Modes**

Administrator (admin:)

#### Requirements

Command privilege level: 0 Allowed during upgrade: Yes

Applies to: Cisco Unified Communications Manager, IM and Presence service on Cisco Unified

Communications Manager, Cisco Unity Connection

# show version inactive

This command displays the software version on the inactive partition

show version inactive

## **Command Modes**

Administrator (admin:)

#### Requirements

Command privilege level: 0 Allowed during upgrade: Yes

Applies to: Cisco Unified Communications Manager, IM and Presence service on Cisco Unified

Communications Manager, Cisco Unity Connection

# show web-security

This command displays the contents of the current web-security certificate.

show web-security

#### **Command Modes**

Administrator (admin:)

#### Requirements

Command privilege level: 0 Allowed during upgrade: Yes

Applies to: Cisco Unified Communications Manager, IM and Presence service on Cisco Unified

Communications Manager, Cisco Unity Connection

# show webapp session timeout

This command displays the webapp session timeout value, which is the amount of time, in minutes, that can elapse before a web application times out and logs off the user.

#### show webapp session timeout

#### **Command Modes**

Administrator (admin:)

## Requirements

Command privilege level: 0 Allowed during upgrade: Yes

Applies to: Cisco Unified Communications Manager, IM and Presence service on Cisco Unified

Communications Manager, Cisco Unity Connection

# show workingdir

This command retrieves the current working directory for activelog, inactivelog, install, and TFTP.

#### show workingdir

#### **Command Modes**

Administrator (admin:)

#### Requirements

Command privilege level: 0 Allowed during upgrade: Yes

Applies to: Cisco Unified Communications Manager, IM and Presence service on Cisco Unified

Communications Manager, Cisco Unity Connection

# show logins unsuccessful

Use this command to list recent unsuccessful login attempts to the following web applications:

On Cisco Unified Communications Manager

- Disaster Recovery System
- ° Cisco Unified OS Administration
- On IM and Presence Service
  - IM and Presence Disaster Recovery System
  - ° Cisco Unified IM and Presence OS Administration

## show logins unsuccessful [number]

# **Syntax Description**

| Parameters | Description                                                               |
|------------|---------------------------------------------------------------------------|
| number     | Specifies the number of most recent logins to display. The default is 20. |

## **Command Modes**

Administrator (admin)

# Requirements

Command privilege level: 0 Allowed during upgrade: Yes

Applies to Cisco Unified Communications Manager and IM and Presence Service

show logins unsuccessful

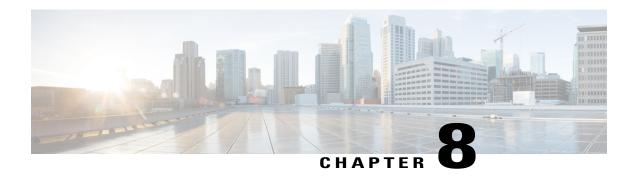

# **Unset Commands**

- unset ipsec\*, page 221
- unset network\*, page 222

# unset ipsec\*

# unset ipsec policy\_group

This command disables the ipsec policy on the specified group.

unset ipsec policy\_group policy\_group

## **Syntax Description**

| Parameters   | Description               |
|--------------|---------------------------|
| policy_group | Specifies the group name. |

# **Command Modes**

Administrator (admin:)

## Requirements

Command privilege level: 1 Allowed during upgrade: No

Applies to: Cisco Unified Communications Manager, IM and Presence service on Cisco Unified Communications Manager, Cisco Unity Connection

# unset ipsec policy\_name

This command disables the ipsec policy with the specified name.

## unset ipsec policy\_name policy\_name

#### **Syntax Description**

| Parameters  | Description                           |
|-------------|---------------------------------------|
| policy_name | Specifies the policy name to disable. |

#### **Command Modes**

Administrator (admin:)

## **Usage Guidelines**

Enter ALL for *policy name* to disable all policy names.

## Requirements

Command privilege level: 1 Allowed during upgrade: No

Applies to: Cisco Unified Communications Manager, IM and Presence service on Cisco Unified Communications Manager, Cisco Unity Connection

# unset network\*

# unset network cluster subscriber details

This command shows the message that you need to delete a subscriber node from the GUI instead of the command prompt.

#### unset network cluster subscriber details

#### **Command Modes**

Administrator (admin:)

#### Requirements

Command privilege level: 1 Allowed during upgrade: No

Applies to Cisco Unified Communications Manager, IM and Presence Service on Communications Manager, and Cisco Unity Connection

#### Message to delete the subscriber from GUI

```
admin: unset network cluster subscriber details
Please use the Cisco Unified Communications Manager on the first node.
Navigate to System > Server and click "Find".
Unable to del: NULL
Executed command unsuccessfully.
```

# unset network cluster subscriber dynamic-cluster-configuration

This command disables Dynamic Cluster Configuration on the publisher. The value of **Dynamic Cluster Configuration** option is set to zero on publisher.

unset network cluster subscriber dynamic-cluster-configuration

#### **Command Modes**

Administrator (admin:)

## Requirements

Command privilege level: 1 Allowed during upgrade: No

Applies to Cisco Unified Communications Manager, IM and Presence Service on Cisco Unified Communications Manager, and Cisco Unity Connection

# unset network dns options

This command unsets DNS options.

unset network dns options [timeout] [attempts] [rotate]

# **Syntax Description**

| Parameters Description |                                                                                                    |  |
|------------------------|----------------------------------------------------------------------------------------------------|--|
| timeout                | Sets the wait time before the system considers a DNS query as failed to the default.                                  |  |
| attempts               | Sets the number of DNS attempts to make before the system fails to the default.                                       |  |
| rotate                 | Sets the method for selecting a nameserver to the default. This affects how loads are distributed across nameservers. |  |

#### **Command Modes**

Administrator (admin:)

# **Usage Guidelines**

You are asked to confirm that you want to execute this command.

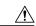

Caution

If you continue, the system loses network connectivity temporarily.

## Requirements

Applies to: Cisco Unified Communications Manager, IM and Presence service on Cisco Unified Communications Manager, Cisco Unity Connection

# unset network domain

This command unsets the domain name and restarts the server.

unset network domain

Command Modes Ad

Administrator (admin:)

## **Usage Guidelines**

You are asked to confirm that you want to execute this command.

#### Requirements

Applies to: Cisco Unified Communications Manager, IM and Presence service on Cisco Unified Communications Manager, Cisco Unity Connection

## **Example**

```
admin: unset network domain cmdSetIp.domain.name.change.warning Continue (y/n)? trying to restart system... Warning: Restart could take up to 5 minutes... Shutting down Service Manager. Please wait...
```

# unset network ntp options

This command unsets the domain name and restarts the server.

unset network ntp options

#### **Command Modes**

Administrator (admin:)

#### Requirements

Command privilege level: 1 Allowed during upgrade: Yes

Applies to: Cisco Unified Communications Manager, IM and Presence service on Cisco Unified Communications Manager, Cisco Unity Connection

# unset network ipv6 gateway

This command unsets the IPv6 gateway on the server.

# unset network ipv6 gateway [reboot]

## **Syntax Description**

| Parameters | Description |                                                       |  |
|------------|-------------|-------------------------------------------------------|--|
| reboot     | Reboo       | Reboots the server after applying the change.         |  |
|            | Note        | By default, the reboot on the server does not happen. |  |

## **Command Modes**

Administrator (admin:)

## Requirements

Command privilege level: 1 Allowed during upgrade: Yes

Applies to: Cisco Unified Communications Manager, IM and Presence service on Cisco Unified

Communications Manager, Cisco Unity Connection

# unset network ipv6 static\_address

This command unsets the IPV6 static address.

unset network ipv6 static address [reboot]

## **Syntax Description**

| Parameters | Description                                   |
|------------|-----------------------------------------------|
| reboot     | Reboots the server after applying the change. |

#### **Command Modes**

Administrator (admin:)

#### Requirements

Command privilege level: 1 Allowed during upgrade: No

Applies to: Cisco Unified Communications Manager, Cisco Unity Connection

#### Example

admin: admin:unset network ipv6 static\_address
 W A R N I N G
The Server must be rebooted for these changes to take effect.
Please make sure that you reboot this server.
IPv6 static address was removed.

unset network ipv6 static\_address

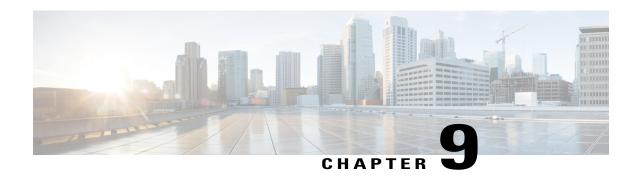

# **Utils Commands**

- utils auditd, page 228
- utils contactsearchauthentication\*, page 229
- utils core\*, page 230
- utils capf\*, page 231
- utils create report, page 232
- utils create report database, page 233
- utils ctl, page 233
- utils cuc\*, page 235
- utils dbreplication\*, page 245
- utils diagnose, page 255
- utils disaster recovery\*, page 256
- utils EnhancedSecurityMode\*, page 266
- utils filebeat\*, page 267
- utils fior\*, page 269
- utils fips, page 272
- utils firewall\*, page 273
- utils ha\*, page 278
- utils ils showpeerinfo, page 281
- utils import config, page 281
- utils iostat, page 282
- utils iothrottle, page 282
- utils itl reset, page 283
- utils ldap config, page 284
- utils network\*, page 285

- utils ntp\*, page 294
- utils os\*, page 299
- utils PlatformWebAccess\*, page 301
- utils processCoreDumps\*, page 302
- utils remote\_account\*, page 303
- utils remotesyslog set protocol\*, page 305
- utils remotesyslog show protocol, page 306
- utils reset\_application\_ui\_administrator\_name, page 306
- utils reset application ui administrator password, page 307
- utils restore\_application\_ui\_administrator\_account, page 307
- utils scheduled-task\*, page 307
- utils set urlpattern\*, page 309
- utils service\*, page 310
- utils snmp\*, page 313
- utils soap realtimeservice test, page 325
- utils sso\*, page 326
- utils system\*, page 327
- utils update dst, page 329
- utils users validate, page 330
- utils vmtools\*, page 331
- utils system boot status, page 332

# utils auditd

This command starts, stops, and provides the status of the system auditing service.

utils auditd {enable| disable| status}

| Parameters | Description                                                                                                    |  |
|------------|----------------------------------------------------------------------------------------------------|--|
| enable     | Enables the collection of audit logs. When enabled, the system monitors and records user actions as well as Linux events such as the creation and removal of users, as well as the editing and deleting of files . |  |
| disable    | Disables the collection of audit logs.                                                                                                    |  |

| Parameters | Description                                                                                                    |
|------------|----------------------------------------------------------------------------------------------------|
| status     | Displays the status of audit log collection. Cisco recommends that you retrieve the audit log by using the Real-Time Monitoring Tool, but you can also retrieve it by using the CLI. |

Administrator (admin:)

#### **Usage Guidelines**

After the service has been enabled, it monitors and logs activity on the system. Be aware that the system auditing service logs a lot of information. Care must be taken not to overfill the disk.

## Requirements

Command privilege level: 1 Allowed during upgrade: Yes

Applies to: Cisco Unified Communications Manager, IM and Presence service on Cisco Unified Communications Manager, and Cisco Unity Connection.

# utils contactsearchauthentication\*

# utils contactsearchauthentication disable

This command disables the secure contact search authentication mode. After this mode is disabled, you need to reset the phone for the changes to take effect.

#### utils contactsearchauthentication disable

#### **Command Modes**

Administrator (admin:)

#### Requirements

Command privilege level: 4 Allowed during upgrade: No

Cisco Unified Communications Manager, IM and Presence service on Cisco Unified Communications Manager, Cisco Unity Connection

# utils contactsearchauthentication enable

This command enables the secure contact search authentication mode. After this mode is enabled, reset the phone for the changes to take effect.

#### utils contactsearchauthentication enable

Administrator (admin:)

## Requirements

Command privilege level: 4 Allowed during upgrade: No

Cisco Unified Communications Manager, IM and Presence service on Cisco Unified Communications Manager,

Cisco Unity Connection

# utils contactsearchauthentication status

This command shows whether the system is operating in contact search authentication enable mode or contact search authentication disable mode.

#### utils contactsearchauthentication status

#### **Command Modes**

Administrator (admin:)

# Requirements

Command privilege level: 0 Allowed during upgrade: Yes

Cisco Unified Communications Manager, IM and Presence service on Cisco Unified Communications Manager,

Cisco Unity Connection

# utils core\*

# utils core analyze

This command generates a backtrace for a core file, a thread list, and the current value of all CPU registers.

utils core {active| inactive} analyze [ core\_filename ]

| Parameters    | Description                                                                 |
|---------------|-----------------------------------------------------------------------------|
| active        | Specifies an active version                                                 |
| inactive      | Specifies an inactive version                                               |
| core_filename | Specifies the name of the core file from which to generate the stack trace. |

#### Command Modes Adr

Administrator (admin:)

## **Usage Guidelines**

This command creates a file of the same name as the core file, with a .txt extension, in the same directory as the core file. After you execute this command on a core file created by cimserver, an unexpected message displays. This message is a known limitation of the command.

## Requirements

Command privilege level: 1 Allowed during upgrade: Yes

Applies to: Cisco Unified Communications Manager, IM and Presence service on Cisco Unified Communications Manager, and Cisco Unity Connection.

# utils core list

This command displays all active or inactive core files.

utils core {active| inactive} list

#### **Command Modes**

Administrator (admin:)

### Requirements

Command privilege level: 1 Allowed during upgrade: Yes

Applies to: Cisco Unified Communications Manager, IM and Presence service on Cisco Unified Communications Manager, and Cisco Unity Connection.

# utils capf\*

# utils capf cert import

### utils capf cert import

Use this command to upload signed phone certificates to your system.

# **Usage Guidelines**

You can choose to import your signed certificates through either FTP or TFTP.

# Requirements

Command privilege level: 1 Allowed during upgrade: No

Applies to: Cisco Unified Communications Manager

# utils capf csr

# utils capf csr {dump| count| delete}

This command helps you manage third-party CA signed certificates on your system.

## **Syntax Description**

| Parameters | Description                                                                                  |
|------------|----------------------------------------------------------------------------------------------|
| count      | View the number of certificates and CSRs available on your system.                           |
| delete     | Remove all certificates and CSRs on your system.                                             |
| dump       | After all CSRs are signed by the CA, download them to your local server with this parameter. |

### **Usage Guidelines**

For information about how to use this command set, see the "Generate and Import Third Party CA-Signed LSCs" procedure in the *Cisco Unified Communications Manager Security Guide* at http://www.cisco.com/c/en/us/support/unified-communications/unified-communications-manager-callmanager/products-maintenance-guides-list.html.

### Requirements

Command privilege level: 0 for the count parameter, 1 for delete and dump parameters.

Allowed during upgrade: No

Applies to: Cisco Unified Communications Manager

# utils create report

This command creates reports about the server in the platform/log directory.

utils create report {hardware| platform| security}

# **Syntax Description**

| Parameters | Description                                                                                           |
|------------|----------------------------------------------------------------------------------------------------|
| hardware   | Creates a system report that contains disk array, remote console, diagnostic, and environmental data. |

| Parameters | Description                                                                                                    |
|------------|----------------------------------------------------------------------------------------------------|
| platform   | Collects the platform configuration files into a TAR file.                                                                                                    |
| security   | Collects the diagnostic reports and creates a TAR file that you can download for troubleshooting purposes. You can retrieve this file with the <b>file get</b> command. |

Administrator (admin:)

### **Usage Guidelines**

You are prompted to continue after you enter the command.

After you create a report, use the command **file get activelog platform**/**log**/*filename* command, to get the report. where *filename* specifies the report filename that displays after the command completes.

### Requirements

Command privilege level: 1 Allowed during upgrade: No

Applies to: Cisco Unified Communications Manager, IM and Presence service on Cisco Unified Communications Manager, and Cisco Unity Connection.

# utils create report database

This command collects all log the files that are needed for database troubleshooting.

utils create report {hardware| platform| security}

### **Command Modes**

Administrator (admin:)

### Requirements

Command privilege level: 1 Allowed during upgrade: No

Applies to: Cisco Unified Communications Manager, IM and Presence service on Cisco Unified Communications Manager, Cisco Unity Connection

# utils ctl

utils ctl {set-cluster mixed-mode| set-cluster non-secure-mode| update CTLFile}

This command changes the cluster security mode or updates the CTL file in each of the nodes.

### **Syntax Description**

| Parameters                  | Description                                                                                                    |
|-----------------------------|----------------------------------------------------------------------------------------------------|
| set-cluster mixed-mode      | Updates the CTL file and sets the cluster to mixed mode (db secure mode is set to 1).                                                                                                  |
|                             | If the cluster is already in mixed mode, this command shows that Unified Communications Manager is in mixed mode and Autoregistration is active. You will need to confirm your action. |
| set-cluster non-secure-mode | Updates the CTL file and set the cluster to non-secure mode.                                                                                                    |
|                             | If the cluster is already in mixed mode, this command shows that Unified Communications Manager is in non-secure mode.                                                                 |
| update CTLFile              | Updates the CTL file in each of the nodes of the cluster.                                                                                                    |

### **Command Modes**

Administrator (admin:)

# **Usage Guidelines**

The CLI must be executed on the publisher. On all other nodes, this CLI command is disabled.

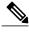

Note

After you regenerate the CTL file, you must restart CallManager and TFTP services across the cluster.

# Requirements

Command privilege level: 1 Allowed during upgrade: Yes

Applies to: Cisco Unified Communications Manager.

# utils ctl reset localkey

This command is used to regenerate the CTL file and sign it with the secondary SAST role (ITLRecovery). Use this command where the CallManager certificate that was used to sign the original CTL file has changed and so, the endpoints are locked out.

utils ctl reset {localkey}

# **Syntax Description**

| localkey | Generates a new CTL file, updates the CTL file on the publisher. The command |
|----------|------------------------------------------------------------------------------|
|          | signs the CTLfile with ITLRecovery key.                                      |

Administrator (admin:)

# Usage Guidelin

Note

- You must run this command on the Unified Communications Manager publisher node.
- After the endpoints receive the new CTL file, which is signed by ITLrecovery and contains the new CallManager certificate, execute the CTL update command again to sign it with the new CallManager certificate. The CTL file is regenerated but signed by the new CallManager certificate, which is then trusted by the endpoints.

### Requirements

Command privilege level: 4 Allowed during upgrade: No

Applies to: Unified Communications Manager

# utils cuc\*

# utils cuc activate CUSRSV

This command converts the standalone Cisco Unity Connection server to Cisco Unity Connection SRSV server.

utils cuc activate CUSRSV

#### **Command Modes**

Administrator (admin:)

### Requirements

Command privilege level: 1 Allowed during upgrade: No

Applies to: Cisco Unity Connection

# utils cuc cluster activate

This command activates this server in a Cisco Unity Connection cluster.

utils cuc cluster activate

Administrator (admin:)

## Requirements

Command privilege level: 1 Allowed during upgrade: Yes

Applies to: Cisco Unity Connection

# utils cuc cluster deactivate

This command deactivates this server in a Cisco Unity Connection cluster.

utils cuc cluster deactivate

## **Command Modes**

Administrator (admin:)

## Requirements

Command privilege level: 1 Allowed during upgrade: Yes

Applies to: Cisco Unity Connection

# utils cuc cluster makeprimary

This command forces the specified server to take the primary server status in a Cisco Unity Connection cluster.

utils cuc cluster makeprimary

## **Syntax Description**

| Parameters | Description                                                                                             |
|------------|----------------------------------------------------------------------------------------------------|
| server     | Specifies the name of the server to take the primary server status in a Cisco Unity Connection cluster. |

### **Command Modes**

Administrator (admin:)

### Requirements

Command privilege level: 1 Allowed during upgrade: Yes

Applies to: Cisco Unity Connection

# utils cuc cluster overwritedb

This command overwrites the data on the server with the data on the other server in a Cisco Unity Connection cluster.

#### utils cuc cluster overwritedb

# **Command Modes** Administrator (admin:)

# **Usage Guidelines**

This command overwrites the database on the server on which you run this command with the database from the other server in the Connection cluster. Replication restarts after the database is overwritten. This method is used when you restore one server from a backup and must copy the restored data to the other server.

# Requirements

Command privilege level: 1 Allowed during upgrade: Yes

Applies to: Cisco Unity Connection

# utils cuc cluster renegotiate

This command creates a cluster relationship with the publisher server in a Connection cluster after the server was replaced or the Connection was reinstalled on the publisher server. This command overwrites all data on the publisher server with data from the subscriber server and initializes replication between the servers.

### utils cuc cluster renegotiate

# **Command Modes** Administrator (admin:)

## **Usage Guidelines**

Run this command on the subscriber server in a Connection cluster to set up a trust with a publisher server that has been replaced or on which Connection has been reinstalled.

### Requirements

Command privilege level: 1 Allowed during upgrade: Yes

Applies to: Cisco Unity Connection

# utils cuc create report

This command collects data that is helpful to technical support staff for troubleshooting the system. Data collected includes version information, cluster status, service information, database information, trace files, log files, disk information, memory information, and restart information.

### utils cuc create report

#### **Command Modes**

Administrator (admin:)

# **Usage Guidelines**

After the command completes, detailed information gets saved in a .zip file, and the location of the zip file displays. Use the **file get** command to move the file to a computer on which you can uncompress the file and view the contents.

#### Requirements

Command privilege level: 1 Allowed during upgrade: Yes

Applies to: Cisco Unity Connection only

#### Example

```
admin: utils cuc create report
Getting unity connection version. Please wait...Done
Getting cluster status. Please wait...Done
Getting service information. Please wait...Done
Getting installed locales. Please wait...Done
Getting database schema version. Please wait...Done
Getting database integrity. Please wait...Done
Getting database diagnostic log. Please wait...Done
Getting database message log. Please wait...Done
Getting trace files. Please wait...Done
Getting log files. Please wait...Done
Getting platform status. Please wait...Done
Compressing 75 files. Please wait...Done
Output is in file: cuc/cli/systeminfo_080318-140843.zip
To free disk space, delete the file after copying it to another computer
```

# utils cuc dbreplication\*

# utils cuc dbreplication 01\_tear\_down

This command breaks the replication and connectivity between two Unity Connection servers in a cluster. Running this command on both the servers ensures ideal cleanup before establishing a good replication between the servers.

utils cuc dbreplication 01 tear down

# **Command Modes**

Administrator (admin:)

**Usage Guidelines** 

In case of long Unity Connection database CDR queue buildup, this command cleans the buildup for providing clean ground to establish server connectivity and replication between the two servers in the cluster.

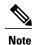

It is recommended to:

- Take the system backup before running the command.
- Collect the screen log information along with command line logs if the command fails and escalate it to Cisco TAC.
- Ensure that only Cisco TAC runs the command.
- Run the command on the server with obsolete data as the synchronization process deletes the data that clashes with the information on the other server.

### Requirements

Command privilege level: 1 Allowed during upgrade: No

Applies to: Cisco Unity Connection

# utils cuc dbreplication 02\_define\_servers

This command establishes the network connectivity between the two Unity Connection servers in a cluster.

utils cuc dbreplication 02\_define\_servers

## **Command Modes**

Administrator (admin:)

### **Usage Guidelines**

You can use this command to track and report the CDR traffic from one server to another in a Unity Connection cluster. During SBR process, this command helps in defining the roles of the two server in a cluster.

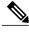

Note

It is recommended to:

- Take the system backup before running the command.
- Collect the screen log information along with command line logs if the command fails and escalate it to Cisco TAC.
- Ensure that only Cisco TAC runs the command.
- Run the command on the server with obsolete data as the synchronization process deletes the data that clashes with the information on the other server.

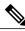

Note

You should run this command on the server that has obsolete data in a Unity Connection cluster.

### Requirements

Command privilege level: 1 Allowed during upgrade: No

Applies to: Cisco Unity Connection

# utils cuc dbreplication 03\_define\_db\_template

This command creates the replication record of the set of tables in Unity Connection databases for replication synchronization. This command also negotiates the table templates of Unity Connection database on which the replication scheme needs to be established.

### utils cuc dbreplication 03 define db template

#### **Command Modes**

Administrator (admin:)

### **Usage Guidelines**

This command lists all the tables and defines templates on basis of which the data is negotiated and synchronized between the two servers in a Unity Connection cluster.

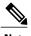

It is recommended to:

- Take the system backup before running the command.
- Collect the screen log information along with command line logs if the command fails and escalate it to Cisco TAC.
- Ensure that only Cisco TAC runs the command.
- Run the command on the server with obsolete data as the synchronization process deletes the data that clashes with the information on the other server.

### Requirements

Command privilege level: 1 Allowed during upgrade: No

Applies to: Cisco Unity Connection

# utils cuc dbreplication 04\_sync\_database

This command synchronizes the database from the remote server to the server on which the command is executed.

### utils cuc dbreplication 04 sync database

#### **Command Modes**

Administrator (admin:)

#### **Usage Guidelines**

You should run this command on the server that has obsolete data in a Unity Connection cluster to copy the recent data from the remote server on the current server.

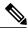

Note It is

#### It is recommended to:

- Take the system backup before running the command.
- Collect the screen log information along with command line logs if the command fails and escalate it to Cisco TAC.
- Ensure that only Cisco TAC runs the command.
- Run the command on the server with obsolete data as the synchronization process deletes the data that clashes with the information on the other server.

### Requirements

Command privilege level: 1 Allowed during upgrade: No

Applies to: Cisco Unity Connection

# utils cuc dbreplication reset\_all

This command performs all the tasks, such as tear down and defining servers required to reset database replication between the two servers in a Unity Connection cluster.

# utils cuc dbreplication reset\_all

### **Command Modes**

Administrator (admin:)

# **Usage Guidelines**

This command executes the following commands sequentially to successfully reset database replication between the two servers in a Unity Connection cluster:

- utils cuc dbreplication01\_tear\_down
- utils cuc dbreplication 02 define servers
- utils cuc dbreplication 03 define db template
- utils cuc dbreplication 04\_sync\_database

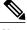

#### Note

It is recommended to:

- Take the system backup before running the command.
- Collect the screen log information along with command line logs if the command fails and escalate
  it to Cisco TAC.
- Ensure that only Cisco TAC runs the command.
- Run the command on the server with obsolete data as the synchronization process deletes the data that clashes with the information on the other server.

### Requirements

Command privilege level: 1 Allowed during upgrade: No

Applies to: Cisco Unity Connection

# utils cuc jetty ssl disable

This command allows you to set the status of SSL (Disabled) on the Jetty Server for notifications.

utils cuc jetty ssl disable

## **Command Modes**

Administrator (admin:)

### Requirements

Command privilege level: 1 Allowed during upgrade: Yes

Applies to: Cisco Unity Connection

### **Example**

```
admin: utils cuc jetty ssl disable

After successful execution of this command restart of Jetty server is required, which will result in loss of current event subscriptions. Are you sure?

Enter (yes/no)? yes

Command completed successfully.

Please restart Connection Jetty Service.
In case of cluster, run this command on the other node also.
```

# utils cuc jetty ssl enable

This command allows you to set the status of SSL (Enabled) on the Jetty Server for notifications.

utils cuc jetty ssl enable

Administrator (admin:)

#### Requirements

Command privilege level: 1 Allowed during upgrade: Yes

Applies to: Cisco Unity Connection

# **Example**

admin: utils cuc jetty ssl enable

After successful execution of this command restart of Jetty server is required, which will result in loss of current event subscriptions. Are you sure? Enter (yes/no)? yes

Command completed successfully. Please restart Connection Jetty Service. In case of cluster, run this command on the other node also.

# utils cuc networking clear\_replication

This command stops all Digital Networking replication activities on the server.

utils cuc networking clear replication

### **Command Modes**

Administrator (admin:)

# **Usage Guidelines**

This command stops the Connection Digital Networking Replication Agent and Connection SMTP service, deletes the drop, queue, and pickup replication folders, clears the status of in-progress directory pushes to or pulls from this server, and restarts the Connection Digital Networking Replication Agent and Connection SMTP service. Depending on the size of the replication folders, this operation may take several minutes.

#### Requirements

Command privilege level: 1 Allowed during upgrade: No

Applies to: Cisco Unity Connection

# utils cuc networking dscp

This command causes Connection either to start or to stop including a DSCP value of 18 in packets sent between the Connection servers in a cluster, so a router configured to prioritize packets based on their DSCP value can prioritize Connection data and voice messages.

utils cuc networking dscp {on| off}

### **Syntax Description**

| Parameters                                                                     | Description                                                                                            |
|--------------------------------------------------------------------------------|----------------------------------------------------------------------------------------------------|
| on Causes Connection to start including a DSCP value of 18 packets se network. |                                                                                                    |
| off                                                                            | Causes to stop including a DSCP value of 18 in packets sent over the network. 18 is the default value. |

### **Command Modes**

Administrator (admin:)

### **Usage Guidelines**

This command makes the DSCP value available in the packets being passed between the Connection servers in a cluster. For the information to be used, you must configure the router. The command lets you control whether a DSCP value is included in outgoing packets, but you can not change the value.

# Requirements

Command privilege level: 1 Allowed during upgrade: Yes

Applies to: Cisco Unity Connection only

# utils cuc reset password

This command resets the password for a specified user account. If Connection locked the account because of too many failed sign-in attempts, this command also unlocks the account.

## utils cuc reset password

### **Command Modes**

Administrator (admin:)

### Requirements

Command privilege level: 4 Allowed during upgrade: Yes

Applies to: Cisco Unity Connection only

## **Example**

admin: utils cuc reset password jdoe
Enter password:
Re-enter password:

Jaoe

07/29/2008 12:41:14.704 : Update SUCCESSED

# utils cuc set PinExpiry\_PromptTime "Authentication Rule Name"

This Command enables the Cisco Unity Connection telephone user interface (touchtone conversation) PIN feature and allows you to update the time interval during when the conditional expiry warning prompt will be played.

### Requirements

If the value is set to:

- 0: disabled
- 1: enabled
  - Enter the time interval

For more information on utilscuc set PinExpiry\_PromptTime "Authentication Rule Name" CLI command, see the Cisco Unity Connection telephone user interface (touchtone conversation) PIN section in Release Notes for Cisco Unity Connection 10.0(1).

# utils dbreplication\*

# utils dbreplication clusterreset

This command resets replication on an entire cluster.

utils dbreplication clusterreset

**Command Modes** 

Administrator (admin:)

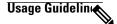

Note

Before you run this command, run the command **utils dbreplication stop** first on all subscribers servers and then on the publisher server.

You can use this command to debug database replication. However, you should only use it if you have already tried **utils dbreplication reset all**, and it failed to restart replication on the cluster. This command tears down and rebuilds replication for the entire cluster. After you use this command, you must restart each subscriber server. After all subscriber servers have been restarted, you must go to the publisher server and issue the CLI command **utils dbreplication reset all**.

#### Requirements

Command privilege level: 1 Allowed during upgrade: No Applies to: Cisco Unified Communications Manager, IM and Presence service on Cisco Unified Communications Manager, Cisco Unity Connection

# utils dbreplication dropadmindb

This command drops the Informix syscdr database on any server in the cluster.

### utils dbreplication dropadmindb

### **Command Modes**

Administrator (admin:)

# **Usage Guidelines**

You should run this command only if database replication reset or cluster reset fails and replication cannot be restarted.

## Requirements

Command privilege level: 1 Allowed during upgrade: No

Applies to: Cisco Unified Communications Manager, IM and Presence service on Cisco Unified Communications Manager, Cisco Unity Connection

# utils dbreplication forcedatasyncsub

This command forces a subscriber server to have its data restored from data on the publisher server.

utils dbreplication forcedatasyncsub nodename [offloadpub] [ timeoutvalue ]

# **Syntax Description**

| Parameters   | Description                                                                                                    |  |
|--------------|----------------------------------------------------------------------------------------------------|--|
| nodename     | Specifies a particular subscriber server to have its data restored from data on the publisher server. Enter all to restore data on all subscriber servers.        |  |
| offloadpub   | Minimizes the usage of the publisher server during the forcedatasyncsub process.  Note Adding this option increases the time taken for forcedatasyncsub to finish |  |
| timeoutvalue | Specifies the recovery timeout value for each node in minutes (should be greater than the default timeout).                                                       |  |
|              | Default: 40 minutes.                                                                                                    |  |

# **Command Modes**

Administrator (admin:)

# **Usage Guidelines**

Use this command only after you have run the **utils dbreplication repair** command several times, but the utils dbreplication status command still shows non-dynamic tables that are not in sync

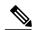

Note

Do not run this command if only dynamic tables are out of sync; dynamic tables can be out of sync during normal system operation.

You can only run this command from the publisher server. Enter **all** to force sync on all subscriber servers in the cluster. If only one subscriber server is out of sync, use the *nodename* parameter.

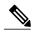

Note

This command erases all existing data on the subscriber server and replaces it with the database from the publisher server. This erasure makes it impossible to determine the root cause for the subscriber server tables going out of sync.

### Requirements

Command privilege level: 1 Allowed during upgrade: No

Applies to: Cisco Unified Communications Manager, IM and Presence service on Cisco Unified Communications Manager, Cisco Unity Connection

# utils dbreplication quickaudit

This command runs a quick database check on selected content on dynamic tables.

utils dbreplication quickaudit {nodename| all}

### **Syntax Description**

| Parameters | Description                                                |
|------------|------------------------------------------------------------|
| nodename   | Specifies the node on which the quick audit should be run. |
| all        | Causes the audit to be run on all nodes                    |

## **Command Modes**

Administrator (admin:)

#### Requirements

Command privilege level: 1 Allowed during upgrade: No

Applies to: Cisco Unified Communications Manager, IM and Presence service on Cisco Unified Communications Manager, Cisco Unity Connection

# utils dbreplication rebuild

After you change the hostname of a Unified Communications Manager publisher or subscriber node, you must run this command to set up database replication across the cluster. This command will run the following commands on the specified nodes:

- utils dbreplication stop
- utils dbreplication dropadmindb or dropadmindbforce
- utils dbreplication reset

utils dbreplication rebuild {[ nodename ]| all}

## **Syntax Description**

| Parameters | Description                                                                      |
|------------|----------------------------------------------------------------------------------|
| nodename   | Specifies the node or nodes on which database replication will be rebuilt.       |
| all        | Specifies that database replication will be rebuilt on all nodes in the cluster. |

#### **Command Modes**

Administrator (admin:)

# Usage Guidelin

Caution

This command can affect performance of other nodes in your cluster. We recommend that you run this command during a system maintenance window.

### Requirements

Command privilege level: 1 Allowed during upgrade: No

Applies to: Cisco Unified Communications Manager, IM and Presence Service on Cisco Unified Communications Manager, Cisco Unity Connection

# utils dbreplication repair

This command repairs database replication.

utils dbreplication repair {nodename| all}

## **Syntax Description**

| Parameters | Description                                               |
|------------|-----------------------------------------------------------|
| nodename   | Specifies a particular subscriber server for data repair. |

| Parameters | Description                                                 |
|------------|-------------------------------------------------------------|
| all        | Causes data repair to take place on all subscriber servers. |

Administrator (admin:)

# **Usage Guidelines**

If the command **utils dbreplication status** shows that servers are connected but one or more tables have data that is out of sync, the **utils dbreplication repair** repairs the data on the subscriber servers so that the data is in sync with the data on the publisher server.

Specify **all** to repair all nodes in the cluster, or if only one subscriber server is out of sync, specify the *nodename* parameter.

#### Requirements

Command privilege level: 1 Allowed during upgrade: Yes

Applies to: Cisco Unified Communications Manager, IM and Presence service on Cisco Unified Communications Manager, Cisco Unity Connection

# utils dbreplication repairreplicate

This command repairs mismatched data between cluster nodes and changes the node data to match the publisher data.

utils dbreplication repairreplicate replicatename [nodename| all]

### **Syntax Description**

| Parameters    | Description                                        |
|---------------|----------------------------------------------------|
| replicatename | Specifies the replicate to repair.                 |
| nodename      | Specifies the node on which to repair replication. |
| all           | Specifies to fix replication on all nodes.         |

### **Command Modes**

Administrator (admin:)

# **Usage Guidelines**

The parameter *nodename* may not specify the publisher; any subscriber node name is acceptable.

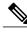

Note

This command can be executed on the publisher.

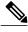

Note

This command does not repair replication setup

### Requirements

Command privilege level: 1 Allowed during upgrade: Yes

Applies to: Cisco Unified Communications Manager, IM and Presence service on Cisco Unified

Communications Manager, Cisco Unity Connection

# utils dbreplication repairtable

This command repairs mismatched data between cluster nodes and changes the node to match the publisher data.

utils dbreplication repairtable tablename [nodename| all]

## **Syntax Description**

| Parameters | Description                                        |
|------------|----------------------------------------------------|
| tablename  | Specifies the table to repair                      |
| nodename   | Specifies the node on which to repair replication. |
| all        | Specifies to fix replication on all nodes.         |

#### **Command Modes**

Administrator (admin:)

# Usage Guidelin

Note

This command does not repair replication setup.

## Requirements

Command privilege level: 1 Allowed during upgrade: Yes

Applies to: Cisco Unified Communications Manager, IM and Presence service on Cisco Unified

Communications Manager, Cisco Unity Connection

# utils dbreplication reset

This command resets and restarts database replication. You can use this command to rebuild replication when the system has not set up replication properly.

utils dbreplication reset {nodename| all}

## **Syntax Description**

| Parameters | Description                                                                       |  |
|------------|-----------------------------------------------------------------------------------|--|
| nodename   | Specifies a particular subscriber server to on which to have replication rebuilt. |  |
| all        | Specifies that all subscriber servers in the cluster have replication rebuilt.    |  |

## **Command Modes**

Administrator (admin:)

## **Usage Guidelines**

This command is the best option to use when servers show an RTMT state of 4. If only one subscriber server shows an RTMT state of 4, you may reset that server by specifying the *hostname* parameter. To reset the entire cluster, use the **all** parameter.

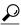

Tip

Before you run this command, first run the command **utils dbreplication stop** on all subscriber servers that are reset and then on the publisher server.

#### Requirements

Command privilege level: 1 Allowed during upgrade: No

Applies to: Cisco Unified Communications Manager, IM and Presence service on Cisco Unified Communications Manager, Cisco Unity Connection

# utils dbreplication runtimestate

This command monitors progress of the database replication process and provides replication state in the cluster.

utils dbreplication runtimestate nodename

### **Syntax Description**

| Parameters | Description                    |
|------------|--------------------------------|
| nodename   | Specifies the node to monitor. |

#### **Command Modes**

Administrator (admin:)

## **Usage Guidelines**

If you provide a node name, the system provides the replication state from the context of the selected node.

## Requirements

Command privilege level: 0 Allowed during upgrade: Yes

Applies to: Cisco Unified Communications Manager, IM and Presence service on Cisco Unified Communications Manager, Cisco Unity Connection

# utils dbreplication setprocess

This command improves replication performance of clusters that have nodes separated by WANs with delay (Clustering over WAN configuration).

utils dbreplication setprocess [ process ]

## **Syntax Description**

| Parameters | Description                                                               |
|------------|---------------------------------------------------------------------------|
| process    | The new database replication . Ensure that the value is between 1 and 40. |
|            | Default value: 1                                                          |

### **Command Modes**

Administrator (admin:)

# Usage Guidelin

#### Caution

Setting the PROCESS option to near maximum consumes more system resources.

Changes made to this setting after an upgrade but before the switch-over to the new version will need to be manually re-applied.

### Requirements

Command privilege level: 1

Allowed during upgrade: No

# utils dbreplication setrepltimeout

This command sets the timeout for database replication on large clusters.

utils dbreplication setrepltimeout timeout

# **Syntax Description**

| Parameters | Description                                                                                      |
|------------|--------------------------------------------------------------------------------------------------|
| timeout    | The new database replication timeout, in seconds. Ensure that the value is between 300 and 3600. |
|            | Default value: 300 (5 minutes)                                                                   |

#### **Command Modes**

Administrator (admin:)

### **Usage Guidelines**

After the first subscriber server requests replication with the publisher server, the system sets this timer. After the timer expires, the first subscriber server, plus all other subscriber servers that requested replication within that time period, begin data replication with the publisher server in a batch. If you have several subscriber servers, batch replication is more efficient than individual server replication. For large clusters, you can use the command to increase the default timeout value, so that more subscriber servers are included in the batch.

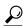

Tir

Cisco recommends that you restore this value back to the default of 300 (5 minutes) after you finish upgrading the entire cluster, and the subscriber servers have successfully set up replication.

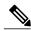

Note

After you upgrade the publisher server and restart it on the upgraded partition, you should set this timer value before you switch the first subscriber server to the new release. After the first subscriber server requests replication, the publisher server sets the replication timer based on the new value.

### Requirements

Command privilege level: 1 Allowed during upgrade: No

Applies to: Cisco Unified Communications Manager, IM and Presence service on Cisco Unified Communications Manager, Cisco Unity Connection

# utils dbreplication status

This command shows the status of database replication and indicates whether the servers in the cluster are connected and the data is in sync.

# utils dbreplication status {all| node| replicate}

### **Syntax Description**

| Parameters | Description                                       |  |
|------------|---------------------------------------------------|--|
| all        | Specifies to show the status of all servers.      |  |
| node       | Specifies the node for which to show status.      |  |
| replicate  | Specifies the replicate for which to show status. |  |

**Command Modes** 

Administrator (admin:)

Usage Guidelin

Note

You should run this command only on the first node (publisher server) of a cluster.

### Requirements

Command privilege level: 0 Allowed during upgrade: No

Applies to: Cisco Unified Communications Manager, IM and Presence service on Cisco Unified Communications Manager, Cisco Unity Connection

# utils dbreplication stop

This command stops the automatic setup of database replication. Run this command on subscriber and publisher servers before executing the CLI command **utils dbreplication reset** or **utils dbreblication clusterreset**. You can run this command on the subscriber servers simultaneously, before you run it on the publisher server.

utils dbreplication stop {nodename| all}

# **Syntax Description**

| Parameters | Description                                                                                  |
|------------|----------------------------------------------------------------------------------------------|
| nodename   | Specifies the name of the node on which to stop the automatic setup of database replication. |
| all        | Stops database replication on all nodes.                                                     |

# **Command Modes**

Administrator (admin:)

### Requirements

Command privilege level: 1 Allowed during upgrade: No

Applies to: Cisco Unified Communications Manager, IM and Presence service on Cisco Unified Communications Manager, Cisco Unity Connection

# utils imdb\_replication replication status

This command validates that In Memory Database (IMDB) replication between the node pairs in each subcluster of the deployment has run correctly.

The command performs writes and reads on IMDB tables in each relevant Datastore using a utility from the calling IM and Presence Service node.

# utils imdb\_replication status

#### **Command Modes**

Administrator (admin:)

### **Usage Guidelines**

For the utility to run successfully, ports 6603, 6604, and 6605 must be opened on any firewalls that are configured between the nodes on the IM and Presence Service clusters.

This is not required for the normal operation of the IMDB.

### Requirements

Command privilege level: 0 Allowed during upgrade: Yes

Applies to: IM and Presence Service

# utils diagnose

This command enables you to diagnose and attempt to automatically fix system problems.

utils diagnose {fix| list| module| test| version} [module name]

## **Syntax Description**

| Parameters                                                 | Description                                                                        |
|------------------------------------------------------------|------------------------------------------------------------------------------------|
| Runs all diagnostic commands and attempts to fix problems. |                                                                                    |
| list                                                       | Lists all available diagnostic commands.                                           |
| module                                                     | Runs a single diagnostic command or group of commands and attempts to fix problems |

| Parameters  | Description                                                        |
|-------------|--------------------------------------------------------------------|
| test        | Runs all diagnostic commands but does not attempt to fix problems. |
| version     | Displays the diagnostic framework version.                         |
| module_name | Specifies the name of a diagnostics module.                        |

Administrator (admin:)

## Requirements

Command privilege level: 0 for **version** and 1 for all other parameters

Applies to: Cisco Unified Communications Manager, IM and Presence service on Cisco Unified Communications Manager, and Cisco Unity Connection

# utils disaster\_recovery\*

# utils disaster\_recovery backup network

Displays information about the backup files that are stored on a remote server.

utils disaster recovery backup network [featurelist] [path] [servername] [username]

## **Syntax Description**

| Parameters     | Description                                                                            |
|----------------|----------------------------------------------------------------------------------------|
| [featurelist]  | Specifies a list of features to back up, separated by commas.                          |
| [path]         | Represents the location of the backup files on the remote server.                      |
| [ servername ] | Represents the IP address or hostname of the server where you stored the backup files. |
| [ username ]   | Represents the username that is needed to log in to the remote server.                 |

### **Command Modes**

Administrator (admin:)

# **Usage Guidelines**

The system prompts you to enter the password for the account on the remote server.

## Requirements

Command privilege level: 1

Allowed during upgrade: Yes

Applies to: Cisco Unified Communications Manager, IM and Presence service on Cisco Unified Communications Manager, and Cisco Unity Connection

# utils disaster\_recovery cancel\_backup

This command cancels the ongoing backup.

utils disaster\_recovery cancel\_backup [ confirm ]

### **Command Modes**

Administrator (admin:)

## **Usage Guidelines**

After you enter the command, you must confirm that you want to cancel the backup. Enter  $\mathbf{Y}$  to cancel the backup or any other key to continue the backup.

### Requirements

Command privilege level: 1 Allowed during upgrade: Yes

Applies to: Cisco Unified Communications Manager, IM and Presence service on Cisco Unified Communications Manager, and Cisco Unity Connection

#### Example

admin: utils disaster\_recovery cancel\_backup yes
Cancelling backup...
Backup cancelled successfully.

# utils disaster\_recovery device add network

This command adds the backup network device.

utils disaster\_recovery device add network devicename path server\_namei/ip\_address username [Number\_of\_backups]

## **Syntax Description**

| Parameters             | Description                                                                                     |
|------------------------|-------------------------------------------------------------------------------------------------|
| devicename             | Specifies the name of the backup device to be added (mandatory).                                |
| path                   | Specifies the path to retrieve the backup device (mandatory).                                   |
| server_name/ip_address | Specifies the hostname or IP address of the server where the backup file is stored (mandatory). |
| username               | Specifies the userid required to connect to the remote machine (mandatory)                      |

| Parameters            | Description                                                                                                |
|-----------------------|----------------------------------------------------------------------------------------------------|
| [ Number_of_backups ] | Specifies the number of backups to store on the Network Directory (default 2). This parameter is optional. |

Administrator (admin:)

### Requirements

Command privilege level: 1 Allowed during upgrade: Yes

Applies to: Cisco Unified Communications Manager, IM and Presence service on Cisco Unified Communications Manager, and Cisco Unity Connection

### **Example**

admin: utils disaster\_recovery device add network networkDevice /root 10.77.31.116 root 3

# utils disaster\_recovery device delete

This command deletes the specified device.

utils disaster\_recovery device delete device\_name| \*

# **Syntax Description**

| Parameters  | Description                                                                |
|-------------|----------------------------------------------------------------------------|
| device_name | Name of the device to be deleted.                                          |
| *           | Deletes all existing devices except for the ones associated to a schedule. |

# **Command Modes**

Administrator (admin:)

# **Usage Guidelines**

## Requirements

Command privilege level: 1 Allowed during upgrade: No

Applies to: Cisco Unified Communications Manager, IM and Presence service on Cisco Unified Communications Manager, and Cisco Unity Connection

# utils disaster\_recovery device list

Displays the device name, device type, and device path for all the backup devices.

utils disaster\_recovery device list

### **Command Modes**

Administrator (admin:)

## Requirements

Command privilege level: 1 Allowed during upgrade: Yes

Applies to: Cisco Unified Communications Manager, IM and Presence service on Cisco Unified Communications Manager, and Cisco Unity Connection

# utils disaster\_recovery estimate\_tar\_size

This command provides the estimated size of last successful backup from SFTP or local device.

utils disaster\_recovery estimate\_tar\_size utils disaster\_recovery device list

### **Syntax Description**

| Parameters  | Description                                                   |
|-------------|---------------------------------------------------------------|
| featurelist | Specifies a list of features to back up, separated by commas. |

#### **Command Modes**

Administrator (admin:)

### Requirements

Command privilege level: 1 Allowed during upgrade: No

Applies to: Cisco Unified Communications Manager, IM and Presence service on Cisco Unified Communications Manager, and Cisco Unity Connection

# utils disaster\_recovery history

This command displays the history of previous backups and restores.

utils disaster\_recovery history [ operation ]

### **Syntax Description**

| Parameters | Description                  |
|------------|------------------------------|
| operation  | Specifies backup or restore. |

#### **Command Modes**

Administrator (admin:)

### Requirements

Command privilege level:

Allowed during upgrade:

Applies to: Cisco Unified Communications Manager, IM and Presence service on Cisco Unified Communications Manager, and Cisco Unity Connection

#### **Example**

```
admin: utils disaster_recovery history backup
Tar Filename: Backup Device: Completed On: Result: Backup Type: Features Backed Up:
2009-10-30-14-53-32.tar TAPE Fri Oct 30 14:55:31 CDT 2009 ERROR MANUAL
2009-12-10-10-30-17.tar TAPE Thu Dec 10 10:35:22 CST 2009 SUCCESS MANUAL CDR CAR, CCM
```

# utils disaster\_recovery jschLogs operation

This command enables and disables the detailed JSch logging.

utils disaster\_recovery jschLogs operation [ operation ]

### **Syntax Description**

| Parameters | Description                                        |
|------------|----------------------------------------------------|
| operation  | Specifies the name of operation—enable or disable. |

#### **Command Modes**

Administrator (admin:)

## Requirements

Command privilege level: 1 Allowed during upgrade: Yes

Applies to: Cisco Unified Communications Manager, IM and Presence service on Cisco Unified Communications Manager, and Cisco Unity Connection

# utils disaster\_recovery prepare restore pub\_from\_sub

This command handles the tasks to prepare for restore of a publisher node from a subscriber node.

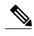

Note

This command is applicable only when a publisher node is rebuilt and restored from the subscriber node database. A specific procedure is used for restore instead of restoring the data from the remote backup source. After a publisher node is rebuilt, you must use this command prior to the insertion of process node information.

utils disaster\_recovery prepare restore pub\_from\_sub

## **Command Modes**

Administrator (admin:)

### Requirements

Command privilege level: 1 Allowed during upgrade: No

Applies to: Cisco Unified Communications Manager, IM and Presence service on Cisco Unified Communications Manager, and Cisco Unity Connection

# utils disaster\_recovery restore network

This command restores a remote server. You must restore the Cisco Unified Communications Manager publisher node before you restore subscriber nodes in the same cluster. If you are restoring IM and Presence Service nodes, you must restore the database publisher node before you restore subscriber nodes in the same cluster.

utils disaster recovery restore network restore server tarfilename devicename

#### **Syntax Description**

| Parameters     | Description                                                           |
|----------------|-----------------------------------------------------------------------|
| restore_server | Specifies the hostname of the remote server that you want to restore. |
| tarfilename    | Specifies the name of the file to restore.                            |
| devicename     | Specifies the name of the device on which to restore files.           |

### **Command Modes**

Administrator (admin:)

# Requirements

Command privilege level: 1

Allowed during upgrade: Yes

Applies to: Cisco Unified Communications Manager, IM and Presence service on Cisco Unified Communications Manager, and Cisco Unity Connection

# utils disaster\_recovery schedule add

This command adds the configured schedules.

utils disaster recovery schedule add schedulename devicename featurelist datetime frequency

# **Syntax Description**

| Parameters   | Description                                                                                                    |
|--------------|----------------------------------------------------------------------------------------------------|
| schedulename | Represents the name of the scheduler (mandatory).                                                                  |
| devicename   | Represents the name of the device for which scheduling is done (mandatory).                                        |
| featurelist  | Represents the comma-separated feature list to back up (mandatory).                                                |
| datetime     | Represents the date when the scheduler is set (mandatory). Format specified (yyyy/mm/dd-hh:mm) 24-hr clock.        |
| frequency    | Represents the frequency at which the schedule is set to take a backup. Examples: once, daily, weekly and monthly. |

### **Command Modes**

Administrator (admin:)

## Requirements

Command privilege level: 1 Allowed during upgrade: No

Applies to: Cisco Unified Communications Manager, IM and Presence service on Cisco Unified Communications Manager, and Cisco Unity Connection

# utils disaster\_recovery schedule

This command enables or disables the specified schedule.

utils disaster recovery schedule {enable| disable} [ schedulename ]

# **Syntax Description**

| Parameters | Description                     |
|------------|---------------------------------|
| enable     | Enables the specified schedule. |

| Parameters   | Description                           |
|--------------|---------------------------------------|
| disable      | Disables the specified schedule.      |
| schedulename | Represents the name of the scheduler. |

Administrator (admin:)

## Requirements

Command privilege level:1

Allowed during upgrade: No

Applies to: Cisco Unified Communications Manager, IM and Presence service on Cisco Unified Communications Manager, and Cisco Unity Connection

# **Example**

admin: utils disaster\_recovery schedule enable schedule1 Schedule enabled successfully.

# utils disaster\_recovery schedule delete

This command deletes the configured schedules.

utils disaster recovery schedule delete schedulename

# **Syntax Description**

| Parameters   | Description                                                |
|--------------|------------------------------------------------------------|
| schedulename | Represents the name of the schedule that is to be deleted. |

### **Command Modes**

Administrator (admin:)

### Requirements

Command privilege level: 1 Allowed during upgrade: No

Applies to: Cisco Unified Communications Manager, IM and Presence service on Cisco Unified Communications Manager, and Cisco Unity Connection

# utils disaster\_recovery schedule disable

This command disables the configured schedules.

# utils disaster\_recovery schedule disable schedulename

### **Syntax Description**

| Parameters   | Description                                                 |
|--------------|-------------------------------------------------------------|
| schedulename | Represents the name of the schedule that is to be disabled. |

### **Command Modes**

Administrator (admin:)

### Requirements

Command privilege level: 1 Allowed during upgrade: No

Applies to: Cisco Unified Communications Manager, IM and Presence service on Cisco Unified

Communications Manager, and Cisco Unity Connection

# utils disaster\_recovery schedule list

Displays the schedules that are configured.

utils disaster recovery schedule list

## **Command Modes**

Administrator (admin:)

### Requirements

Command privilege level: 1 Allowed during upgrade: Yes

Applies to: Cisco Unified Communications Manager, IM and Presence service on Cisco Unified

Communications Manager, and Cisco Unity Connection

### **Example**

admin: utils disaster\_recovery schedule list schedule name device name Schedule Status ------schedule1 device 1 enabled schedule2 device 2 disabled

# utils disaster\_recovery show\_backupfiles

This command retrieves the information of backup files, which are available at storage location.

utils disaster\_recovery show\_backupfiles devicename

# **Syntax Description**

| Parameters | Description                                                                     |
|------------|---------------------------------------------------------------------------------|
| devicename | Represents the name of the device to show backup files at the storage location. |

# **Command Modes**

Administrator (admin:)

## Requirements

Command privilege level: 0 Allowed during upgrade: Yes

Applies to: Cisco Unified Communications Manager, IM and Presence service on Cisco Unified

Communications Manager, and Cisco Unity Connection

# utils disaster\_recovery show\_registration

This command displays the registered features and components on the specified server.

utils disaster\_recovery show\_registration hostname

## **Syntax Description**

| Parameters | Description                                                                  |
|------------|------------------------------------------------------------------------------|
| hostname   | Specifies the server for which you want to display registration information. |

# **Command Modes**

Administrator (admin:)

# **Usage Guidelines**

### Requirements

Command privilege level: 1 Allowed during upgrade: No

Applies to: Cisco Unified Communications Manager, IM and Presence service on Cisco Unified Communications Manager, and Cisco Unity Connection

# utils disaster\_recovery status

This command displays the status of the current backup or restore job.

# utils disaster\_recovery status operation

### **Syntax Description**

| Parameters | Description                                                     |
|------------|-----------------------------------------------------------------|
| operation  | Specifies the name of the ongoing operation: backup or restore. |

#### **Command Modes**

Administrator (admin:)

### Requirements

Command privilege level: 1 Allowed during upgrade: No

Applies to: Cisco Unified Communications Manager, IM and Presence service on Cisco Unified

Communications Manager, and Cisco Unity Connection

# utils EnhancedSecurityMode\*

# utils EnhancedSecurityMode disable

The command disables the EnhancedSecurityMode mode on the system. The system reboots after this mode is disabled.

### utils EnhancedSecurityMode disable

### **Command Modes**

Administrator (admin:)

### Requirements

Command privilege level: 4 Allowed during upgrade: No

Applies to: Cisco Unified Communications Manager, IM and Presence service on Cisco Unified

Communications Manager, and Cisco Unity Connection

# utils EnhancedSecurityMode enable

The command enables the EnhancedSecurityMode mode on the system. The system reboots after this mode is enabled.

utils EnhancedSecurityMode enable

#### **Command Modes**

Administrator (admin:)

#### Requirements

Command privilege level: 4 Allowed during upgrade: No

Applies to: Cisco Unified Communications Manager, IM and Presence service on Cisco Unified Communications Manager, and Cisco Unity Connection

## utils EnhancedSecurityMode status

The command displays whether the system is operating in EnhancedSecurityMode or non-EnhancedSecurityMode mode.

#### utils EnhancedSecurityMode status

#### **Command Modes**

Administrator (admin:)

#### Requirements

Command privilege level: 0 Allowed during upgrade: Yes

Applies to: Cisco Unified Communications Manager, IM and Presence service on Cisco Unified Communications Manager, and Cisco Unity Connection

# utils filebeat\*

## utils filebeat config

The command configures the Logstash server details for downloading the information.

#### utils filebeat configIP addressport numberlog type

#### **Syntax Description**

| Parameters  | Description                                                          |
|-------------|----------------------------------------------------------------------|
| IP address  | Enter the IP address of the Logstash server.                         |
| port number | Enter the port number of Logstash server.                            |
| log type    | Enter the log type that you have to uploaded to the Logstash server. |

#### **Command Modes**

#### Requirements

Command privilege level: 4 Allowed during upgrade: No

Applies to: Cisco Unified Communications Manager, IM and Presence service on Cisco Unified

Communications Manager, and Cisco Unity Connection

## utils filebeat disable

The command disables the filebeat configuration on the system.

utils filebeat disable

#### **Command Modes**

Administrator (admin:)

#### Requirements

Command privilege level: 4 Allowed during upgrade: No

Applies to: Cisco Unified Communications Manager, IM and Presence service on Cisco Unified

Communications Manager, and Cisco Unity Connection

### utils filebeat enable

The command enables the filebeat configuration on the system.

utils filebeat disable

#### **Command Modes**

Administrator (admin:)

#### Requirements

Command privilege level: 4 Allowed during upgrade: No

Applies to: Cisco Unified Communications Manager, IM and Presence service on Cisco Unified

Communications Manager, and Cisco Unity Connection

## utils filebeat status

The command shows whether the filebeat is running or not and its configuration values.

utils filebeat status

Administrator (admin:)

#### Requirements

Command privilege level: 4 Allowed during upgrade: No

Applies to: Cisco Unified Communications Manager, IM and Presence service on Cisco Unified

Communications Manager, and Cisco Unity Connection

## utils fior\*

### utils fior

This command allows you to monitor the I/O on the server. The File I/O Reporting service provides a kernel-base daemon for collecting file I/O per process.

utils fior

#### **Command Modes**

Administrator (admin:)

#### Requirements

Command privilege level: 1 Allowed during upgrade: Yes

Applies to: Cisco Unified Communications Manager, IM and Presence service on Cisco Unified Communications Manager, and Cisco Unity Connection

### utils fior disable

This command disables I/O statistics monitoring and deletes all the monitoring data collected on the system. Use this command to disable monitoring and free up disk space that is used by the monitoring data.

utils fior disable

#### **Command Modes**

Administrator (admin:)

#### Requirements

Command privilege level: 1 Allowed during upgrade: Yes

Applies to: Cisco Unified Communications Manager, IM and Presence service on Cisco Unified Communications Manager, and Cisco Unity Connection

### utils fior enable

This command enables I/O statistics monitoring.

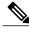

Note

Use this command before monitoring begins.

#### utils fior enable

#### **Command Modes**

Administrator (admin:)

#### Requirements

Command privilege level: 1 Allowed during upgrade: Yes

Applies to: Cisco Unified Communications Manager, IM and Presence service on Cisco Unified Communications Manager, and Cisco Unity Connection

### utils fior list

This command displays a list of the I/O events for all processes.

#### utils fior list

#### **Command Modes**

Administrator (admin:)

#### Requirements

Command privilege level: 1 Allowed during upgrade: Yes

Applies to: Cisco Unified Communications Manager, IM and Presence service on Cisco Unified Communications Manager, and Cisco Unity Connection

## utils fior start

This command starts the I/O statistics utility monitoring and data collection. After the monitoring starts, the I/O statistics data is collected in the platform logs. This data can range up to 25 MB per day. Data is rotated after 7 days of data collection. This data is deleted after you disable the I/O statistics utility monitoring.

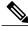

Note

Enable the I/O statistics utility monitoring begins before the monitoring begins.

#### utils fior start

#### **Command Modes**

Administrator (admin:)

#### Requirements

Command privilege level: 1 Allowed during upgrade: Yes

Applies to: Cisco Unified Communications Manager, IM and Presence service on Cisco Unified

Communications Manager, and Cisco Unity Connection

### utils fior status

This command provides the status of the I/O statistics monitoring utility.

utils fior status

#### **Command Modes**

Administrator (admin:)

#### Requirements

Command privilege level: 1 Allowed during upgrade: Yes

Applies to: Cisco Unified Communications Manager, IM and Presence service on Cisco Unified

Communications Manager, and Cisco Unity Connection

## utils fior stop

This command stops the I/O statistics monitoring and data collection. However, this command does not delete the collected data.

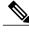

Note

If I/O statistics are no longer needed, disable the cleanup of the monitoring data from the platform logs.

utils fior stop

#### **Command Modes**

Administrator (admin:)

#### Requirements

Command privilege level: 1 Allowed during upgrade: Yes Applies to: Cisco Unified Communications Manager, IM and Presence service on Cisco Unified Communications Manager, and Cisco Unity Connection

## utils fior top

This command displays a list of I/O statistics for I/O bound processes at the time that you run this command.

#### utils fior top

#### **Command Modes**

Administrator (admin:)

#### Requirements

Command privilege level: 1 Allowed during upgrade: Yes

Applies to: Cisco Unified Communications Manager, IM and Presence service on Cisco Unified Communications Manager, and Cisco Unity Connection

# utils fips

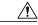

#### Caution

FIPS mode is only supported on releases that have been through FIPS compliance. Be warned that FIPS mode should be disabled before you upgrade to a non-FIPS compliance version of Cisco Unified Communications Manager.

For information about which releases are FIPS compliant and to view their certifications, see the *FIPS 140* document at http://www.cisco.com/web/strategy/government/security\_certification/net\_business\_benefit\_seccert\_fips140.html.

This command enables, disables, or displays the status of FIPS 140-2 mode. FIPS 140-2 mode is disabled by default; only an administrator can enable FIPS.

#### utils fips {enable| disable| status}

#### **Syntax Description**

| Parameters | Description                             |
|------------|-----------------------------------------|
| enable     | Activates FIPS 140-2 mode.              |
| disable    | Deactivates FIPS 140-2 mode.            |
| status     | Displays the status of FIPS 140-2 mode. |

#### **Command Modes**

#### **Usage Guidelines**

Before enabling FIPS mode, we recommend that you perform a system backup. If FIPS checks fail at start-up, the system halts and requires a recovery CD to be restored.

Consider the following information before you enable FIPS 140-2 mode:

- When you switch from non-FIPS to FIPS mode, the MD5 and DES protocols will not be functional.
- After FIPS mode is enabled on a server, please wait until the server reboots and the phones re-register successfully before enabling FIPS on the next server.
- In FIPS mode, the IM and Presence service uses Red Hat Openswan (FIPS validated) in place of Racoon (non-FIPS validated). If the security policies in Racoon contain functions that are not FIPS approved, the CLI command asks you to redefine the security policies with FIPS approved functions and abort.

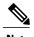

Certificates and SSH key are regenerated automatically, in accordance with FIPS requirements.

Consider the following information before you disable FIPS 140-2 mode: In multiple server clusters, each server must be disabled separately; FIPS mode is not disabled cluster-wide but on a per server basis.

Consider the following information after you enable FIPS 140-2 mode: If you have a single server cluster and chose to apply "Prepare Cluster for Rolback to pre 8.0" enterprise parameter before enabling FIPS mode, disable this parameter after making sure that all the phones registered successfully with the server.

Consider the following information before you enable or disable FIPS 140-2 mode for IM and Presence Service: After you enable or disable FIPS 140-2 mode for IM and Presence Service, the Tomcat certificate is regenerated and the node reboots. The Intercluster Sync Agent syncs the new Tomcat certificate across the cluster; this can take up to 30 minutes. Until the new Tomcat certificate is synced across the cluster, an IM and Presence Service subscriber node cannot access information from the IM and Presence Service database publisher node. For example, a user who is logged into the Cisco Unified Serviceability GUI on a subscriber node will not be able to view services on theIM and Presence Service database publisher node. Users will see the following error message until the sync is complete: Connection to server cannot be established (certificate exception)

#### Requirements

Command privilege level: 0 Allowed during upgrade: No

Applies to: Cisco Unified Communications Manager, IM and Presence Service on Cisco Unified Communications Manager, and Cisco Unity Connection

### utils firewall\*

## utils firewall ipv4 debug

This command turns IPv4 firewall debugging on or off. If you do not enter a time parameter, this command turns on debugging for 5 minutes.

#### utils firewall ipv4 debug {off| [ time ]}

#### **Syntax Description**

| Parameters | Description                                                                                                    |  |
|------------|----------------------------------------------------------------------------------------------------|--|
| off        | Turns off the IPv4 firewall debugging. If you do not enter the time parameter, this command disables the firewall for 5 minutes. |  |
| time       | (Optional) Sets the duration for which the firewall debugging is to be enabled in the following formats:                         |  |
|            | • Minutes: 0–1440m                                                                                                    |  |
|            | • Hours: 0–23h                                                                                                    |  |
|            | • Hours and minutes: 0–23h 0–60m                                                                                                 |  |
|            |                                                                                                    |  |

#### **Command Modes**

Administrator (admin:)

#### Requirements

Command privilege level: 1 Allowed during upgrade: Yes

Applies to: Cisco Unified Communications Manager, IM and Presence service on Cisco Unified Communications Manager, and Cisco Unity Connection.

## utils firewall ipv4

This commands enables and disables IPv4 firewall.

utils firewall ipv4 {enable| disable| [time]}

#### **Syntax Description**

| Parameters | Description                                                                                                    |
|------------|----------------------------------------------------------------------------------------------------|
| enable     | Turns on the IPv4 firewall.                                                                                            |
| disable    | Turns off the IPv4 firewall. If you do not enter the time parameter, this command disables the firewall for 5 minutes. |
| time       | (Optional) Sets the duration for which the firewall is to be disabled in the following formats:                        |
|            | • Minutes: 0–1440m                                                                                                    |
|            | • Hours: 0–23h                                                                                                    |
|            | • Hours and minutes: 0–23h 0–60m                                                                                       |
|            |                                                                                                    |

Administrator (admin:)

#### Requirements

Command privilege level: 1 Allowed during upgrade: Yes

Applies to: Cisco Unified Communications Manager, IM and Presence service on Cisco Unified

Communications Manager, and Cisco Unity Connection.

## utils firewall ipv4 list

This commands displays the current configuration of the IPv4 firewall.

#### utils firewall ipv4 list

#### **Command Modes**

Administrator (admin:)

#### Requirements

Command privilege level: 0 Allowed during upgrade: Yes

Applies to: Cisco Unified Communications Manager, IM and Presence service on Cisco Unified

Communications Manager, and Cisco Unity Connection.

## utils firewall ipv4 status

This command displays the current status of the IPv4 firewall.

#### utils firewall ipv4 status

#### **Command Modes**

Administrator (admin:)

#### Requirements

Command privilege level: 0 Allowed during upgrade: Yes

Applies to: Cisco Unified Communications Manager, IM and Presence service on Cisco Unified

Communications Manager, and Cisco Unity Connection.

# utils firewall ipv6 debug

This command turns IPv6 firewall debugging on for the configured time period. The default value of time period is 5 minutes.

utils ipv6 firewall debug {off| [ time ]}

#### **Syntax Description**

| Parameters | Description                                                                                                    |  |
|------------|----------------------------------------------------------------------------------------------------|--|
| off        | (Optional) Turns off the IPv6 firewall debugging. If you do not enter the time parameter, this command disables the firewall as per the default time period value. |  |
| time       | (Optional) Sets the duration for which the firewall debugging is to be enabled in the following formats:                                                           |  |
|            | • Minutes: 0–1440m                                                                                                    |  |
|            | • Hours: 0–23h                                                                                                    |  |
|            | • Hours and minutes: 0–23h 0–60m                                                                                                    |  |
|            |                                                                                                    |  |

#### **Command Modes**

Administrator (admin:)

#### Requirements

Command privilege level: 1 Allowed during upgrade: Yes

Applies to: Cisco Unified Communications Manager, and Cisco Unity Connection.

# utils firewall ipv6

This commands enables and disables IPv6 firewall.

utils firewall ipv6 {enable| disable| [time]}

#### **Syntax Description**

| Parameters | Description                                                                                                    |
|------------|----------------------------------------------------------------------------------------------------|
| enable     | Turns on the IPv6 firewall.                                                                                            |
| disable    | Turns off the IPv6 firewall. If you do not enter the time parameter, this command disables the firewall for 5 minutes. |

| Parameters | Description                                                                                     |
|------------|-------------------------------------------------------------------------------------------------|
| time       | (Optional) Sets the duration for which the firewall is to be disabled in the following formats: |
|            | • Minutes: 0–1440m                                                                              |
|            | • Hours: 0–23h                                                                                  |
|            | • Hours and minutes: 0–23h 0–60m                                                                |
|            |                                                                                                 |

Administrator (admin:)

#### **Usage Guidelines**

You can use this command to enable or disable firewall tables. If you are testing the Unified Communications Manager for compliance with the USGv6 Profile, you must disable the IPv6 firewall tables for a duration of 23 hours before you begin the test.

#### Requirements

Command privilege level: 0 Allowed during upgrade: Yes

Applies to: Cisco Unified Communications Manager and Cisco Unity Connection.

## utils firewall ipv6 list

This commands displays the current configuration of the IPv6 firewall.

utils firewall ipv6 list

#### **Command Modes**

Administrator (admin:)

#### Requirements

Command privilege level: 0 Allowed during upgrade: Yes

Applies to: Cisco Unified Communications Manager and Cisco Unity Connection.

## utils firewall ipv6 status

This command displays the current status of the IPv6 firewall.

utils firewall ipv6 status

Administrator (admin:)

#### Requirements

Command privilege level: 0 Allowed during upgrade: Yes

Applies to: Cisco Unified Communications Manager and Cisco Unity Connection.

## utils ha\*

### utils ha failover

This command initiates a manual failover for a specified node, where the Cisco Server Recovery Manager stops the critical services on the failed node and moves all users to the backup node.

For IM and Presence nodes, the backup node must be another IM and Presence server. Two servers must be assigned to the same presence redundancy group before you specify the backup server. The back-up server you specify is the other server that is assigned to the presence redundancy group.

utils ha failover {node name}

#### **Syntax Description**

| Parameters | Description                                                 |
|------------|-------------------------------------------------------------|
| node name  | Specifies the node on which to perform the manual failover. |

#### **Command Modes**

Administrator (admin:)

#### Requirements

Applies to: Cisco Unified Communications Manager and IM and Presence service on Cisco Unified Communications Manager

#### **Failover Example**

```
admin: ha failover shorty-cups
Initiate Manual Failover for Node > shorty-cups
Request SUCCESSFUL.
Subcluster Name: DefaultCluster
Node 1 Name: kal-cup1 State: Taking Over Reason: On Admin Request
Node 2 Name: shorty-cups State: Failover Reason: On Admin Request
```

### utils ha fallback

This command initiates a manual fallback for a specified node, where the Cisco Server Recovery Manager restarts the critical services on the active node and moves users back to the active node.

utils ha fallback node name

#### **Syntax Description**

| Parameters | Description                                               |
|------------|-----------------------------------------------------------|
| node name  | Specifies the node on which to perform a manual fallback. |

#### **Command Modes**

Administrator (admin:)

#### Requirements

Applies to: Cisco Unified Communications Manager and IM and Presence service on Cisco Unified Communications Manager

#### **Fallback Example**

admin: ha fallback shorty-cups
Initiate Manual fallback for Node >shorty-cups<
Request SUCCESSFUL.
Subcluster Name: DefaultCluster
Node 1 Name: kal-cup1 State: Falling Back Reason: On Admin Request
Node 2 Name: shorty-cups State: Taking Back Reason: On Admin Request

### utils ha recover

This command initiates a manual recovery of the presence redundancy group (when nodes are in a Failed state), where IM and Presence restarts the Cisco Server Recovery Manager service in that presence redundancy group.

utils ha recover presence redundancy group name

#### **Syntax Description**

| Parameters                     | Description                                                                                                    |
|--------------------------------|----------------------------------------------------------------------------------------------------|
| presence redundancy group name | Specifies the presence redundancy group on which to monitor HA status. If no presence redundancy group name is provided, all cluster information is provided. |

#### **Command Modes**

#### Requirements

Applies to: Cisco Unified Communications Manager and IM and Presence service on Cisco Unified Communications Manager

#### **Recover Example**

```
admin: ha recover Defaultcluster
Stopping services... Stopped
Starting services... Started
admin:
```

## utils ha status

This command displays the HA status for a specified presence redundancy group.

utils ha status presence redundancy group name

#### **Syntax Description**

| Parameters                     | Description                                                                                                    |
|--------------------------------|----------------------------------------------------------------------------------------------------|
| presence redundancy group name | Specifies the presence redundancy group for which to monitor HA status. If no presence redundancy group name is provided, all cluster information is displayed. |

#### **Command Modes**

Administrator (admin:)

#### Requirements

Applies to: Cisco Unified Communications Manager and IM and Presence service on Cisco Unified Communications Manager

#### Status Example with HA Not Enabled

```
admin: ha status
Subcluster Name: DefaultCluster
Node 1 Name: kal-cup1 State: Unknown Reason: High Availability Not Enabled
Node 2 Name: shorty-cups State: Unknown Reason: High Availability Not Enabled
```

#### **Status Example with HA Enabled**

```
admin: ha status
Subcluster Name: DefaultCluster
Node 1 Name: kal-cup1 State: Normal
Node 2 Name: shorty-cups State: Normal
```

#### Status Example with a Critical Service Down

```
admin: ha status
Subcluster Name: DefaultCluster
Node 1 Name: kal-cup1 State: Failed Over with Critical Services not Running Reason:
Critical Service Down
Node 2 Name: shorty-cups State: Running in Backup Mode Reason: Critical Service Down
```

#### **Status Example Failed**

admin: ha status Subcluster Name: DefaultCluster Node 1 Name: kal-cup1 State: Failed Reason: Critical Service Down Node 2 Name: shorty-cups State: Failed Reason: Critical Service Down

# utils ils showpeerinfo

This command returns the peer info vector for either a single cluster in an ILS network, or for all the clusters in an ILS network.

utils ils showpeerinfo clustername

#### **Syntax Description**

| Parameters  | Description                                                                                                    |
|-------------|----------------------------------------------------------------------------------------------------|
| clustername | Specifies the fully qualified domain name of the publisher node for a Cisco Unified Communications Manager cluster in an ILS network. |

#### **Command Modes**

Administrator (admin:)

#### **Usage Guidelines**

The peer info vector contains information about a cluster in an ILS network. The available information includes clustername, cluster ID and IP addresses for the cluster nodes. If you want information about a specific cluster in an ILS network, enter the *clustername* parameter. If you want information on all the clusters in the network, leave the *clustername* parameter empty

#### Requirements

Command privilege level: 0 Allowed during upgrade: No

Applies to: Cisco Unified Communications Manager

# utils import config

This command takes data from the platformConfig.xml file on the virtual floppy drive and modifies the system to match the configuration file. The system reboots after the command successfully completes.

utils import config

**Command Modes** 

Administrator (admin:)

**Usage Guidelines** 

This command can be executed on any VMware deployment.

#### Requirements

Command privilege level: 1 Allowed during upgrade: Yes

Applies to: Cisco Unified Communications Manager, IM and Presence service on Cisco Unified

Communications Manager, Cisco Unity Connection

### **Execute utils import config in Vmware Deployment**

#### **Procedure**

## utils iostat

This command displays the iostat output for the given number of iterations and intervals.

utils iostat {interval| iterations| filename}

#### **Syntax Description**

| Parameters | Description                                                                                                    |
|------------|----------------------------------------------------------------------------------------------------|
| interval   | Sets the seconds between two iostat readings. You must set this value if you are using the iteration parameter |
| iterations | Sets the number of iostat iterations. You must set this value if you are using the interval parameter.         |
| filename   | Redirects the output to a file.                                                                                |

#### **Command Modes**

Administrator (admin:)

#### Requirements

Command privilege level: 1 Allowed during upgrade: No

Applies to: Cisco Unified Communications Manager, IM and Presence service on Cisco Unified Communications Manager, and Cisco Unity Connection

## utils iothrottle

This command allows you to manage and monitor IO throttling on the server.

utils iothrottle {enable| disable| status}

#### **Syntax Description**

| Parameters | Description                                                                                  |
|------------|----------------------------------------------------------------------------------------------|
| Enable     | Enables I/0 throttling enhancements which lowers the impact of upgrades on an active system. |
| Disable    | Disables I/0 throttling enhancements.                                                        |
| Status     | Displays the status of I/0 throttling enhancements.                                          |

#### **Command Modes**

Administrator (admin:)

#### **Usage Guidelines**

Disabling I/0 throttling enhancements can adversely affect the system during upgrades.

#### Requirements

Command privilege level: 1 for Enable and Disable, 0 for Status

# utils itl reset

This command is used when endpoints are unable to validate their configuration files.

utils itl reset {localkey| remotekey}

#### **Syntax Description**

| localkey  | Generates a new ITL file by taking the existing ITL file on the publisher. The command replaces the signature of that ITL file and signs the new ITL file with the ITL recovery key.                         |
|-----------|----------------------------------------------------------------------------------------------------|
| remotekey | Generates a new ITL file after importing the PKCS 12 bag that contains the recovery certificate key pair from the remote location. It then signs the newly generated ITL file with the recovery private key. |
|           | remotekey has the following parameters:                                                                                                    |
|           | • IP address or hostname                                                                                                    |
|           | • User ID                                                                                                    |
|           | • ITLRecovery.p12                                                                                                    |
|           |                                                                                                    |

#### **Command Modes**

# Usage Guidelin

Note

You must run this command on the Unified Communications Manager publisher node.

#### Requirements

Command privilege level: 4 Allowed during upgrade: No

Applies to: Unified Communications Manager

#### **Example**

# utils Idap config

This command configures the system LDAP authentication.

utils ldap config {fqdn| ipaddr}

#### **Syntax Description**

| Parameters | Description                                                        |
|------------|--------------------------------------------------------------------|
| fqdn       | Configures the system to use an FQDN for LDAP authentication.      |
| ipaddr     | Configures the system to use an IP address for LDAP authentication |

#### **Command Modes**

#### **Usage Guidelines**

- utils ldap config fqdn—This command is preferred for LDAP authentication, however, you can only use this command if DNS is configured on the system; if the system is not configured to use DNS, use utils ldap config ipaddr.
- utils ldap config ipaddr—This command is not preferred and should only be used if the system is not, or can not be, configured to use DNS; if the system is configured to use DNS, use utils ldap config fqdn.

#### Requirements

Command privilege level: 1

Applies to: Cisco Unified Communications Manager and Cisco Unity Connection

## utils Idap config status

This command displays the utils ldap configuration status.

utils ldap config status

#### **Command Modes**

Administrator (admin:)

#### Requirements

Command privilege level: 0 Allowed during upgrade: Yes

## utils network\*

## utils network arp delete

This command deletes an entry in the Address Resolution Protocol table.

utils network arp delete host

#### **Syntax Description**

| Parameters | Description                                                                             |
|------------|-----------------------------------------------------------------------------------------|
| host       | (Optional) Represents the host name or IP address of the host to delete from the table. |

#### **Command Modes**

#### Requirements

Command privilege level: 0 Allowed during upgrade: Yes

Applies to: Cisco Unified Communications Manager, IM and Presence service on Cisco Unified Communications Manager, and Cisco Unity Connection.

#### **Delete Example**

admin:utils network arp delete myhost

## utils network arp set

This command sets an entry in the Address Resolution Protocol table.

utils network arp set {host} {addr}

#### **Syntax Description**

| Parameters | Description                                                                                 |
|------------|---------------------------------------------------------------------------------------------|
| host       | Represents the host name or IP address of the host to add to the table.                     |
| addr       | Represents the hardware address (MAC) of the host to be added in the format: XX:XX:XX:XX:XX |

#### **Command Modes**

Administrator (admin:)

#### **Requirements**

Command privilege level: 0 Allowed during upgrade: Yes

Applies to: Cisco Unified Communications Manager, IM and Presence service on Cisco Unified Communications Manager, and Cisco Unity Connection.

#### Set Example

admin:utils network arp set myhost 11:22:33:44:55:66

## utils network arp list

This command lists the contents of the Address Resolution Protocol table.

utils network arp list host hostname [ options ]

#### **Syntax Description**

| Description                                              |
|----------------------------------------------------------|
|                                                          |
|                                                          |
| (Optional) page, numeric                                 |
| • Page: Pauses to display the output one page at a time. |
| • Numeric: Shows hosts as dotted IP addresses.           |
|                                                          |

#### **Command Modes**

Administrator (admin:)

#### **Usage Guidelines**

In the Flags column, C=cached, M=permanent, P=published.

#### Requirements

Command privilege level: 0 Allowed during upgrade: Yes

Applies to: Cisco Unified Communications Manager, IM and Presence service on Cisco Unified Communications Manager, and Cisco Unity Connection.

#### List example

```
admin:admin: utils network arp listAddress HWtype HWaddress Flags Mask Iface sjc21-3f-hsrp.cisco.com ether 00:00:0C:07:AC:71 C eth0 philly.cisco.com ether 00:D0:B7:85:98:8E C eth0 Entries: 2 Skipped: 0 Found: 2
```

## utils network capture

This command captures IP packets on the specified Ethernet interface.

utils network capture eth0 [ page ] [ numeric ] [file| fname] [count| num] [size| bytes] [src| addr] [dest| addr] [port| num]

#### **Syntax Description**

| Parameters | Description                     |
|------------|---------------------------------|
| eth0       | Specifies Ethernet interface 0. |

| Parameters | Description                                                                                                    |
|------------|----------------------------------------------------------------------------------------------------|
| page       | (Optional) Displays the output one page at a time.                                                                            |
|            | When you use the page or file options, the complete capture of all requested packets must occur before the command completes. |
| numeric    | (Optional) Displays hosts as dotted IP addresses.                                                                             |
| file fname | (Optional) Outputs the information to a file.                                                                                 |
|            | The file option saves the information to platform/cli/fname.cap. The filename cannot contain the "." character.               |
| countnum   | (Optional) Sets a count of the number of packets to capture.                                                                  |
|            | For screen output, the maximum count equals 1000, and, for file output, the maximum count equals 10,000.                      |
| sizebytes  | (Optional) Sets the number of bytes of the packet to capture.                                                                 |
|            | For screen output, the maximum number of bytes equals 128, for file output, the maximum of bytes can be any number or ALL.    |
| src addr   | (Optional) Specifies the source address of the packet as a host name or IPV4 address.                                         |
| destaddr   | (Optional) Specifies the destination address of the packet as a host name or IPV4 address.                                    |
| portnum    | (Optional) Specifies the port number of the packet, either source or destination.                                             |

Administrator (admin:)

#### Requirements

Command privilege level: 0 Allowed during upgrade: Yes

Applies to: Cisco Unified Communications Manager, IM and Presence service on Cisco Unified Communications Manager, and Cisco Unity Connection.

## utils network capture-rotate

This command captures IP packets beyond the 100,000 packet limit of utils network capture.

utils network capture-rotate {file| fname} [size| bytes] [sizePerFile| megabytes] {maxFiles | num}[src| addr] [dest| addr] [port| num][host protocol| addr]

#### **Syntax Description**

| Parameters            | Description                                                                                                    |
|-----------------------|----------------------------------------------------------------------------------------------------|
| file fname            | Outputs the information to a file.                                                                                                    |
|                       | <b>Note</b> The file will be saved in platform/cli/fname. fname should not contain the "." character.                                                                                                    |
| sizebytes             | The number of bytes of the packet to capture. Valid values include any number up to 65535 or ALL. The default is ALL.                                                                                                    |
| sizePerFile megabytes | The sizePerFile sets the value for the size of the log files. (Unit is millions of bytes.) The default value of sizePerFile is 25 MB.                                                                                                    |
| maxFiles num          | the maxFiles indicates the maximum number of log files to be created. The default value of maxFiles is 10.                                                                                                    |
| src addr              | (Optional) Specifies the source address of the packet as a hostname or IPV4 address.                                                                                                    |
| dest addr             | (Optional) Specifies the destination address of the packet as a host name or IPV4 address.                                                                                                    |
| port num              | (Optional) Specifies the port number of the packet, either source or destination.                                                                                                    |
| host protocol addr    | (Optional) Limits capture to traffic to and from a specific host. Options for <i>protocol</i> are IP, arp, rarp, all, and <i>addr</i> must be in IPv4 or hostname format. If <b>host</b> is used, do not provide <b>src</b> or <b>dest</b> . |

#### **Command Modes**

Administrator (admin:)

#### Requirements

Command privilege level: 1 Allowed during upgrade: Yes

Applies to: Cisco Unified Communications Manager, IM and Presence service on Cisco Unified Communications Manager, and Cisco Unity Connection.

## utils network connectivity

This command verifies the node network connection to the first node in the cluster. Be aware that this connection is only valid on a subsequent node.

utils network connectivity [reset] [ hostname/ip address ]

#### **Syntax Description**

| Parameters          | Description                                                                         |
|---------------------|-------------------------------------------------------------------------------------|
| connectivity        | This command verifies the node network connection to the first node in the cluster. |
| reset               | (Optional) Clears previous return codes.                                            |
| hostname/ip address | (Optional) Hostname or ip address of cluster node.                                  |

#### **Command Modes**

Administrator (admin:)

#### Requirements

Command privilege level: 0 Allowed during upgrade: Yes

Applies to: Cisco Unified Communications Manager, IM and Presence service on Cisco Unified Communications Manager, and Cisco Unity Connection.

### utils network host

This command resolves a host name to an address or an address to a host name.

utils network host name [server| serv] [page] [detail] [srv]

#### **Syntax Description**

| Parameters | Description  Represents the host name or IP address that you want to resolve. |  |
|------------|-------------------------------------------------------------------------------|--|
| name       |                                                                               |  |
| serv       | (Optional) Specifies an alternate domain name server.                         |  |
| [page]     | (Optional) Displays the output one screen at a time.                          |  |
| [detail]   | (Optional) Displays a detailed listing.                                       |  |
| [srv]      | (Optional) Displays DNS SRV records.                                          |  |

#### **Command Modes**

#### Requirements

Command privilege level: 0 Allowed during upgrade: Yes

Applies to: Cisco Unified Communications Manager, IM and Presence service on Cisco Unified Communications Manager, and Cisco Unity Connection.

## utils network ipv6 host

This command does an IPv6 host lookup (or IPv6 address lookup) for the specified host name or IPv6 address.

utils network ipv6 host {host name| ipv6 address}

#### **Syntax Description**

| Parameters   | Description                               |
|--------------|-------------------------------------------|
| host_name    | Specifies the name of the server.         |
| ipv6_address | Specifies the IPv6 address of the server. |

#### **Command Modes**

Administrator (admin:)

#### Requirements

Command privilege level: 0 Allowed during upgrade: Yes

Applies to: Cisco Unified Communications Manager and Cisco Unity Connection.

# utils network ipv6 traceroute

This command to traces an IPv6 address or hostname.

utils network ipv6 traceroute [ipv6-address| hostname]

#### **Syntax Description**

| Parameters   | Description                                     |  |
|--------------|-------------------------------------------------|--|
| ipv6-address | Specifies IPv6 address that you want to trace.  |  |
| hostname     | Specifies the host name that you want to trace. |  |

#### **Command Modes**

#### Requirements

Command privilege level: 0 Allowed during upgrade: Yes

Applies to: Cisco Unified Communications Manager and Cisco Unity Connection.

## utils network ipv6 ping

This command allows you to ping an IPv6 address or hostname.

utils network ipv6 ping destination [ count ]

#### **Syntax Description**

| Parameters  | Description                                                                            |
|-------------|----------------------------------------------------------------------------------------|
| destination | Specifies a valid IPv6 address or host name that you want to ping.                     |
| [ count ]   | Specifies the number of times to ping the external server. The default count equals 4. |

#### **Command Modes**

Administrator (admin:)

#### Requirements

Command privilege level: 0 Allowed during upgrade: Yes

Applies to: Cisco Unified Communications Manager and Cisco Unity Connection.

## utils network ping

This command allows you to ping another server.

utils network ping destination [ count ] [ size ]

#### **Syntax Description**

| Parameters Description |                                                                                    |  |
|------------------------|------------------------------------------------------------------------------------|--|
| destination            | Represents the ip address or host name of the server that you want to ping         |  |
| [ count ]              | Specifies the number of times to ping the external server. The default count is 4. |  |
| [ size ]               | Specifies the size of ping packets in bytes. The default value is 56.              |  |

Administrator (admin:)

#### Requirements

Command privilege level: 0 Allowed during upgrade: Yes

Applies to: Cisco Unified Communications Manager, IM and Presence service on Cisco Unified

Communications Manager, and Cisco Unity Connection.

### utils network traceroute

This command traces IP packets that are sent to a remote destination.

utils network traceroute [ destination ]

#### **Syntax Description**

| Parameters  | Description                                                                            |
|-------------|----------------------------------------------------------------------------------------|
| destination | Represents the hostname or IP address of the server to which you want to send a trace. |

#### **Command Modes**

Administrator (admin:)

#### Requirements

Command privilege level: 0 Allowed during upgrade: Yes

Applies to: Cisco Unified Communications Manager, IM and Presence service on Cisco Unified

Communications Manager, and Cisco Unity Connection.

# utils network name-service {hosts|services} cache invalidate

This command clears the name service cache.

utils network name-service {hosts \ services} [ cache invalidate ]

#### **Syntax Description**

| Parameters | Description            |  |
|------------|------------------------|--|
| Hosts      | Host services cache    |  |
| Services   | Services service cache |  |

Administrator (admin:)

#### Requirements

Command privilege level: 1 Allowed during upgrade: No

Consider the following example for flushing/clearing the cache: admin:utils network name-service hosts cache invalidate admin:
Successful

# utils ntp\*

### utils ntp server add

The command adds a maximum of five specified NTP servers.

utils ntp server add s1 [s1|s2|s3|s4|s5] [norestart]

#### **Syntax Description**

| Parameters | Description                                                      |
|------------|------------------------------------------------------------------|
| s1         | Specifies the NTP servers.                                       |
| norestart  | Causes the NTP service to not restart after you add the servers. |

#### **Command Modes**

Administrator (admin:)

#### **Usage Guidelines**

If you use **norestart**, an explicit restart of the NTP service is required for the changes to take effect.

#### Requirements

Command privilege level: 0 Allowed during upgrade: Yes

Applies to: Cisco Unified Communications Manager

#### **Example: Attempting to Add Servers with Incorrect Command Line Parameters**

admin: admin:utils ntp server add s1 s2 s3 s4 s5 s6 s7 s8 Incorrect number of parameters entered for add usage: utils ntp server add s1 [s2 s3 s4 s5] [norestart]

#### **Example: Attempting to Add a Server Using norestart Without Specifying a Server**

```
admin: utils ntp server add s1 s2 s3 s4 s5 s6 s7 s8 Incorrect number of parameters entered for add usage: utils ntp server add s1 [s2 s3 s4 s5] [norestart]
```

#### **Example: Adding servers without norestart**

```
admin: utils ntp server add clock1.cisco.com clock2.cisco.com
clock1.cisco.com : added successfully.
clock2.cisco.com : added successfully.
Restarting NTP on the server.
```

#### **Example: Adding Servers That Are Already Added, Without norestart**

```
admin: utils ntp server add clock1.cisco.com clock2.cisco.com clock1.cisco.com: [The host has already been added as an NTP server.] clock2.cisco.com: [The host has already been added as an NTP server.]
```

#### **Example: Adding Server to Self Without norestart**

```
admin: utils ntp server add bglr-ccm26
bglr-ccm26 : [This server cannot be added as an NTP server.]
```

#### **Example: Adding Inaccessible Server Without norestart**

```
admin: utils ntp server add clock3.cisco.com
clock3.cisco.com : [ Inaccessible NTP server. Not added. ]
```

#### **Example: Adding Servers with norestart**

```
admin: utils ntp server add ntp01-syd.cisco.com ntp02-syd.cisco.com clock.cisco.com norestart ntp01-syd.cisco.com: added successfully. ntp02-syd.cisco.com: added successfully. clock.cisco.com: added successfully. The NTP service will need to be restarted for the changes to take effect.
```

#### **Example: Adding Servers When Five Are Already Configured**

```
admin:utils ntp server add clock3.cisco.com
The maximum permissible limit of 5 NTP servers is already configured.
```

### utils ntp server delete

This command deletes NTP servers that are configured.

#### utils ntp server delete

#### **Command Modes** Administrator (admin:)

#### **Usage Guidelines**

This command allows you to delete a configured NTP server or all of them. When you choose the server to delete, you are prompted to indicate if you want to restart the NTP service. If you choose no, the NTP service does not get restarted after the server is deleted.

#### Requirements

Command privilege level: 0

Allowed during upgrade: Yes

Applies to: Cisco Unified Communications Manager

#### **Example: Deleting Servers with Incorrect Command Line Parameters**

```
admin: utils ntp server delete clock1.cisco.com clock2.cisco.com
Incorrect number of optional parameters entered for delete
usage: utils ntp server delete
```

#### **Example: Deleting Single Server with NTP Restart**

```
admin: utils ntp server delete
1: clock1.cisco.com
2: clock2.cisco.com
3: ntp01-syd.cisco.com
4: ntp02-syd.cisco.com
5: clock.cisco.com
a: all
q: quit
Choice: 1
Restart NTP (y/n): y
clock1.cisco.com will be deleted from the list of configured NTP servers.
Continue (y/n)?y
clock1.cisco.com: deleted successfully.
Restarting NTP on the server.
```

#### **Example: Deleting All Servers Without NTP Restart**

```
admin: utils ntp server delete
1: clock1.cisco.com
2: clock2.cisco.com
3: ntp01-syd.cisco.com
4: ntp02-syd.cisco.com
5: clock.cisco.com
a: all
q: quit
Choice: a
Restart NTP (y/n): n
This will result in all the configured NTP servers being deleted.
Continue (y/n)?y
clock1.cisco.com : deleted successfully.
clock2.cisco.com : deleted successfully.
ntp01-syd.cisco.com : deleted successfully.ntp02-syd.cisco.com : deleted successfully.
clock.cisco.com : deleted successfully.
The NTP service will need to be restarted for the changes to take effect.
```

#### **Example: Deleting All Servers When No Servers Are Configured**

```
admin: utils ntp server delete
There are no NTP servers configured to delete.
```

## utils ntp config

This command displays the current configuration of the NTP client and server.

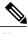

Note

To avoid potential compatibility, accuracy, and network jitter problems, the external NTP servers that you specify for the primary node should be NTP v4 (version 4). If you are using IPv6 addressing, external NTP servers must be NTP v4.

#### utils ntp config

#### **Command Modes**

Administrator (admin:)

#### Requirements

Command privilege level: 0 Allowed during upgrade: Yes

Applies to: Cisco Unified Communications Manager, IM and Presence server on Cisco Unified Communications Manager, Cisco Unity Connection

## utils ntp restart

This command restarts the NTP service.

#### utils ntp restart

#### **Command Modes**

Administrator (admin:)

#### Requirements

Command privilege level: 0 Allowed during upgrade: Yes

Applies to: Cisco Unified Communications Manager, IM and Presence service on Cisco Unified Communications Manager, and Cisco Unity Connection

### utils ntp server list

This command lists all NTP servers.

utils ntp server list

#### **Command Modes**

Administrator (admin:)

#### Requirements

Command privilege level: 0

Allowed during upgrade: Yes

Applies to: IM and Presence server on Cisco Unified Communications Manager

## utils ntp start

This command starts the NTP service if it is not already running.

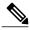

Note

You can not stop the NTP service from the command line interface. Use this command when the utils ntp status command returns stopped.

#### utils ntp start

#### **Command Modes**

Administrator (admin:)

#### Requirements

Command privilege level: 0 Allowed during upgrade: Yes

Applies to: Cisco Unified Communications Manager, IM and Presence server on Cisco Unified Communications Manager, and Cisco Unity Connection

## utils ntp status

This command displays the current status of NTP.

#### utils ntp status

#### **Command Modes**

Administrator (admin:)

#### Requirements

Command privilege level:

Allowed during upgrade:

Applies to: IM and Presence service on Cisco Unified Communications Manager.

## utils os\*

## utils os kerneldump

This command configures kerneldump to provide a kernel crash dumping mechanism. The kernel captures the dump to the local disk, in case of a kernel crash.

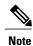

The netdump commands have been removed from release 8.6(1) and have been replaced with the kerneldump commands.

#### utils os kerneldump {enable| disable}

#### **Command Modes**

Administrator (admin:)

#### **Usage Guidelines**

If a kernel crash occurs, the capture kernel dumps the core on the local disk of the server. The primary kernel reserves 128MB of physical memory that the capture kernel uses to boot. The kerneldump uses the **kexec** command to boot into a capture kernel whenever the kernel crashes.

#### Requirements

Command privilege level: 0 Allowed during upgrade: Yes

Applies to: Cisco Unified Communications Manager and Cisco Unity Connection

#### Example

admin: utils os kerneldump enable
\*\*\*\*\*\*\*\*\*\*\*\*\*\*\*\*\*\*\*\*\*\*\*\*\*\*\*
Enabling kerneldump requires system reboot
Would you like to boot the machine (y/n):y
kerneldump enable operation succeeded
System going for a reboot

## utils os kerneldump ssh

This command enables, disables, or displays the status of an external SSH server.

utils os kerneldump ssh {enable| disable| status}

#### **Syntax Description**

| Parameters | Description                                                               |  |
|------------|---------------------------------------------------------------------------|--|
| enable     | Configures an external SSH server as a kerneldump server to kernel dumps. |  |

| Parameters | Description                                                                             |
|------------|-----------------------------------------------------------------------------------------|
| disable    | Removes support of the external SSH server that is configured to collect kernel dumps.  |
| status     | Indicates whether an external SSH server is configured or not, to collect kernel dumps. |

Administrator (admin:)

#### **Usage Guidelines**

If external SSH server has the kerneldump service enabled and a kernel crash occurs, the capture kernel dumps the core on the external server that is configured to collect the dump. Enabling and disabling kerneldump require a system reboot for the changes to come into effect.

#### Requirements

Command privilege level: 1 Allowed during upgrade: Yes

Applies to: Cisco Unified Communications Manager and Cisco Unity Connection

#### **Example**

admin: utils os kerneldump ssh disable 10.77.31.60 Disabling kerneldump requires system reboot Would you like to continue (y/n): y kerneldump disable operation succeeded System going for a reboot

## utils os kerneldump status

This command provides the status of the kdump service.

#### utils os kerneldump status

#### **Command Modes**

Administrator (admin:)

#### Requirements

Command privilege level: 0 Allowed during upgrade: No

Applies to: Cisco Unified Communications Manager, IM and Presence service on Cisco Unified Communications Manager, Cisco Unity Connection

## utils os secure

This command is used to specify the level of security provided by selinux.

utils os secure {enforce| permissive| status}

#### **Syntax Description**

| Parameters | Description |
|------------|-------------|
| enforce    |             |
| permissive |             |
| status     |             |

**Command Modes** 

Administrator (admin:)

**Usage Guidelines** 

Note that selinux does not handle rate limiting. Rate limiting is handled by ipprefs and ip tables.

#### Requirements

Command privilege level: 1 Allowed during upgrade: No

Applies to: IM and Presence service on Cisco Unified Communications Manager

## utils PlatformWebAccess\*

### utils PlatformWebAccess disable

Use this command to restrict the user sign-in to Cisco OS Administration and Disaster Recovery System applications when SSO is enabled.

utils PlatformWebAccess disable

#### **Command Modes**

Administrator (admin:)

#### Requirements

Command privilege level: 4 Allowed during upgrade: Yes

Applies to: Cisco Unified Communications Manager, IM and Presence service on Cisco Unified Communications Manager, and Cisco Unity Connection

### utils PlatformWebAccess enable

Use this command to enable the user sign-in to Cisco OS Administration and Disaster Recovery System applications.

utils PlatformWebAccess enable

#### **Command Modes**

Administrator (admin:)

#### Requirements

Command privilege level: 4 Allowed during upgrade: Yes

Applies to: Cisco Unified Communications Manager, IM and Presence service on Cisco Unified

Communications Manager, and Cisco Unity Connection

### utils PlatformWebAccess status

Use this command to display the status of the web access of the system—whether the platform web access is enabled or disabled for Cisco OS Administration and Disaster Recovery System applications.

utils PlatformWebAccess status

#### **Command Modes**

Administrator (admin:)

#### Requirements

Command privilege level: 4 Allowed during upgrade: Yes

Applies to: Cisco Unified Communications Manager, IM and Presence service on Cisco Unified

Communications Manager, and Cisco Unity Connection

# utils processCoreDumps\*

## utils processCoreDumps disable

This command disables the process core dumps.

utils processCoreDumps disable

#### **Command Modes**

#### Requirements

Command privilege level: 1 Allowed during upgrade: No

Applies to: Cisco Unified Communications Manager, IM and Presence service on Cisco Unified

Communications Manager, Cisco Unity Connection

## utils processCoreDumps enable

This command enables the process core dumps.

utils processCoreDumps enable

#### **Command Modes**

Administrator (admin:)

#### Requirements

Command privilege level: 1 Allowed during upgrade: No

Applies to: Cisco Unified Communications Manager, IM and Presence service on Cisco Unified

Communications Manager, Cisco Unity Connection

## utils processCoreDumps status

This command provides the status of the kdump service.

utils processCoreDumps status

#### **Command Modes**

Administrator (admin:)

#### Requirements

Command privilege level: 0 Allowed during upgrade: No

Applies to: Cisco Unified Communications Manager, IM and Presence service on Cisco Unified

Communications Manager, Cisco Unity Connection

## utils remote\_account\*

### utils remote\_account create

This command creates a remote account.

#### utils remote\_account create

**Command Modes** Administrator (admin:)

**Usage Guidelines** 

A remote account generates a pass phrase that allows Cisco Systems support personnel to get access to the system for the specified life of the account.

#### Requirements

Command privilege level: 1 Allowed during upgrade: Yes

Applies to: Cisco Unified Communications Manager, IM and Presence service on Cisco Unified Communications Manager, Cisco Unity Connection

### utils remote account disable

This command allows you to disable a remote account.

utils remote account disable

**Command Modes** Administrator (admin:)

#### Requirements

Command privilege level: 1 Allowed during upgrade: Yes

Applies to: Cisco Unified Communications Manager, IM and Presence service on Cisco Unified Communications Manager, and Cisco Unity Connection

### utils remote\_account enable

This command allows you to enable a remote account.

utils remote account enable

**Command Modes** Administrator (admin:)

**Usage Guidelines** You can have only one remote account that is enabled at a time.

#### **Requirements**

Command privilege level: 1

Allowed during upgrade: Yes

Applies to: Cisco Unified Communications Manager, IM and Presence service on Cisco Unified Communications Manager, and Cisco Unity Connection

### utils remote\_account status

This command allows you to check the status of a remote account.

utils remote account status

#### **Command Modes**

Administrator (admin:)

#### Requirements

Command privilege level: 0 Allowed during upgrade: Yes

Applies to: Cisco Unified Communications Manager, IM and Presence service on Cisco Unified Communications Manager, and Cisco Unity Connection

# utils remotesyslog set protocol\*

### utils remotesyslog set protocol tcp

This command configures the protocol for communication with remote syslog server as TCP on the system. Restart the node for changes to take effect.

utils remotesyslog set protocol tcp

#### **Command Modes**

Administrator (admin:)

#### Requirements

Command privilege level: 4 Allowed during upgrade: No

Applies to: Cisco Unified Communications Manager, IM and Presence service on Cisco Unified Communications Manager, Cisco Unity Connection

### utils remotesyslog set protocol udp

This command configures the protocol for communication with remote syslog server as UDP on the system. Restart the node for changes to take effect.

#### utils remotesyslog set protocol udp

#### **Command Modes**

Administrator (admin:)

#### Requirements

Command privilege level: 4 Allowed during upgrade: No

Applies to: Cisco Unified Communications Manager, IM and Presence service on Cisco Unified

Communications Manager, Cisco Unity Connection

# utils remotesyslog show protocol

This command shows whether the protocol for communication with remote syslog server is TCP or UDP on the system.

utils remotesyslog show protocol

#### **Command Modes**

Administrator (admin:)

#### Requirements

Command privilege level: 0 Allowed during upgrade: No

Applies to: Cisco Unified Communications Manager, IM and Presence service on Cisco Unified

Communications Manager, Cisco Unity Connection

# utils reset\_application\_ui\_administrator\_name

This command resets the application user interface administrator name.

utils reset application ui administrator name

#### **Command Modes**

Administrator (admin:)

#### Requirements

Command privilege level: 1 Allowed during upgrade: Yes

Applies to: Cisco Unified Communications Manager, IM and Presence Service on Cisco Unified

Communications Manager, and Cisco Unity Connection

# utils reset\_application\_ui\_administrator\_password

This command resets the application user interface administrator password.

utils reset\_application\_ui\_administrator\_password

#### **Command Modes**

Administrator (admin:)

#### Requirements

Command privilege level: 1 Allowed during upgrade: Yes

Applies to: Cisco Unified Communications Manager, IM and Presence Service on Cisco Unified

Communications Manager, and Cisco Unity Connection

# utils restore\_application\_ui\_administrator\_account

This command restores the application user interface administrator account.

utils restore application ui administrator account

#### **Command Modes**

Administrator (admin:)

#### Requirements

Command privilege level: 1 Allowed during upgrade: No

Applies to: Cisco Unified Communications Manager, IM and Presence service on Cisco Unified

Communications Manager, Cisco Unity Connection

### utils scheduled-task\*

### utils scheduled-task disable

This command disables the scheduled-task.

utils scheduled-task disable scheduled-task

| Parameters     | Description                                          |
|----------------|------------------------------------------------------|
| scheduled-task | Enter the name of the task that you need to disable. |

Administrator (admin:)

#### Requirements

Command privilege level: 1 Allowed during upgrade: No

Applies to: Cisco Unified Communications Manager, IM and Presence service on Cisco Unified

Communications Manager, Cisco Unity Connection

### utils scheduled-task enable

This command enables the scheduled-task.

utils scheduled-task enable scheduled-task

#### **Syntax Description**

| Parameters     | Description                                         |
|----------------|-----------------------------------------------------|
| scheduled-task | Enter the name of the task that you need to enable. |

#### **Command Modes**

Administrator (admin:)

#### Requirements

Command privilege level: 1 Allowed during upgrade: No

Applies to: Cisco Unified Communications Manager, IM and Presence service on Cisco Unified

Communications Manager, Cisco Unity Connection

### utils scheduled-task list

This command lists all the scheduled tasks.

utils scheduled-task list

#### **Command Modes**

Administrator (admin:)

#### Requirements

Command privilege level: 0 Allowed during upgrade: No Applies to: Cisco Unified Communications Manager, IM and Presence service on Cisco Unified Communications Manager, Cisco Unity Connection

# utils set urlpattern\*

## utils set urlpattern disable

This command disables the URL pattern and modifies the zzz20\_product\_profile.sh file. After the URL pattern is disabled, this command appends the following line:

export TOMCAT EXCLUDE URLPATTERNS="/ucmuser"

#### utils set urlpattern disable

#### **Command Modes**

Administrator (admin:)

#### Requirements

Command privilege level: 1 Allowed during upgrade: No

Applies to: Cisco Unified Communications Manager, IM and Presence service on Cisco Unified Communications Manager, Cisco Unity Connection

## utils set urlpattern enable

This command enables the URL pattern and modifies the zzz20\_product\_profile.sh file. After the URL pattern is enabled, this command appends the following line:

export TOMCAT\_EXCLUDE\_URLPATTERNS=""

#### utils set urlpattern enable

#### **Command Modes**

Administrator (admin:)

#### Requirements

Command privilege level: 1 Allowed during upgrade: No

Applies to: Cisco Unified Communications Manager, IM and Presence service on Cisco Unified Communications Manager, Cisco Unity Connection

## utils service\*

### utils service

This command activates, deactivates, starts, stops, or restarts a service.

utils service {activate| deactivate| start| stop| restart} service name

#### **Syntax Description**

| Parameters   | Description                                                                                                    |
|--------------|----------------------------------------------------------------------------------------------------|
| service_name | Represents the name of the service you want to affect, for example:                                                                                                    |
|              | • System NTP                                                                                                    |
|              | • System SSH                                                                                                    |
|              | Service Manager                                                                                                    |
|              | • A Cisco DB                                                                                                    |
|              | Cisco Database Layer Monitor                                                                                                    |
|              | Cisco Unified Serviceability                                                                                                    |
|              | This list is not exhaustive. For a full list of services for the node enter the command: utils service list                                                                                       |
|              | Note If you want to restart the Cisco Tomcat service for standalone Cisco Prime License Manager, execute the following command or reboot the server: utils service restart Cisco Prime LM Server. |

#### **Command Modes**

Administrator (admin:)

#### Requirements

Command privilege level: 1 Allowed during upgrade: No

Applies to: Cisco Unified Communications Manager, IM and Presence Service on Cisco Unified Communications Manager, and Cisco Unity Connection

### utils service list

This command retrieves a list of all services.

utils service list [page]

#### **Syntax Description**

| Parameters | Description                             |
|------------|-----------------------------------------|
| [page]     | Displays the output one page at a time. |

#### **Command Modes**

Administrator (admin:)

#### Requirements

Command privilege level: 0 Allowed during upgrade: No

Applies to: IM and Presence service on Cisco Unified Communications Manager

### utils service auto-restart

This command starts or stops a specified service.

utils service auto-restart {enable| disable| show} service-name

| Parameters   | Description                                                               |
|--------------|---------------------------------------------------------------------------|
| enable       | Starts auto-restart.                                                      |
| disable      | Stops auto-restart.                                                       |
| show         | Shows the status of a service.                                            |
| service-name | Represents the name of the service that you want to start, stop, or show: |
|              | • System NTP                                                              |
|              | • System SSH                                                              |
|              | Service Manager                                                           |
|              | • A Cisco DB                                                              |
|              | • Cisco Tomcat                                                            |
|              | <ul> <li>Cisco Database Layer<br/>Monitor</li> </ul>                      |
|              | • Cisco Unified Serviceability                                            |

Administrator (admin:)

#### Requirements

Command privilege level: 1 Allowed during upgrade: No

Applies to: Cisco Unified Communications Manager, IM and Presence service on Cisco Unified

Communications Manager, and Cisco Unity Connection

### utils service start

This command starts a service.

utils service start

#### **Syntax Description**

| Parameters | Description                                                       |
|------------|-------------------------------------------------------------------|
| service    | Enter the name of a service, which can consist of multiple words. |

#### **Command Modes**

Administrator (admin:)

#### Requirements

Command privilege level: 1 Allowed during upgrade: No

Applies to: Cisco Unified Communications Manager, IM and Presence service on Cisco Unified Communications

Manager, and Cisco Unity Connection

## utils service stop

This command stops a service.

utils service stop

#### **Syntax Description**

| Parameters | Description                                                       |
|------------|-------------------------------------------------------------------|
| service    | Enter the name of a service, which can consist of multiple words. |

#### **Command Modes**

Administrator (admin:)

#### Requirements

Command privilege level: 1 Allowed during upgrade: No

Applies to: Cisco Unified Communications Manager, IM and Presence service on Cisco Unified Communications Manager, and Cisco Unity Connection

# utils snmp\*

## utils snmp config 1/2c community-string

This interactive command adds, deletes, lists or updates a community string.

utils snmp config 1/2c community-string {add | delete | list | update}

#### **Syntax Description**

| Parameters | Description                  |
|------------|------------------------------|
| add        | Adds a new community string. |
| delete     | Deletes a community string.  |
| list       | Lists all community strings. |
| update     | Updates a community string.  |

#### **Command Modes**

Administrator (admin:)

#### **Usage Guidelines**

The system prompts you for the parameters.

The SNMP Master Agent service is restarted for configuration changes to take effect. Do not abort command after execution until restart is complete. If the command is aborted during service restart, verify service status of "SNMP Master Agent" by using utils service list. If service is down, start it by using utils service start SNMP Master Agent

#### Requirements

Command privilege level: 1 Allowed during upgrade: Yes

Applies to: Cisco Unified Communications Manager, IM and Presence service on Cisco Unified Communications Manager, Cisco Unity Connection

## utils snmp config 1/2c inform

This interactive command adds, deletes, lists or updates inform notification destinations.

utils snmp config 1/2c inform {add | delete | list | update}

#### **Syntax Description**

| Parameters | Description                          |
|------------|--------------------------------------|
| add        | Adds a notification destination.     |
| delete     | Deletes a notification destination.  |
| list       | Lists all notification destinations. |
| update     | Updates a notification destination.  |

#### **Command Modes**

Administrator (admin:)

#### Requirements

Applies to: Cisco Unified Communications Manager, IM and Presence service on Cisco Unified Communications Manager, Cisco Unity Connection

## utils snmp config 1/2c trap

This interactive command affects trap notifications.

utils snmp config 1/2c trap {add| delete| list| update}

| Parameters | Description                                                                                             |
|------------|----------------------------------------------------------------------------------------------------|
| add        | Adds a new $v1/2c$ trap notification destination associated with a configured $v1/2c$ community string. |
| delete     | Deletes the configuration information for an existing v1/2c trap notification destination.              |
| list       | Lists the v1/2c trap notifications currently configured.                                                |
| update     | Updates configuration information for an existing v1/2c trap notification destination.                  |

Administrator (admin:)

#### Requirements

Command privilege level: 1 Allowed during upgrade: Yes

Applies to: Cisco Unified Communications Manager and Cisco Unity Connection

## utils snmp config 3 inform

This interactive command affects the v3 inform notification.

utils snmp config 3 inform {add | delete | list | update}

#### **Syntax Description**

| Parameters | Description                                                                               |
|------------|-------------------------------------------------------------------------------------------|
| add        | Adds a new v3 inform notification destination associated with a configured v3 username.   |
| delete     | Deletes the configuration information for an existing v3 inform notification destination. |
| list       | Lists the v3 inform notifications currently configured.                                   |
| update     | Updates configuration information for an existing v3 inform notification destination.     |

#### **Command Modes**

Administrator (admin:)

#### **Usage Guidelines**

The system prompts you for the parameters.

The SNMP Master Agent service is restarted for configuration changes to take effect. Do not abort command after execution until restart is complete. If the command is aborted during service restart, verify service status of "SNMP Master Agent" by using utils service list. If service is down, start it by using utils service start SNMP Master Agent

#### Requirements

Command privilege level: 1 Allowed during upgrade: Yes

Applies to: Cisco Unified Communications Manager, IM and Presence service on Cisco Unified Communications Manager, Cisco Unity Connection

## utils snmp config mib2

This interactive command affects the Mib2 configuration information.

utils snmp config mib2 {add | delete | list | update}

#### **Syntax Description**

| Parameters | Description                                 |
|------------|---------------------------------------------|
| add        | Adds the Mib2 configuration information.    |
| delete     | Deletes the Mib2 configuration information. |
| list       | Lists the Mib2 configuration information.   |
| update     | Updates the Mib2 configuration information. |

#### **Command Modes**

Administrator (admin:)

#### **Usage Guidelines**

The system prompts you for the parameters.

#### Requirements

Command privilege level: 0 Allowed during upgrade: Yes

Applies to: Cisco Unified Communications Manager, IM and Presence service on Cisco Unified

Communications Manager, Cisco Unity Connection

## utils snmp config 3 trap

This interactive command affects trap notifications.

utils snmp config 3 trap {add | delete | list | update}

| Parameters | Description                                                                              |
|------------|------------------------------------------------------------------------------------------|
| add        | Adds a new v3 trap notification destination associated with a configured v3 username.    |
| delete     | Deletes the configuration information for an existing v 3 trap notification destination. |
| list       | Lists the v3 trap notifications currently configured.                                    |

| Parameters | Description                                                                         |
|------------|-------------------------------------------------------------------------------------|
| update     | Updates configuration information for an existing v3 trap notification destination. |

Administrator (admin:)

#### **Usage Guidelines**

The system prompts you for the parameters.

#### Requirements

Command privilege level: 1 Allowed during upgrade: Yes

Applies to: Cisco Unified Communications Manager, IM and Presence service on Cisco Unified Communications Manager, Cisco Unity Connection

## utils snmp config 3 user

This interactive command affects v3 user configuration.

utils snmp config 3 user {add | delete | list | update}

#### **Syntax Description**

| Parameters | Description                                                          |
|------------|----------------------------------------------------------------------|
| add        | Adds a new v3 user with the v3 authentication and privacy passwords. |
| delete     | Deletes the configuration information for an existing v3 user.       |
| list       | Lists the v3 users currently configured.                             |
| update     | Updates configuration information for an existing v3 user.           |

#### **Command Modes**

Administrator (admin:)

#### **Usage Guidelines**

The system prompts you for the parameters.

#### Requirements

Command privilege level: 1 Allowed during upgrade: Yes

Applies to: Cisco Unified Communications Manager, IM and Presence service on Cisco Unified Communications Manager, Cisco Unity Connection

## utils snmp get

This interactive command gets the SNMP data using the specified version for the specified MIB OID.

utils snmp get version

#### **Syntax Description**

| Parameters | Description                                                                                                    |
|------------|----------------------------------------------------------------------------------------------------|
| version    | Specifies the SNMP version. Possible values include 1, 2c or 3.                                                                                                    |
| community  | Specifies the SNMP community string.                                                                                                    |
| ip-address | Specifies the IP address of the server. Enter 127.0.0.0 to specify the local host. You can enter the IP address of another node in the cluster to run the command on that node. |
| object     | Specifies the SNMP Object ID (OID) to get.                                                                                                    |
| file       | Specifies a file in which to save the command output.                                                                                                    |

#### **Command Modes**

Administrator (admin:)

#### **Usage Guidelines**

If you run the command on a specific OID (leaf) in the MIB, you get the value of the MIB. For example to get the system uptime: iso.3.6.1.2.1.25.1.1.0 = Timeticks: (19836825) 2 days, 7:06:08.25

If you provide the IP address of a remote host, the command gets executed on the remote host.

The IP address is required. You cannot use a domain name.

#### Requirements

Command privilege level: 1 Allowed during upgrade: Yes

Applies to: Cisco Unified Communications Manager, IM and Presence Service on Cisco Unified Communications Manager, Cisco Unity Connection

## utils snmp get 1

This command gets the SNMP data using version 1 for the specified MIB OID.

utils snmp get 1 version

#### **Syntax Description**

| Parameters | Description                                                                                                    |
|------------|----------------------------------------------------------------------------------------------------|
| version    | Specifies the SNMP version. Possible values include 1, 2c or 3.                                                                                                    |
| community  | Specifies the SNMP community string.                                                                                                    |
| ip-address | Specifies the IP address of the server. Enter 127.0.0.0 to specify the local host. You can enter the IP address of another node in the cluster to run the command on that node. |
| object     | Specifies the SNMP Object ID (OID) to get.                                                                                                    |
| file       | Specifies a file in which to save the command output.                                                                                                    |

#### **Command Modes**

Administrator (admin:)

#### Requirements

Command privilege level: 1 Allowed during upgrade: Yes

Applies to: Cisco Unified Communications Manager, IM and Presence Service on Cisco Unified Communications Manager, Cisco Unity Connection

## utils snmp get 2c

This command gets the SNMP data using version 2c for the specified MIB OID.

utils snmp get 2c version

| Parameters | Description                                                                                                    |
|------------|----------------------------------------------------------------------------------------------------|
| version    | Specifies the SNMP version. Possible values include 1, 2c or 3.                                                                                                    |
| community  | Specifies the SNMP community string.                                                                                                    |
| ip-address | Specifies the IP address of the server. Enter 127.0.0.0 to specify the local host. You can enter the IP address of another node in the cluster to run the command on that node. |

| Parameters | Description                                           |
|------------|-------------------------------------------------------|
| object     | Specifies the SNMP Object ID (OID) to get.            |
| file       | Specifies a file in which to save the command output. |

Administrator (admin:)

#### Requirements

Command privilege level: 1 Allowed during upgrade: Yes

Applies to: Cisco Unified Communications Manager, IM and Presence Service on Cisco Unified Communications Manager, Cisco Unity Connection

## utils snmp get 3

This command gets the SNMP data for the specified MIB OID.

utils snmp get 3 version

#### **Syntax Description**

| Parameters | Description                                                                                                    |  |
|------------|----------------------------------------------------------------------------------------------------|--|
| version    | Specifies the SNMP version. Possible values include 1, 2c or 3.                                                                                                    |  |
| community  | Specifies the SNMP community string.                                                                                                    |  |
| ip-address | Specifies the IP address of the server. Enter 127.0.0.0 to specify the local host. You can enter the IP address of another node in the cluster to run the command on that node. |  |
| object     | Specifies the SNMP Object ID (OID) to get.                                                                                                    |  |
| file       | Specifies a file in which to save the command output.                                                                                                    |  |

#### **Command Modes**

Administrator (admin:)

#### Requirements

Command privilege level: 1 Allowed during upgrade: No

Applies to: Cisco Unified Communications Manager, IM and Presence Service on Cisco Unified Communications Manager, Cisco Unity Connection

### utils snmp hardware-agents

This command affects the SNMP agents on the server.

utils snmp hardware-agents {status | start | stop | restart}

#### **Syntax Description**

| Parameters | Description                                                                                                 |
|------------|----------------------------------------------------------------------------------------------------|
| status     | Displays the status of the SNMP agents provided by the vendor of the hardware.                              |
|            | Note Only agents that provide status get displayed by this command. Not all hardware agents provide status. |
| stop       | Stops all SNMP agents provided by the hardware vendor.                                                      |
| restart    | Restarts all of the SNMP agents provided by the vendor of the hardware.                                     |
| start      | Starts all of the SNMP agents provided by the vendor of the hardware.                                       |

#### **Command Modes**

Administrator (admin:)

#### Requirements

Command privilege level: 0 Allowed during upgrade: Yes

Applies to: Cisco Unified Communications Manager, IM and Presence service on Cisco Unified

Communications Manager, Cisco Unity Connection

### utils snmp test

This command sends sample alarms to local syslog and remote syslog.

utils snmp test

#### **Command Modes**

Administrator (admin:)

#### Requirements

Command privilege level: 1 Allowed during upgrade: Yes

Applies to: Cisco Unified Communications Manager, IM and Presence service on Cisco Unified

Communications Manager, Cisco Unity Connection

#### **Example**

```
admin: admin:utils snmp test
Service Manager is running
Test SNMP Trap starts with Local Host Name, Specify a Remote Sever Name to test Remote
Syslog
TestAlarmInformational sent [Returncode=0]
TestAlarmEmergency sent [Returncode=0]
TestAlarmAlert sent [returncode=0]
TestAlarmCritical sent [Returncode=0]
TestAlarmDebug sent [Returncode=0]
TestAlarmNotice sent [Returncode=0]
TestAlarmWarning sent [Returncode=0]
TestAlarmError sent [Returncode=0]
TestAlarmWindows sent [Returncode=0]
Message from syslogd@ipcbu-plat44 at Sat Jul 17 03:56:11 2010 ...
ipcbu-plat44 local7 0 : 1: ipcbu-plat44.blr.eng: Jul 16 2010 22:26:11.53 UTC :
%UC -0-TestAlarmEmergency: %[AppID=Cisco CallManager][ClusterID=][NodeID=ipcbu-plat44]:
Testing EMERGENCY_ALARM
```

### utils snmp walk

This interactive command command walks through the SNMP MIB using the specified version, starting with the specified OID.

#### utils snmp walk version

#### **Syntax Description**

| Parameters | Description                                                                                                    |
|------------|----------------------------------------------------------------------------------------------------|
| version    | Specifies the SNMP version. Possible values include 1, 2c or 3.                                                                                                    |
| community  | Specifies the SNMP community string.                                                                                                    |
| ip-address | Specifies the IP address of the server. Enter 127.0.0.0 to specify the local host. You can enter the IP address of another node in the cluster to run the command on that node. |
| object     | Specifies the SNMP Object ID (OID) to walk                                                                                                    |
| file       | Specifies a file in which to save the command output.                                                                                                    |

#### **Command Modes**

Administrator (admin:)

#### Requirements

Command privilege level: 1 Allowed during upgrade: Yes

Applies to: Cisco Unified Communications Manager, IM and Presence Service on Cisco Unified Communications Manager, Cisco Unity Connection

#### **Example**

If you run snmp walk on a leaf in the MIB, you basically get what you want with utils snmp get ... command. Here in the example we are getting the system's uptime.

```
iso.3.6.1.2.1.1.1.0 = STRING: "Hardware:7825H, 1 Intel(R) Pentium(R) 4 CPU 3.40GHz, 2048 MB Memory: Software:UCOS 2.0.1.0-62" iso.3.6.1.2.1.1.2.0 = OID: iso.3.6.1.4.1.9.1.583 iso.3.6.1.2.1.1.3.0 = Timeticks: (15878339) 1 day, 20:06:23.39 iso.3.6.1.2.1.1.4.0 = "" iso.3.6.1.2.1.1.5.0 = STRING: "bldr-ccm34.cisco.com" iso.3.6.1.2.1.1.5.0 = STRING: "bldr-ccm34.cisco.com" iso.3.6.1.2.1.1.7.0 = INTEGER: 72 iso.3.6.1.2.1.1.7.0 = INTEGER: 3 iso.3.6.1.2.1.2.1.0 = INTEGER: 1 iso.3.6.1.2.1.2.2.1.1.1 = INTEGER: 2 iso.3.6.1.2.1.2.2.1.1.2 = INTEGER: 3 iso.3.6.1.2.1.2.2.1.1.3 = INTEGER: 3 iso.3.6.1.2.1.2.2.1.1.3 = INTEGER: 3 iso.3.6.1.2.1.2.2.1.1.3 = INTEGER: 3 iso.3.6.1.2.1.2.2.1.1.3 = INTEGER: 3 iso.3.6.1.2.1.2.2.1.1.3 = INTEGER: 3 iso.3.6.1.2.1.2.2.1.2.1 = STRING: "lo" Press <enter> for 1 line, <space> for one page, or <q> to quit
```

### utils snmp walk 1

This interactive command walks through the SNMP MIB using SNMP version 1 starting with the specified OID

utils snmp walk 1 version

#### Syntax Description

| Description                                                                                                    |
|----------------------------------------------------------------------------------------------------|
| Specifies the SNMP version. Possible values include 1, 2c or 3.                                                                                                    |
| Specifies the SNMP community string.                                                                                                    |
| Specifies the IP address of the server. Enter 127.0.0.0 to specify the local host. You can enter the IP address of another node in the cluster to run the command on that node. |
| Specifies the SNMP Object ID (OID) to walk                                                                                                    |
| Specifies a file in which to save the command output.                                                                                                    |
|                                                                                                    |

#### **Command Modes**

Administrator (admin:)

#### Requirements

Command privilege level: 1 Allowed during upgrade: Yes

Applies to: Cisco Unified Communications Manager, IM and Presence Service on Cisco Unified Communications Manager, Cisco Unity Connection

## utils snmp walk 2c

This interactive command walks through the SNMP MIB using SNMP version 2c starting with the specified OID.

utils snmp walk 2c version

#### **Syntax Description**

| Parameters | Description                                                                                                    |
|------------|----------------------------------------------------------------------------------------------------|
| version    | Specifies the SNMP version. Possible values include 1, 2c or 3.                                                                                                    |
| community  | Specifies the SNMP community string.                                                                                                    |
| ip-address | Specifies the IP address of the server. Enter 127.0.0.0 to specify the local host. You can enter the IP address of another node in the cluster to run the command on that node. |
| object     | Specifies the SNMP Object ID (OID) to walk                                                                                                    |
| file       | Specifies a file in which to save the command output.                                                                                                    |

#### **Command Modes**

Administrator (admin:)

#### Requirements

Command privilege level: 1 Allowed during upgrade: Yes

Applies to: Cisco Unified Communications Manager, IM and Presence Service on Cisco Unified Communications Manager, Cisco Unity Connection

## utils snmp walk 3

This interactive command walks through the SNMP MIB starting with the specified OID.

utils snmp walk 3 version

| Parameters | Description                                                     |
|------------|-----------------------------------------------------------------|
| version    | Specifies the SNMP version. Possible values include 1, 2c or 3. |
| community  | Specifies the SNMP community string.                            |
| object     | Specifies the SNMP Object ID (OID) to walk                      |

| Parameters | Description                                                                                                    |
|------------|----------------------------------------------------------------------------------------------------|
| ip-address | Specifies the IP address of the server. Enter 127.0.0.0 to specify the local host. You can enter the IP address of another node in the cluster to run the command on that node. |
| file       | Specifies a file in which to save the command output.                                                                                                    |

Administrator (admin:)

#### Requirements

Command privilege level: 1 Allowed during upgrade: No

Applies to: Cisco Unified Communications Manager, IM and Presence Service on Cisco Unified Communications Manager, Cisco Unity Connection

# utils soap realtimeservice test

This command executes a number of test cases on the remote server.

utils soap realtimeservice test [ remote-ip ]remote-httpsremote https-password

#### **Syntax Description**

| Parameters            | Description                                                  |
|-----------------------|--------------------------------------------------------------|
| remote-ip             | Specifies the IP address of the server under test.           |
| remote-https-user     | Specifies a username with access to the SOAP API.            |
| remote-https-password | Specifies the password for the account with SOAP API access. |

#### **Command Modes**

Administrator (admin:)

#### Requirements

Command privilege level: 0 Allowed during upgrade: No

Applies to: Cisco Unified Communications Manager, IM and Presence service on IM and Presence, Cisco

Unity Connection

## utils sso\*

### utils sso

This command provides information about SAML SSO authentication.

utils sso {enable| disable| status}

#### **Syntax Description**

| Parameters | Description                                                                             |
|------------|-----------------------------------------------------------------------------------------|
| enable     | Provides the location in Cisco Unified CM Administration where you can enable SAML SSO. |
| disable    | Disables SAML SSO based authentication.                                                 |
| status     | Provides the status of SAML SSO.                                                        |

#### **Command Modes**

Administrator (admin:)

#### Requirements

Command privilege level: 1 Allowed during upgrade: No

Applies to: Cisco Unified Communications Manager, IM and Presence service on Cisco Unified Communications Manager, and Cisco Unity Connection

#### **Example**

## utils sso recovery-url

This command enables or disables recovery URL for SAML SSO based authentication.

utils sso recovery-url {enable| disable}

#### Syntax Description

| Parameters | Description                                              |
|------------|----------------------------------------------------------|
| enable     | Enables recovery URL for SAML SSO based authentication.  |
| disable    | Disables recovery URL for SAML SSO based authentication. |

#### **Command Modes**

Administrator (admin:)

#### Requirements

Command privilege level: 1 Allowed during upgrade: Yes

Applies to: Unified Communications Manager, IM and Presence service on Unified Communications Manager,

and Cisco Unity Connection

# utils system\*

### utils system restart

This command allows you to restart the system on the same partition.

utils system restart

#### **Command Modes**

Administrator (admin:)

#### Requirements

Command privilege level: 1 Allowed during upgrade: No

Applies to: Cisco Unified Communications Manager, IM and Presence service on Cisco Unified

Communications Manager, Cisco Unity Connection

## utils system shutdown

This command allows you to shut down the system.

utils system shutdown

#### **Command Modes**

Administrator (admin:)

#### **Usage Guidelines**

This command has a five-minute timeout. If the system does not shut down within five minutes, the command gives you the option of doing a forced shutdown.

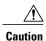

If the server is forced to shutdown and restart from your virtual machine, the file system may become corrupted.

#### Requirements

Command privilege level: 1 Allowed during upgrade: No

Applies to: Cisco Unified Communications Manager, IM and Presence service on Cisco Unified Communications Manager, Cisco Unity Connection

## utils system switch-version

This command allows you to restart the system on the inactive partition.

utils system switch-version

#### **Command Modes**

Administrator (admin:)

#### Requirements

Command privilege level: 1 Allowed during upgrade: No

Applies to: Cisco Unified Communications Manager, IM and Presence service on Cisco Unified Communications Manager, and Cisco Unity Connection

## utils system boot

This command redirects where the system boot output gets sent.

utils system boot {console| serial}

| Parameters | Description                                                   |
|------------|---------------------------------------------------------------|
| console    | Redirects the system boot output to the console.              |
| serial     | Redirects the system boot output to the COM1 (serial port 1). |

Administrator (admin:)

#### Requirements

Command privilege level: 0 Allowed during upgrade: Yes

Applies to: Cisco Unified Communications Manager and Cisco Unity Connection

## utils system upgrade

This command allows you to install upgrades and Cisco Option (COP) files from both local and remote directories.

utils system upgrade {initiate| cancel| status}

#### **Syntax Description**

| Parameters | Description                                                                                                    |
|------------|----------------------------------------------------------------------------------------------------|
| cancel     | Cancels the active upgrade.                                                                                                    |
| initiate   | Starts a new upgrade wizard or assumes control of an existing upgrade wizard. The wizard prompts you for the location of the upgrade file. |
| status     | Displays the status of an upgrade.                                                                                                    |

#### **Command Modes**

Administrator (admin:)

#### Requirements

Command privilege level: 0

Applies to: Cisco Unified Communications Manager, IM and Presence service on Cisco Unified Communications Manager, Cisco Unity Connection

# utils update dst

This command updates the daylight saving time (DST) rules for the current year.

utils update dst

#### **Command Modes**

Administrator (admin:)

#### **Usage Guidelines**

This command takes a backup of the existing DST rules file and creates a new DST rules file for the current year.

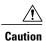

Restart the phones after you execute the command. Not restarting the phones results in wrong DST start and stop dates.

#### Requirements

Command privilege level: 0 Allowed during upgrade: No

Applies to Unified Communications Manager and IM and Presence service.

## utils users validate

This command checks user records across all nodes and clusters in the deployment to identify duplicate or invalid userid or directory URI values.

utils users validate {all| userid| uri}

#### **Syntax Description**

| Parameters | Description                                                                           |
|------------|---------------------------------------------------------------------------------------|
| all        | Validate the userid and directory URI values for all users in the nodes and clusters. |
| userid     | Validate the userid value for all users in the nodes and clusters.                    |
| uri        | Validate the directory URI value for all users in the nodes and clusters.             |

#### **Command Modes**

Administrator (admin:)

#### Requirements

Command privilege level: 1 Allowed during upgrade: No

Applies to: IM and Presence Service on Cisco Unified Communications Manager

### utils vmtools\*

### utils vmtools refresh

This command refreshes the currently installed VMware Tools to the latest version that is prescribed by the ESXi host for that VM.

#### utils vmtools refresh

#### **Command Modes**

Administrator (admin:)

#### **Usage Guidelines**

To update the current version of the VMware Tools, select **Guest > Install/Upgrade VMWare Tools > Interactive Tools Upgrade**.

#### Requirements

Command privilege level: 1

Allowed during upgrade: No

Applies to: Unified Communications Manager, IM and Presence Service on Unified Communications Manager, and Cisco Unity Connection.

#### Example

```
admin:utils vmtools refresh
VMware Tools match host. Upgrade allowed, though not required.

*** W A R N I N G ***
Running this command will update your current version of VMware Tools
to the latest version prescribed by the ESXi host on which this VM is
running. The tools install will cause your system to reboot twice.
```

## utils vmtools upgrade

This command updates the currently installed VMware Tools to the latest version prescribed by the ESXi host for that VM.

#### utils vmtools upgrade

#### **Command Modes**

Administrator (admin:)

#### Requirements

Applies to: Cisco Unified Communications Manager, IM and Presence service on Cisco Unified Communications Manager, and Cisco Unity Connection

# utils system boot status

This command shows the location where the system boot messages are to be sent. The location is either console or serial port one.

utils system boot status

#### **Command Modes**

Administrator (admin:)

#### Requirements

Command privilege level: 0 Allowed during upgrade: Yes

Applies to: Cisco Unified Communications Manager, IM and Presence service on Cisco Unified Communications Manager, Cisco Unity Connection